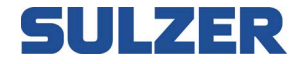

# Contrôleur d'équipements EC 531

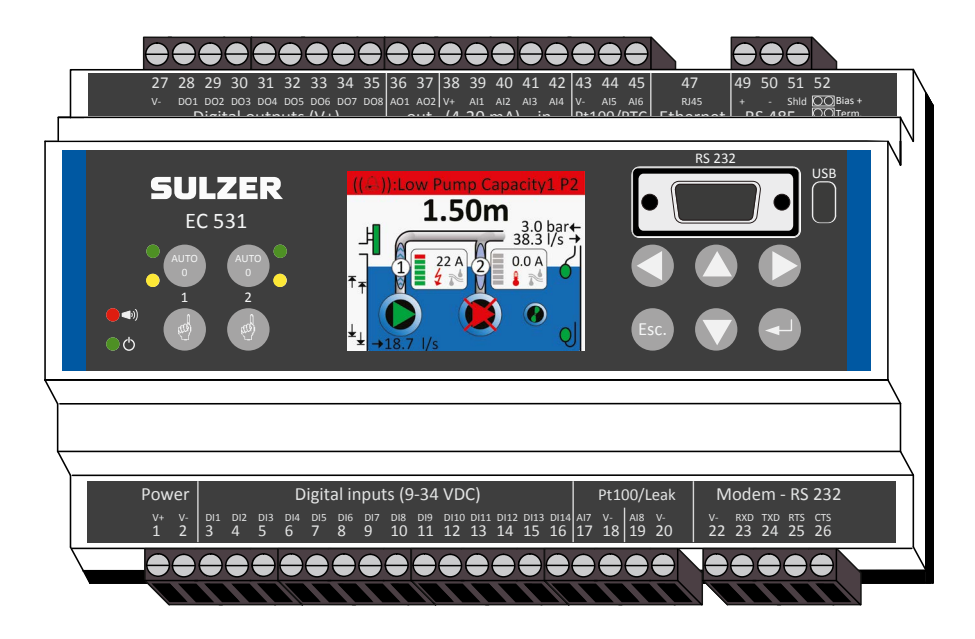

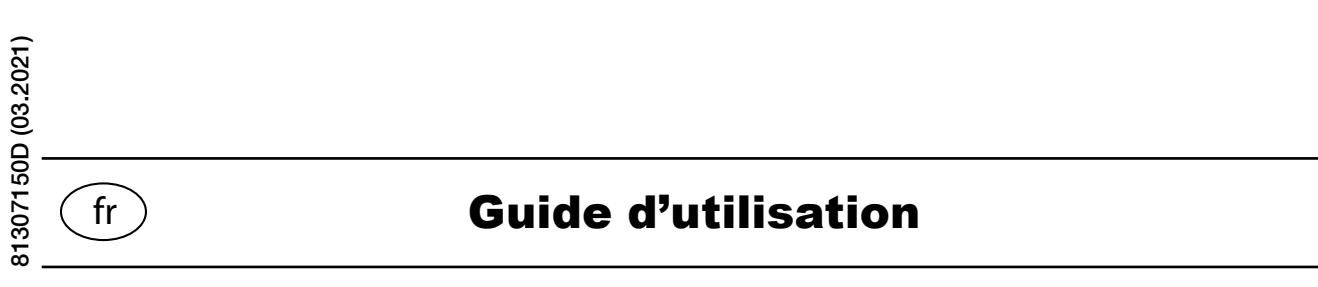

**www.sulzer.com**

Copyright © 2021 Sulzer. Tous droits réservés..

Ce manuel, ainsi que le logiciel qui y est décrit, est fourni sous licence et ne peut être utilisé ou copié que conformément aux conditions définies par cette licence. Le contenu de ce manuel est fourni à titre d'information uniquement. Il est susceptible d'être modifié sans préavis et ne doit pas être considéré comme un engagement de la part de Sulzer. Sulzer décline toute responsabilité quant aux erreurs ou inexactitudes susceptibles de figurer dans ce manuel.

Sauf si cette licence le permet, cette publication ne peut en aucun cas être reproduite, stockée dans un système de recherche ou transmise, même partiellement, et sous quelque forme ou par quelque moyen que ce soit, électronique, mécanique, enregistrement ou autre, sans l'autorisation préalable par écrit de la société Sulzer.

La société Sulzer se réserve le droit d'apporter des modifications aux caractéristiques en raison d'avancées techniques.

# *Sommaire*

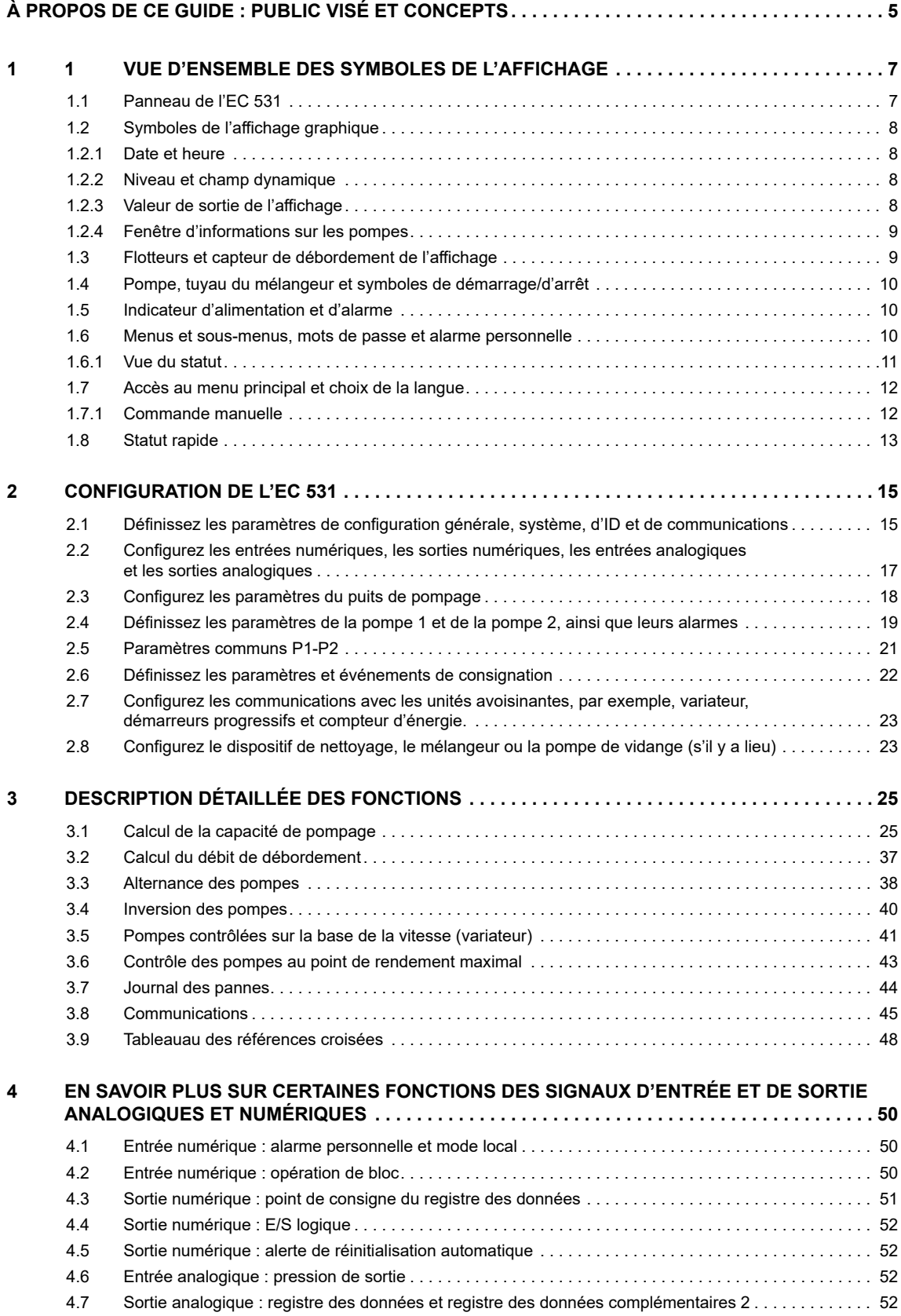

 $\widehat{\text{fr}}$ 

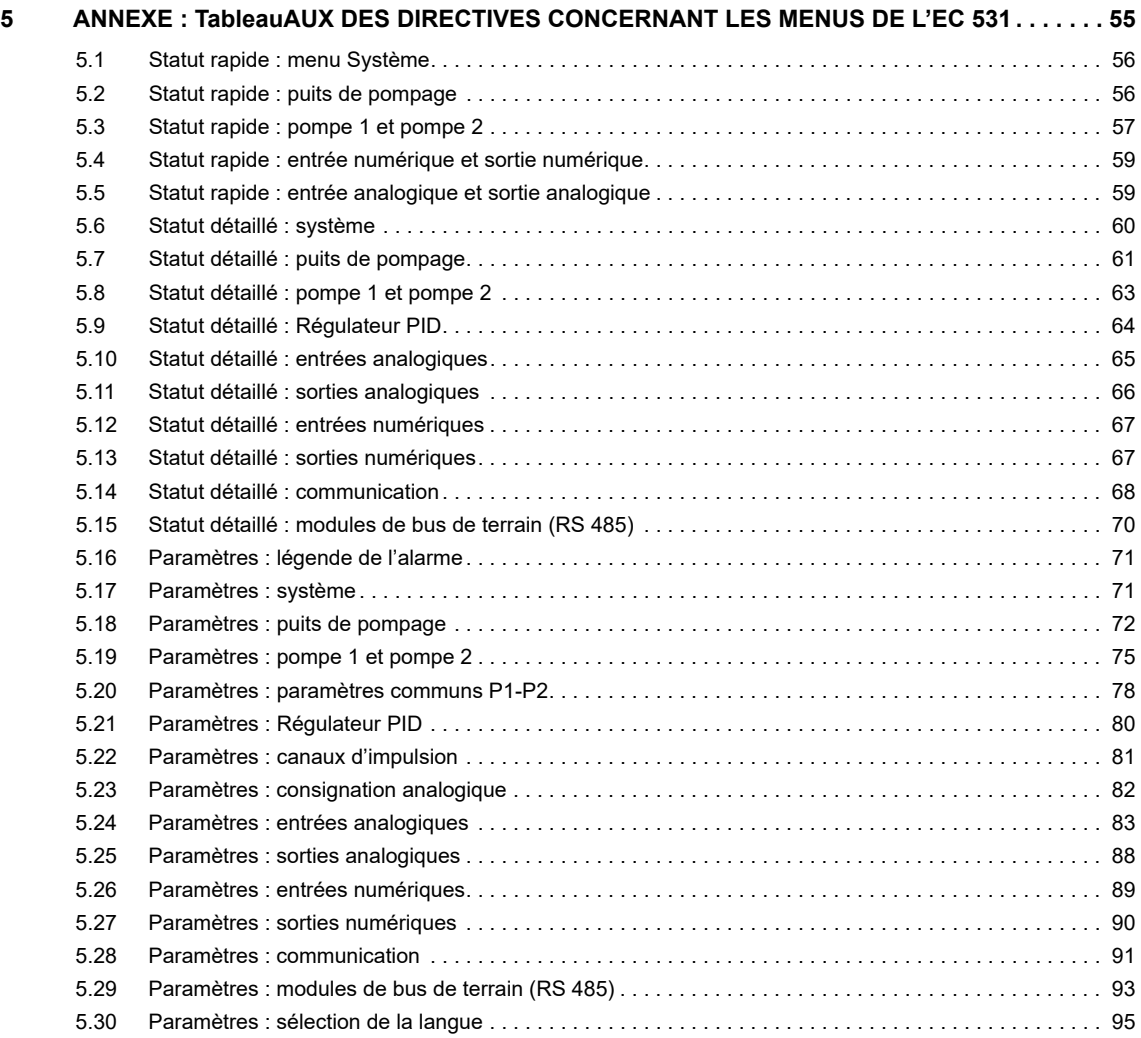

# <span id="page-4-0"></span>**À PROPOS DE CE GUIDE: PUBLIC VISÉ ET CONCEPTS**

Ce guide décrit le contrôleur d'équipements EC 531. Le contrôleur d'équipements peut être utilisé de manière autonome ou communiquer des valeurs et conditions à un système SCADA centralisé ou à une solution d'alarme et de surveillance Web, du type AquaWeb de Sulzer.

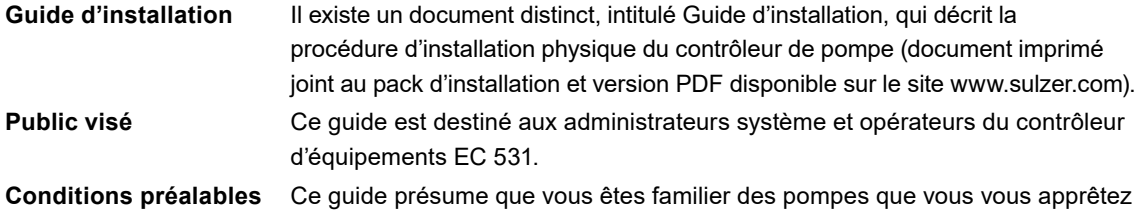

L'administrateur système doit également posséder les connaissances suivantes et prendre les décisions qui s'imposent dans les domaines suivants:

à contrôler et que vous disposez de capteurs raccordés à l'EC 531.

- **1.** Le contrôleur de pompe peut utiliser un capteur de niveau analogique, chargé de mesurer le niveau d'eau dans le puits, de réaliser un contrôle précis des niveaux de démarrage et d'arrêt. Il peut également utiliser de simples commutateurs à flotteur, placés aux niveaux de démarrage et d'arrêt.
	- Les commutateurs à flotteur peuvent être utilisés en complément d'un capteur de niveau analogique, en guise de sauvegarde, ainsi qu'en tant que dispositif d'alarme supplémentaire.
	- Les capteurs de niveau analogiques présentent divers avantages par rapport aux commutateurs à flotteur: ils sont plus robustes (ils ne peuvent pas se retrouver coincés, ni connaître une obstruction mécanique). Ils sont également plus précis et plus flexibles (les niveaux de démarrage et d'arrêt peuvent être facilement modifiés). Vous pouvez ainsi connaître le niveau d'eau dans le puits, le flux entrant, les éventuels débordements et la capacité de pompage. Vous avez la possibilité d'optimiser les performances de la pompe de différentes manières, notamment par des tests, en ayant recours à d'autres niveaux d'arrêt, par un contrôle tarifaire, etc.
	- Il est également possible de recourir à un niveau d'arrêt alternatif, généralement inférieur au niveau normal, qui sera activé au-delà d'un certain nombre de démarrages de la pompe. Cette fonction est utile si vous souhaitez vider parfois « complètement » le puits..
- **2.** Vous devez savoir si la ou les pompes ont besoin d'être testées après de longues périodes d'inactivité. Si l'installation comporte une ou deux pompes, vous devez prendre la décision d'alterner ou non les pompes.
- **3.** Si le tarif de l'électricité varie en cours de journée, vous devez connaître les heures correspondant aux tarifs élevés/réduits.
- **4.** Vous devez savoir la manière dont les débordements sont mesurés : s'ils sont mesurés à la fois au moyen d'un détecteur de débordement (détectant le début du débordement) et d'un capteur de niveau (servant à mesurer le débit réel), vous devez connaître les paramètres (exposants et constantes) à saisir en tant que paramètres de manière à ce que le débordement puisse être calculé avec précision par l'EC 531.
- **5.** Vous devez connaître la catégorie d'alarme (A ou B) (voir **Glossaire et conventions**) à associer à chaque alarme.

**Lecture du guide** Pour en savoir plus sur l'installation, voir le document distinct Guide d'installation qui concerne l'EC 531. Avant de procéder à des paramétrages ou d'utiliser le panneau de commande, veuillez lire le **c[hapitre 1 iVue d'ensemble des symboles](#page-6-1)  de [l'affichage](#page-6-1)**. Ce chapitre décrit les fonctions générales, ainsi que la signification et le mode d'utilisation des commandes de ce panneau.

fr

L'administrateur système doit veiller à ce que tous les paramètres abordés dans le **[chapitre](#page-14-1) 2 [Configuration](#page-14-1) de l'EC 531** conviennent à votre contexte d'utilisation.

### *REMARQUE ! Les paramètres par défaut sont répertoriés dans le guide d'installation*

### Texte apparaissant dans ce guide et déclaration

Les textes en italique sont des descriptions de textes apparaissant à l'écran ou des descriptions de la manière dont vous pouvez naviguer dans les menus au moyen de combinaisons de touches. Les textes en gras indiquent Commenter apporter une modification aux paramètres dans le menu de l'EC 531.

La plupart des paramètres abordés dans le **c[hapitre](#page-14-1) 2** concernent uniquement l'administrateur système. Néanmoins, les paramètres suivants concernent également les utilisateurs du contrôleur : sélection de la langue, paramètres de date et d'heure, unités, délai de rétroéclairage, alarme sonore, mot de passe de l'opérateur, niveaux de démarrage/d'arrêt.

# Glossaire et conventions

Pour désigner un élément de menu dans un hiérarchie, un crochet est utilisé pour séparer les niveaux. Exemple: Paramètres > Système désigne le premier élément de menu auquel vous accédez lorsque vous sélectionnez tout d'abord l'élément Paramètres qui regroupe un certain nombre de sous-menus, parmi lesquels vous choisissez l'élément Système.

Les textes en **bleu** désignent les liens hypertexte. Si vous consultez ce document sur un ordinateur, vous pouvez cliquer sur l'élément: vous accéderez alors directement à la destination du lien.

**Test des pompes:** Les longues périodes d'inactivité dans un environnement contaminé par des substances corrosives ont un effet néfaste sur les pompes. Pour y remédier, il est possible de les « tester » à intervalles réguliers, ce qui permettra de réduire la corrosion et les autres effets néfastes.

**Catégorie d'alarmes:** Les alarmes peuvent appartenir à la catégorie A ou B. Les alarmes A nécessitent d'agir immédiatement. Par conséquent, le personnel d'exploitation sur site doit être alerté, quelle que soit l'heure du jour ou de la nuit. Les alarmes B sont moins importantes, mais doivent pour autant être traitées au cours des heures de travail normales.

**Entrée numérique:** Signal qui est ON ou OFF (élevé ou faible), où élevé correspond à n'importe quelle valeur comprise entre 5 et 35 VCC, et où faible correspond à n'importe quelle valeur inférieure à 2 V.

**Sortie numérique:** Signal qui est ON ou OFF. Si la condition est ON, le courant de sortie provient de l'alimentation et la sortie est élevée (~V+). Si la condition est OFF, la sortie est faible mais ne peut pas servir de fonction de vidange (aucun courant de sortie). Il s'agit généralement de connexions avec des relais.

**Sortie analogique:** Signal compris entre 4 et 20 mA. Provient d'une alimentation.

**Entrée analogique:** Huit entrées analogiques servant à connecter des capteurs. Les entrées Ain:1 à Ain:4 correspondent à des entrées de 4 à 20 mA. Les entrées Ain:5-Ain:6 peuvent être configurées pour Pt100 et PTC. Les entrées Ain:7-Ain:8 peuvent être configurées pour Pt100 et Fuite.

**Inversion des pompes:** Si l'équipement externe nécessaire est installé dans la station, le contrôleur peut inverser la pompe. Le contrôleur peut inverser les pompes en diverses occasions, par exemple faible capacité, défaillance d'une pompe, chute d'un protecteur moteur, surintensités et au-delà d'un certain nombre de démarrages

**Modules RS 485:** Reportez-vous aux unités environnantes, connectées au bus RS 485, par exemple démarreurs progressifs, variateurs et compteurs d'énergie.

# <span id="page-6-1"></span><span id="page-6-0"></span>**1. VUE D'ENSEMBLE DES SYMBOLES DE L'AFFICHAGE**

L'EC 531 a été conçu pour contrôler 1 ou 2 pompes. Il peut fonctionner en tant que station de pompage en autonome et/ou être intégré à un système de surveillance et exploité avec des équipements de communications. Pour procéder à une configuration et pour interagir avec les opérateurs, utilisez les menus que vous pouvez sélectionner au moyen de la flèche, ainsi que des touches Entrée et Échap. Le logiciel AquaProg vous permet de stocker sur un PC les paramètres de configuration et de sauvegarde.

Ajoutez un modem 3G CA 523 à votre système pour constituer une solution complète d'alarme et de surveillance, avec un contact de location AquaWeb ou un système SCADA.

Cette section vous présentera l'ensemble des symboles de l'affichage de l'EC 531.

- **1.1** [Panneau de l'EC 531](#page-6-2)
- **1.2** [Symboles de l'affichage graphique](#page-7-1)
	- **1.2.1** [Date et heure](#page-7-2)
	- **1.2.2** Niveau et champ dynamique
	- **1.2.3** [Valeur de sortie de l'affichage](#page-7-3)
	- **1.2.4** [Fenêtre d'informations sur les pompes](#page-8-1)
- **1.3** Flotteurs et capteur de débordement de l'affichage
- **1.4** Pompe, tuyau du mélangeur et symboles de démarrage/d'arrêt
- **1.5** Indicateur d'alimentation et d'alarme
- **1.6** [Menus et sous-menus, mots de passe et alarme personnelle](#page-9-1)
	- **1.6.1** [Vue du statut](#page-9-1)
- **1.7** [Accès au menu principal et choix de la langue](#page-11-1)
	- **1.7.1** Commande manuelle
- **1.8** [Statut rapide](#page-12-1)

### <span id="page-6-2"></span>1.1 Panneau de l'EC 531

L'écran par défaut (vue de niveau supérieur) de l'affichage de l'EC 531 indique de manière dynamique l'état de fonctionnement des pompes et les conditions en présence dans le puits. Il met à votre disposition tout ce que vous avez besoin de savoir à propos de la situation actuelle. La figure 1-1 illustre les symboles et explique leur signification. Après 10 minutes d'inactivité dans n'importe quelle autre vue (par exemple, menus ou sous-menus d'affichage), l'unité revient automatiquement à cette vue. Les sousmenus vous permettent toujours de revenir à l'écran par défaut en appuyant sur la touche Échap.

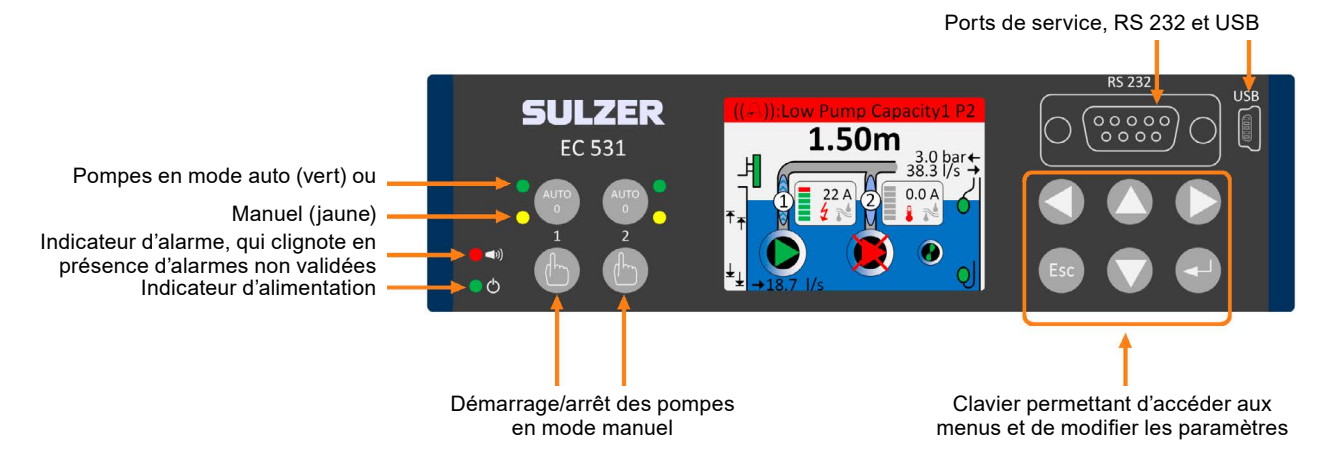

 **Figure 1-1: Panneau de l'EC 531**

# <span id="page-7-1"></span><span id="page-7-0"></span>1.2 Symboles de l'affichage graphique

L'affichage de l'EC 531 comporte divers symboles qui sont décrits ci-dessous.

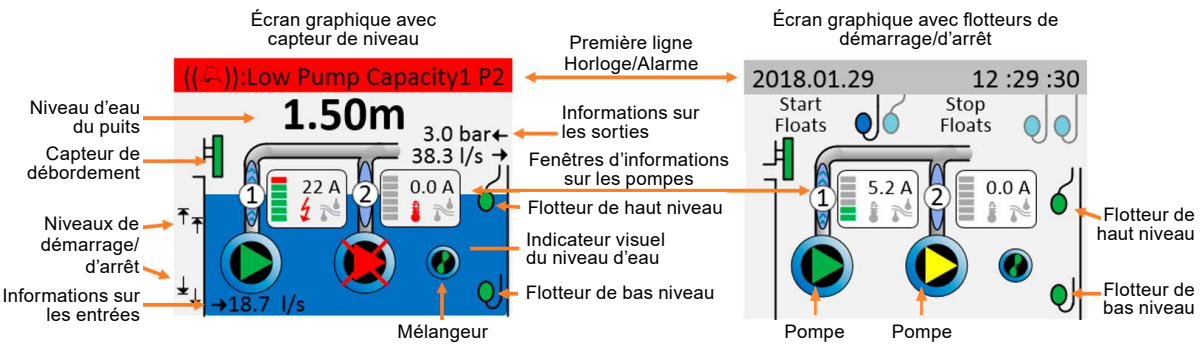

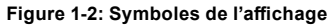

L'apparence de l'écran de niveau supérieur varie selon que le système est doté ou non d'un capteur de niveau. Si le puits est dépourvu de capteur de niveau, aucune valeur de niveau n'est présentée. Si aucune entrée analogique (Ain1-4, de préférence Ain1) n'est dédiée au capteur de niveau, le contrôleur part du principe que le système est doté de flotteurs de démarrage/d'arrêt. Les flotteurs de démarrage/ d'arrêt sont animés et doivent disposer d'une entrée dédiée s'ils doivent apparaître à l'écran.

## <span id="page-7-2"></span>1.2.1 Date et heure

Lorsqu'une alarme survient, ce champ prend la couleur rouge pour une alarme A ou jaune pour les alarmes B. En outre, le texte de l'alarme apparaît également ici. La date et l'heure ne sont plus visibles.

Première ligne en mode normal Première ligne en présence d'une alarme A

2018.01.29 12 :29 :30  $(4)$ : Faible cap. pompe

**Figure 1-3: Exemples de première ligne**

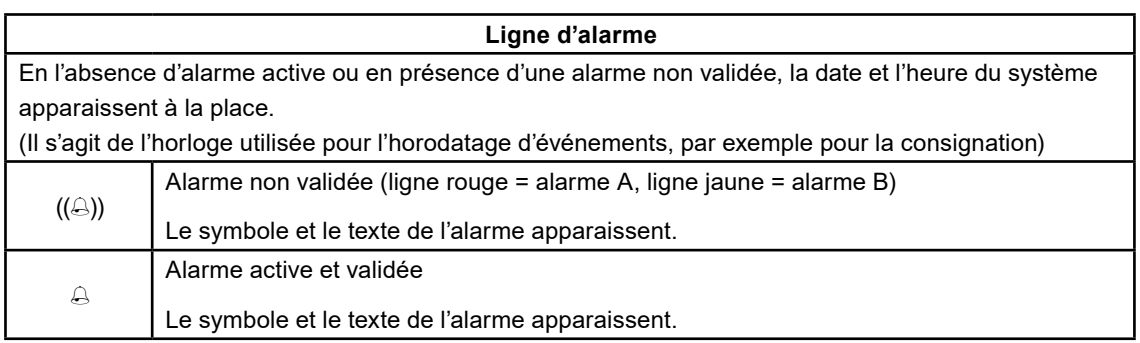

# 1.2.2 Niveau et champ dynamique

Si un capteur de niveau est installé sur l'une des entrées analogiques, la hauteur du niveau dans le puits est présentée. Elle se présente sou la forme de deux décimales, ainsi qu'au moyen d'un indicateur visuel de niveau d'eau sur l'écran graphique. Le niveau est exprimé par rapport au niveau de la mer (si ce dernier est défini). Si une alarme de haut niveau est configurée et activée, le champ dynamique prend la couleur rouge. Si le système fonctionne avec des flotteurs, aucun indicateur de niveau ou indicateur visuel de niveau d'eau n'apparaît à l'écran.

## <span id="page-7-3"></span>1.2.3 Valeur de sortie de l'affichage

fr

Flux sortant : Une fois que le contrôleur a calculé la capacité de pompage, une valeur apparaît à l'écran lorsque la ou les pompes fonctionnent. Pour plus d'informations sur la manière dont le calcul est réalisé et sur les paramètres à définir, voir la **section 3.1** Calcul de la capacité de pompage.

Pression de sortie : Si le système est doté d'un capteur de pression de sortie, la valeur apparaît à l'écran. Pour plus d'informations sur la manière dont le calcul est réalisé et sur les paramètres à définir, voir la **section 3.1** Calcul de la capacité de pompage.

# <span id="page-8-1"></span><span id="page-8-0"></span>1.2.4 Fenêtre d'informations sur les pompes

La fenêtre d'informations sur les pompes comporte divers symboles qui ne sont pas tous visibles en l'absence d'alarmes. En l'absence d'alarmes ou de conditions d'erreur, seuls le symbole Courant, ainsi que les symboles grisés Température et Fuite apparaissent.

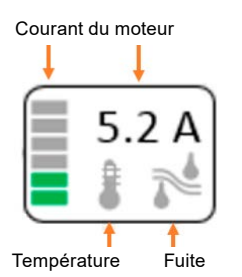

**Figure 1-4: Fenêtre d'informations sur les pompes en l'absence d'alarmes ou de conditions d'erreur**

### **Récapitulatif des symboles de la fenêtre d'information sur les pompes:**

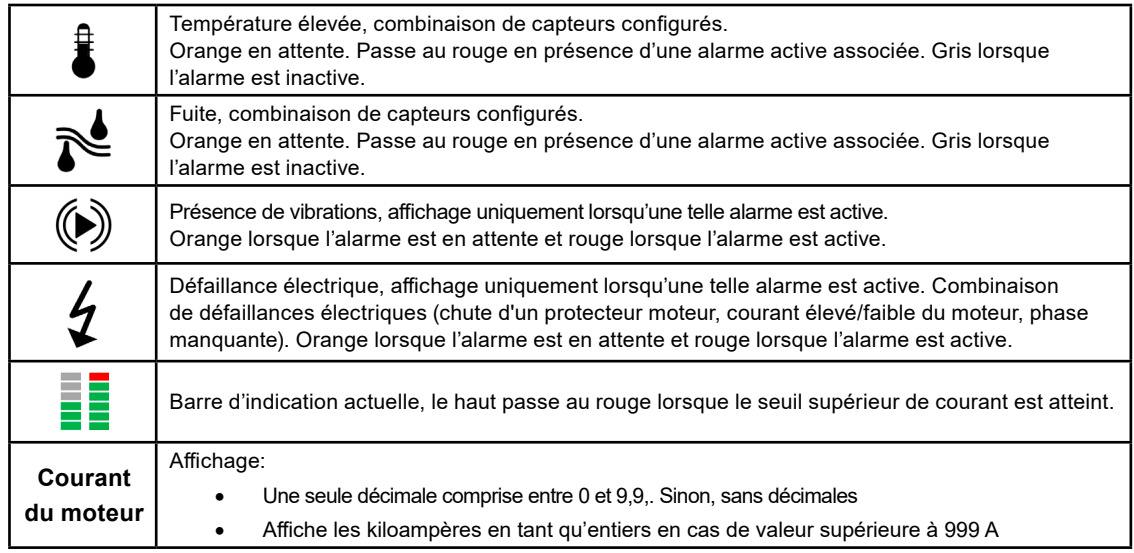

Un niveau de priorité est attribué aux alarmes actives. En présence de plus de deux alarmes actives, leur ordre de priorité est défini de la manière suivante:

1) Température, 2) Fuite, 3) Vibration, 4) Défaillances électriques

# 1.3 Flotteurs et capteur de débordement de l'affichage

Les flotteurs de haut et de bas niveau sont de couleur verte en mode normal. Ils changent de position (animés) et clignotent en rouge lorsqu'ils sont activés.

Les flotteurs de démarrage/d'arrêt sont grisés lorsqu'ils ne sont pas actifs et prennent la couleur bleue lorsqu'ils sont activés.

Le capteur de débordement est vert en mode normal, puis se met à clignoter en rouge lorsqu'il est activé.

# <span id="page-9-0"></span>1.4 Pompe, tuyau du mélangeur et symboles de démarrage/d'arrêt

Les symboles sont les suivants:

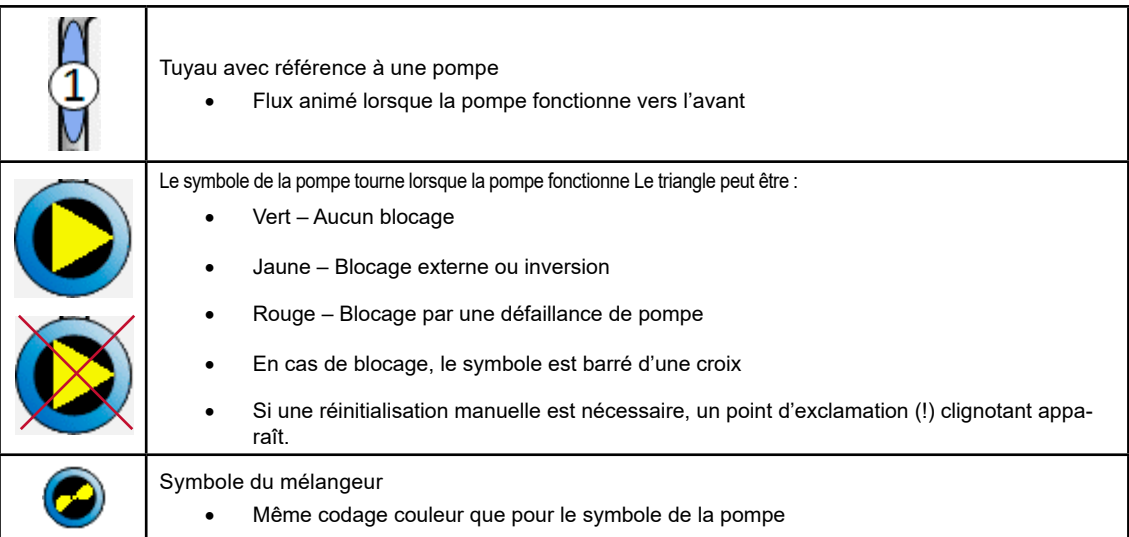

Les symboles de démarrage et d'arrêt sont relatifs l'un par rapport à l'autre et aucune valeur n'apparaît dans l'écran de niveau supérieur.

# 1.5 Indicateur d'alimentation et d'alarme

Les deux symboles les plus à gauche du panneau indiquent l'alimentation et les alarmes:

Un voyant vert indique que l'unité est alimentée.

L'indicateur d'alarme rouge clignote en présence d'une alarme non validée. En outre, l'affichage indique le type d'alarme dont il s'agit. Lorsque l'alarme est validée, le voyant passe au rouge fixe et reste ainsi jusqu'à ce qu'une solution ait été apportée à l'alarme active.

# <span id="page-9-1"></span>1.6 Menus et sous-menus, mots de passe et alarme personnelle

Les touches fléchées du clavier assurent diverses fonctions, selon les menus dans lesquels vous vous trouvez. Dans l'écran de niveau supérieur, les fonctions sont les suivantes:

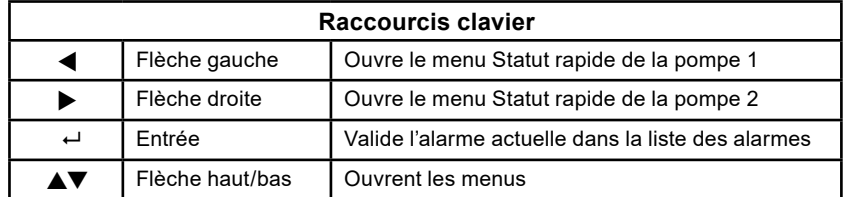

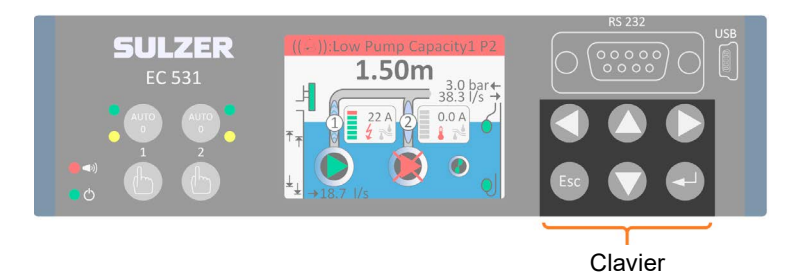

fr

Appuyez sur la flèche haut ou bas pour accéder à la vue du menu. Lorsque vous accédez aux menus et sous-menus, vous pouvez naviguer à l'intérieur au moyen des touches fléchées et de la touche Entrée. Si des triangles apparaissent sur la dernière ligne de l'écran, ils symbolisent les choix qui s'offrent à vous. Passez d'une ligne à l'autre au moyen des flèches haut/bas et appuyez sur Entrée pour accéder à un sous-menu ou modifier une valeur. La touche Échap vous permet d'annuler l'opération en cours et de venir à l'écran de niveau supérieur (ou écran par défaut). Une flèche droite indique qu'un sous-menu est disponible.

<span id="page-10-0"></span>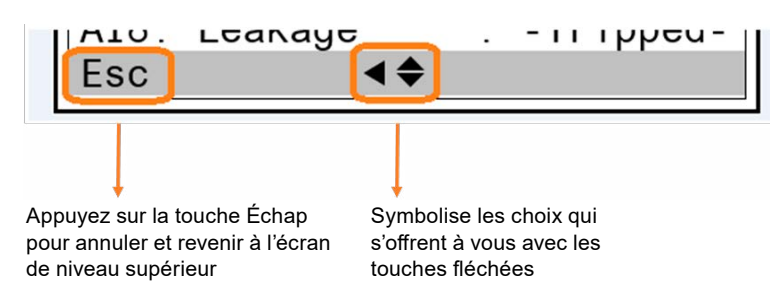

Utilisez les touches gauche/droite pour choisir le point d'insertion. Utilisez les touches haut/bas pour passer à la valeur ou à la lettre supérieure/inférieure. Appuyez sur Entrée pour activer la modification d'une valeur. Les valeurs et chaînes peuvent également être modifiées au moyen du clavier alphanumérique. Mettez fin à la modification en appuyant sur Entrée.

Vous pouvez confirmer une opération avec la touche Entrée ou valider une alarme. Appuyez sur la touche Échap pour annuler l'opération et conserver le paramètre initial sans le modifier ou retourner à l'écran animé de niveau supérieur.

**Mots de passe** Il existe trois niveaux de sécurité:

- **1.** Opérations quotidiennes, du type validation d'une alarme ou arrêt d'une pompe, ne nécessitant ni mot de passe, ni autorisation.
- **2.** Paramètres d'exploitation, du type configuration des niveaux de démarrage et d'arrêt de la pompe, nécessitant un mot de passe de niveau Opérateur ; par défaut : 1.
- **3.** Paramètres de configuration ayant une incidence sur le fonctionnement de base ou l'accès, par exemple, type du capteur de niveau, nécessitant un mot de passe de niveau Système ; par défaut : 2.

After entering a passcode a timer is started, all Paramètres are unlocked until timer resets. The factory default passcodes are 1 and 2 respectively, but the codes can be changed under the menu item **Paramètres > System**. Whenever a passcode for Operator is requested, you may supply either the passcode for Operator or System.

**Alarme personnelle** Lorsque la station de pompage est surveillée, une alarme personnelle peut être émise si le responsable de la maintenance n'a fait montre d'aucune activité depuis un certain temps. Pour plus de détails concernant les paramètres correspondants, reportez-vous à la **section 4.1 Entrée numérique : Alarme personnelle et mode local** (attribution d'un type d'alarme, d'une temporisation d'alarme et d'un délai max. avant réinitialisation) afin de savoir Commenter configurer l'entrée et la sortie numériques pour le personnel de la station.

À l'issue de la temporisation d'alarme indiquée, la sortie associée est activée de manière à ce qu'un signal visuel ou sonore alerte le responsable de la maintenance de la nécessité de réinitialiser la minuterie de l'alarme. Si la minuterie de l'alarme n'est pas réinitialisée dans le délai max. avant réinitialisation, une alarme personnelle est émise.

### *REMARQUE ! Pour réinitialiser la minuterie, appuyez simplement sur une touche du panneau de commande.*

### 1.6.1 Vue du statut

La vue du statut est facile d'accès : il suffit d'appuyer sur [flèche gauche] pour la pompe 1 ou [flèche droite] pour la pompe 2 sur le clavier. La vue du statut indique le temps de fonctionnement des pompes, le nombre de démarrages, les niveaux de démarrage/d'arrêt, la capacité de pompage, le courant du moteur, la puissance du moteur, la dernière valeur de capacité de pompe calculée, le nombre de démarrages depuis la dernière inversion, une indication permettant de savoir si la pompe est bloquée ou non et le statut détaillé.

Les menus Temps de fonctionnement des pompes, Nombre de démarrages et Bloqué comportent des sous-menus, accessibles en appuyant sur Entrée sur la ligne actuelle.

# <span id="page-11-1"></span><span id="page-11-0"></span>1.7 Accès au menu principal et choix de la langue

Appuyez sur la flèche haut ou bas et l'écran suivant apparaît:

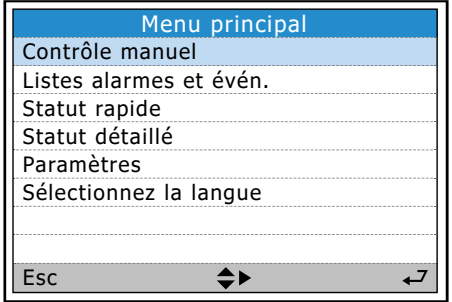

Faites défiler l'affichage vers le bas jusqu'à l'option Sélectionner une langue et appuyez sur la touche Entrée.

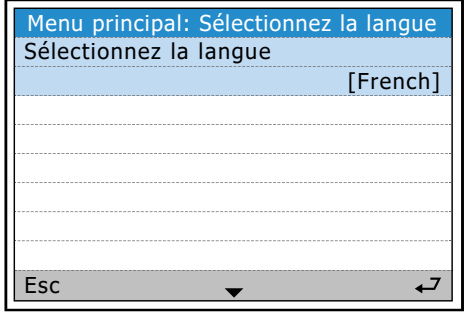

Appuyez de nouveau sur la touche Entrée et utilisez la flèche bas pour faire défiler les langues. Lorsque la langue de votre choix est mise en surbrillance, appuyez sur la touche Entrée. Une fois la langue sélectionnée, appuyez sur la flèche gauche pour revenir au menu principal ou sur Échap pour revenir à l'écran par défaut.

### 1.7.1 Commande manuelle

fr

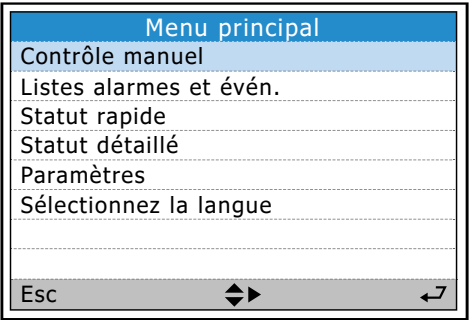

Accédez au menu en appuyant sur la flèche haut ou bas à partir de l'écran principal. Appuyez sur Entrée au niveau de Commande manuelle. Le menu et les sous-menus se présentent sous la forme suivante:

<span id="page-12-0"></span>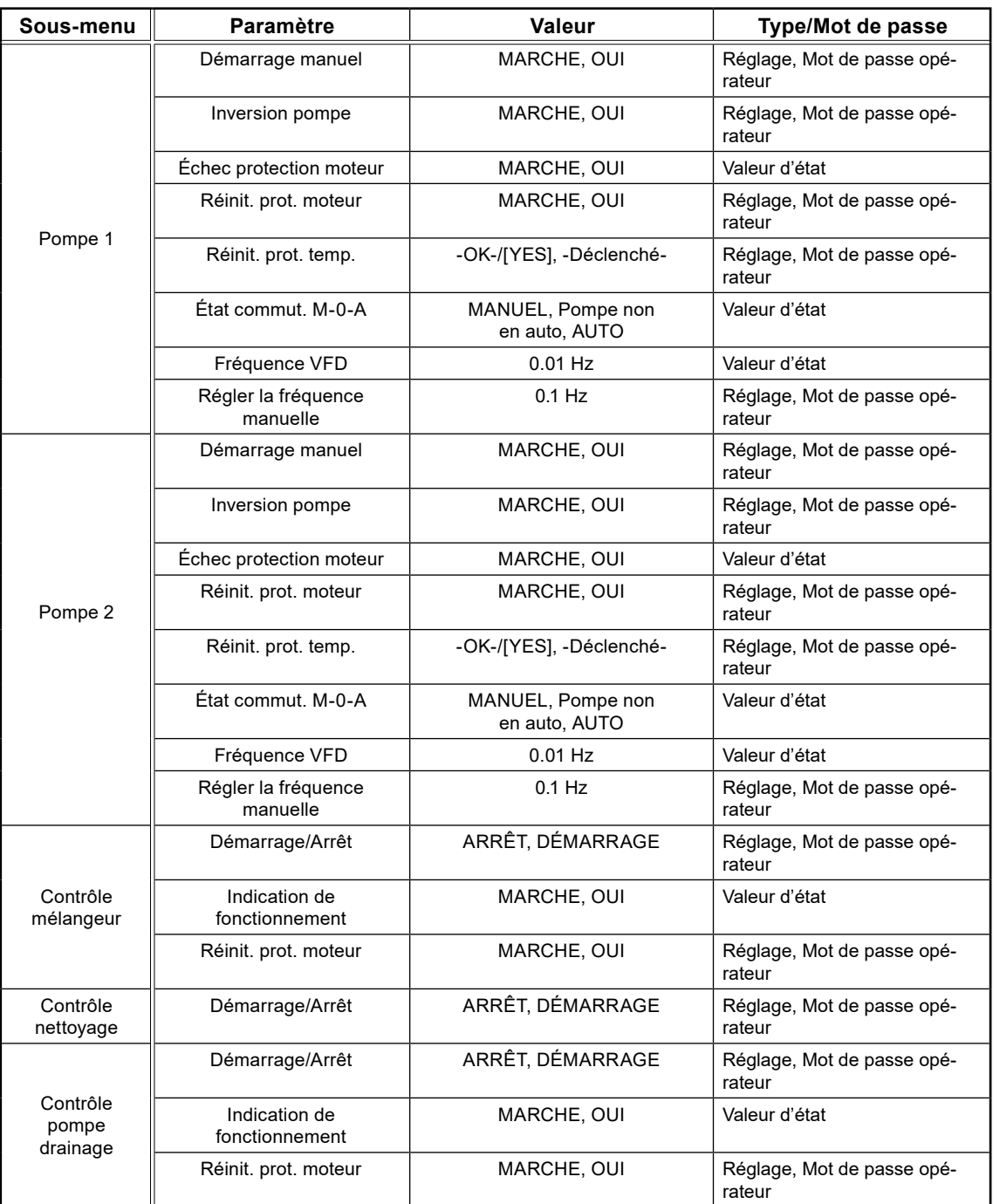

# <span id="page-12-1"></span>1.8 Statut rapide

Permet d'obtenir une vue d'ensemble du statut Appuyez sur Entrée sur Statut rapide pou des signaux et de l'état de la station ou de ouvrir les sous-menus ci-dessous. l'installation.

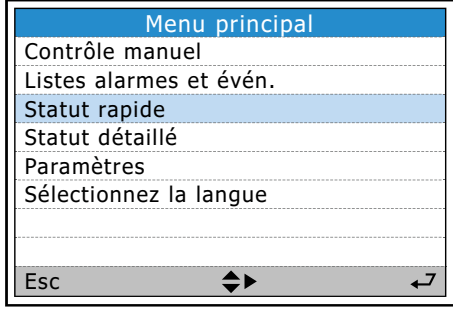

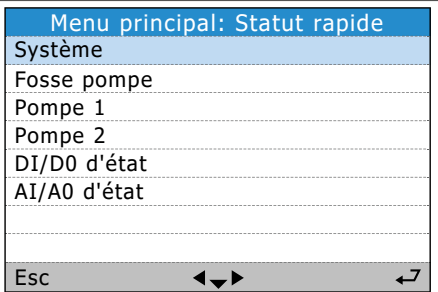

fr

Pour obtenir une vue d'ensemble de ces menus, reportez-vous à **l'annexe**

Cette page a été volontairement laissée vierge.

 $\widehat{f}$ r

# <span id="page-14-1"></span><span id="page-14-0"></span>**2. CONFIGURATION DE L'EC 531**

# Vue d'ensemble des paramètres

Chaque station possède sa propre configuration, mais la procédure à suivre pour configurer la station est toujours la même. Ce chapitre vous présentera les paramètres de base de l'EC 531. Veuillez noter qu'il ne couvre en rien l'ensemble de la configuration : vous devez prendre en compte vos conditions préalables.

L'élément de menu Paramètres comporte 14 sous-menus qui regroupent de nombreux paramètres que l'administrateur système doit définir (même si tous possèdent des valeurs par défaut). Les notes ci-dessous correspondent à une procédure que nous vous recommandons de suivre pour configurer l'EC 531.

- **2.1** [Définissez les paramètres de configuration générale, système, d'ID et de communications](#page-14-2)
- **2.2** Configurez [les fonctions d'E/S désignées pour DI, DO, AI et AO sur la base du schéma du câblage](#page-16-1)  [électrique](#page-16-1)
- **2.3** [Paramètres et alarmes du puits de pompage](#page-17-1)
- **2.4** [Définissez les paramètres de la pompe 1 et de la pompe 2, ainsi que leurs alarmes](#page-18-1)
- **2.5** [Paramètres communs P1-P2](#page-20-1)
- **2.6** [Définissez les paramètres de consignation](#page-21-1)
- **2.7** [Configurez les communications avec les unités avoisinantes \(variateur, démarreurs progressifs](#page-22-1)  [\(s'il y a lieu\)](#page-22-1)
- **2.8** Configurez le dispositif de nettoyage, le mélangeur ou la vidange (s'il y a lieu)

Les 14 sous-menus de Paramètres sont décrits individuellement dans des Tableauaux distincts de l'annexe.

### Pour accéder à la zone Paramètres:

- Une fois que vous êtes dans les menus, appuyez sur la flèche base. Continuez d'appuyer sur la flèche bas jusqu'à atteindre Paramètres, puis appuyez sur Entrée.
- La majorité des paramètres exige de saisir un mot de passe de niveau Système à l'exception de certains paramètres du sous-menu Système et les niveaux de démarrage/d'arrêt dans les sousmenus Pompe 1 et Pompe 2 qui ne requièrent qu'un mot de passe de niveau Opérateur.
- Tous les paramètres peuvent être configurés localement à partir des menus ou par le biais d'AquaProg. AquaProg présente l'avantage de vous laisser enregistrer la configuration sur votre PC, ce qui vous permet de restaurer facilement le contrôleur en cas de besoin.

# <span id="page-14-2"></span>2.1 Définissez les paramètres de configuration générale, système, d'ID et de communications

Configurez la langue, l'ID système, l'unité (métrique ou américaine) au moyen des menus:

- Faites vos sélection dans l'écran de base sous Système. Appuyez de nouveau sur la touche Entrée.
- Dans l'écran de base, sous Système se trouve l'option Langue. Appuyez sur la touche Entrée et saisissez un mot de passe (par défaut : 2) au moyen des flèches haut/bas. Au moyen des touches haut/bas, faites défiler la liste jusqu'à accéder à la langue de votre choix.
- Sélectionnez ID de la station, puis appuyez sur Entrée. Au moyen des flèches haut/bas, tapez l'ID de votre station. Cette donnée est requise par AquaWeb et par d'autres systèmes de surveillance.
- Sélectionnez Format de date, puis appuyez sur Entrée. Choisissez votre format de date.
- Définissez les paramètres Date, Heure, Unité (Métrique ou américaine), ainsi que tous les autres paramètres secondaires de ce paramètre.

fr

• Définissez les alarmes système selon vos préférences.

- Appuyez sur la flèche gauche pour retourner vers le menu principal ; Paramètres. Faites défiler la liste jusqu'à atteindre l'option Communications.
- Définissez le protocole USB (Modbus RTU ou TCP), la référence croisée (s'il y a lieu).
- Définissez le protocole du port de service (DB9 à l'avant).
- Paramètres du port du modem (bornes à vis 22-26) et paramètres de communications.
- Définissez le débit en bauds sur le bus RS 485 et l'ID de protocole sur le variateur et les compteurs d'énergie (s'il y a lieu).
- Définissez les paramètres Ethernet selon vos préférences réseau.

### System, ID and communication Paramètres in AquaProg

### In AquaProg:

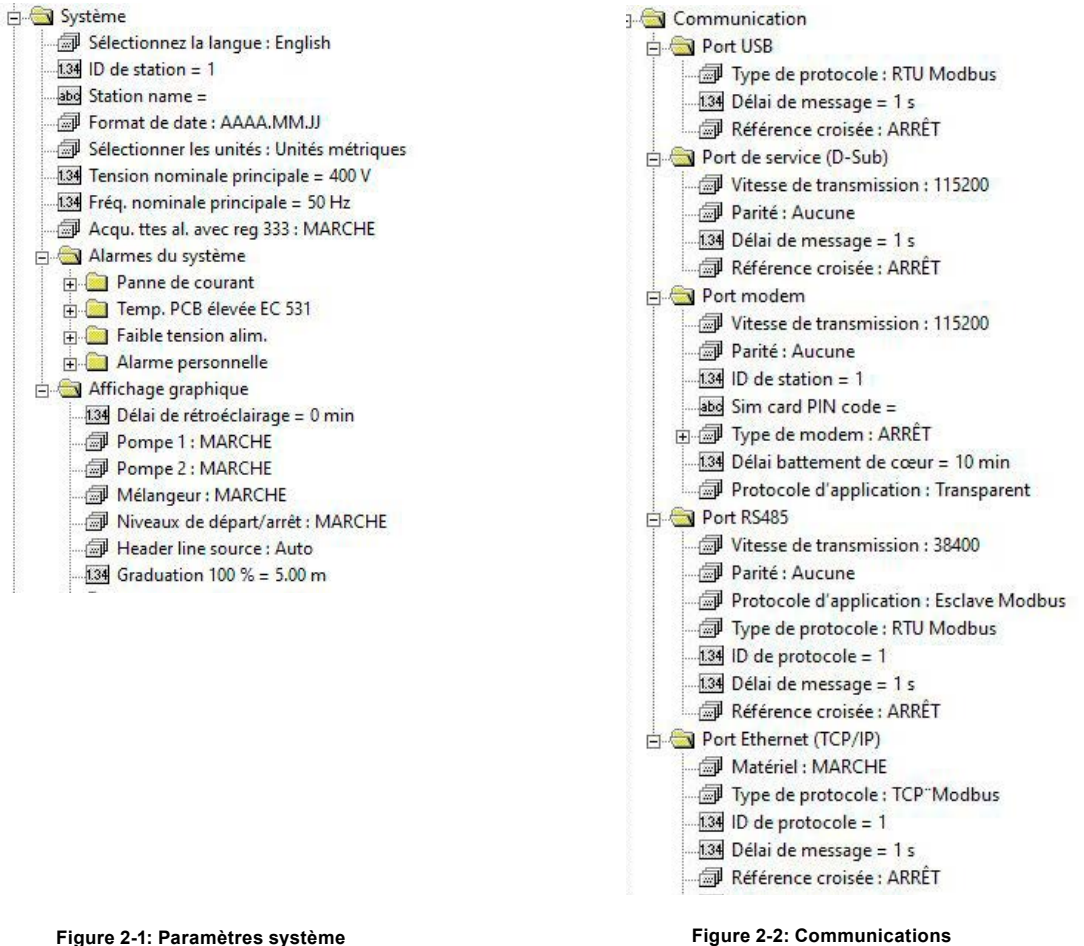

*REMARQUE ! L'ID peut être défini dans les paramètres système ou les paramètres de communications.*

# <span id="page-16-1"></span><span id="page-16-0"></span>2.2 Configurez les entrées numériques, les sorties numériques, les entrées analogiques et les sorties analogiques

Configurez les fonctions d'E/S désignées sur la base du schéma du câblage électrique. Reportez-vous aux schémas de la station.

Sous Paramètres, Entrées numériques, choisissez la saisie qui convient en fonction de la liste.

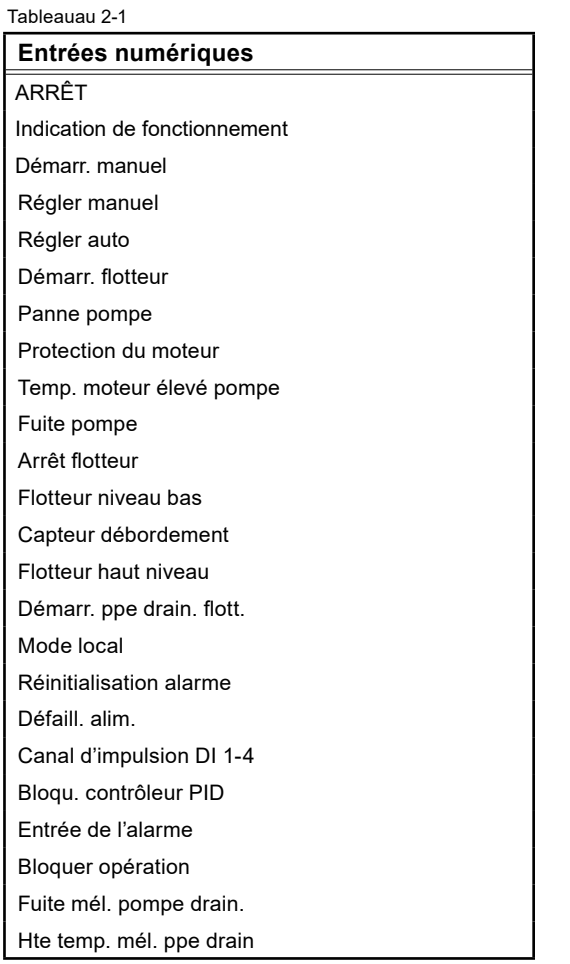

Tableauau 2-2 **Sorties numériques** ARRÊT Contrôle de la pompe Réinit. protection moteur Panne pompe Pas assez de pompes dispo Panne une pompe Contrôle mélangeur Contrôle pompe drainage Contrôle nettoyeur Contrôle modem Contrôle distant Alarme du personnel Niveau haut Alerte d'alarme Alarme non acqu. Alarme active Inversion pompe ES logique Pt cons. registre données Alerte réinit. externe

#### Tableauau 2-3

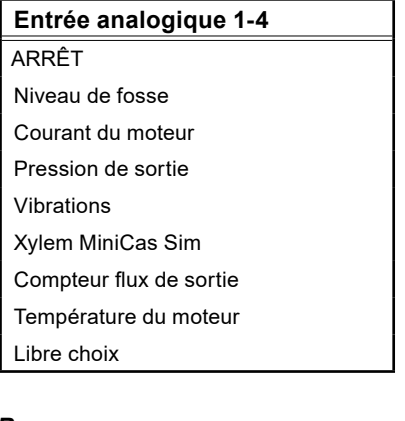

### *Remarque*

*Il est recommandé d'utiliser Analogique 1 pour le capteur de niveau en raison de sa meilleure résolution*

# Tableauau 2-4

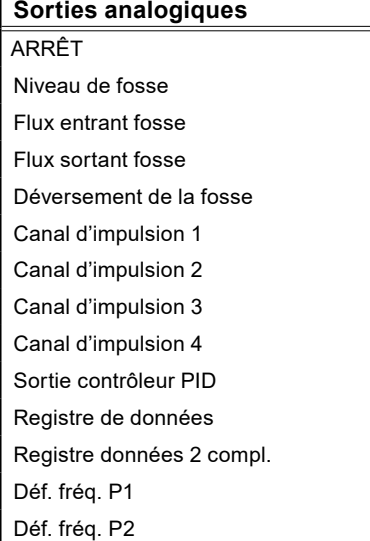

<span id="page-17-0"></span>Tableauau 2-5

**Entrée analogique 5-6** ARRÊT Température du moteur Libre choix

# Dans AquaProg:

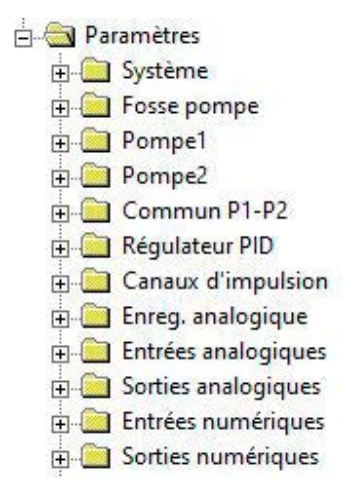

#### Tableauau 2-6

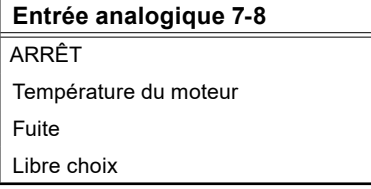

# <span id="page-17-1"></span>2.3 Configurez les paramètres du puits de pompage

Tableauau 2-7

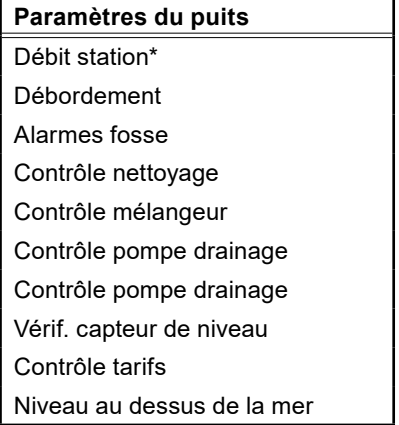

*\* INDISPENSABLE* pour calculer précisément la capacité de pompage

Il est recommandé de configurer le paramètre Zone du puits sous Débit de la station. Les calculs des pompes seront ainsi aussi précis que possible. Ils sont liés aux calculs Calcul de l'énergie, Capacité de pompage et Sortie. Vous obtiendrez des calculs ultraprécis de la capacité de pompage et du volume pompé en utilisant le capteur de pression de sortie. Pour plus d'informations, reportez-vous à la **[section 3.](#page-24-1)1**.

### **Débit de la station (paramètres recommandés)**

Sous Paramètres mesurés, définissez Calcul du flux entrant = ON et la taille de votre puits. Vous devez également définir la fonction Vidage ou Remplissage du puits. La courbe système au point de fonctionnement est utilisée en l'absence de capteur de pression de sortie.

### **Débordement (paramètre facultatif)**

fr

Le débordement peut être détecté par un détecteur de débordement (MD 131) ou sur la base d'un certain niveau. Pour plus d'informations sur le débordement, consultez la section 3.2.

### <span id="page-18-0"></span>**Alarmes du puits (certains paramètres sont recommandés)**

Sous Alarmes du puits vous pouvez définir plusieurs alarmes. Chaque alarme peut être configurée en tant qu'alarme de catégorie A ou B. Consultez vos schémas et vérifiez ceux qui sont importants pour votre installation. Pour plus d'informations sur le journal des pannes, reportez-vous à la [section 3.7](#page-43-1).

### **Contrôle du nettoyage (paramètre facultatif)**

Démarrage au démarrage de la pompe ou à l'arrêt de la pompe. Temps de fonctionnement configurable en secondes et sous la forme d'un intervalle. Pour désactivez cette fonction, définissez le temps et l'intervalle sur zéro. Une sortie numérique dédiée contrôle le dispositif de nettoyage.

### **Contrôle du mélangeur (paramètre facultatif)**

Le mélangeur peut être contrôlé sur la base du nombre de démarrages de la pompe et/ou par un intervalle de temps. Un signal de sortie numérique est nécessaire pour contrôler le mélangeur.

### **Contrôle de la pompe de vidange (paramètre facultatif)**

La pompe de vidange requiert un signal d'entrée numérique, associé en tant que pompe de vidange à flotteur de démarrage et une sortie numérique en tant que contrôle de la pompe de vidange pour contrôler les démarrages et arrêts de la vidange. La pompe de vidange fonctionne pendant un délai configurable en secondes.

### **Réinitialisation automatique du protecteur du moteur (paramètre facultatif)**

Le temps de pulsation et la temporisation doivent être définis sous la forme du nombre max. de tentatives. Une sortie numérique contrôle la réinitialisation.

### **Contrôle du capteur de niveau (paramètre facultatif)**

Contrôle du capteur de niveau Il est possible de contrôler la valeur indiquée par le capteur de niveau par rapport aux flotteurs installés. Pour en savoir plus, reportez-vous aux paramètres sous Capteur de niveau.

### **Contrôle tarifaire (paramètre facultatif)**

Cette fonction consiste à réduire la consommation d'énergie pendant les heures où le prix de l'énergie est élevé. Vous pouvez définir ce paramètre pour différents jours de la semaine.

### **Niveau au-dessus de la mer (paramètre facultatif)**

Si vous saisissez une valeur ici, cette valeur est ajoutée au niveau du puits, mais n'a aucune incidence sur les niveaux de démarrage/d'arrêt.

# <span id="page-18-1"></span>2.4 Définissez les paramètres de la pompe 1 et de la pompe 2, ainsi que leurs alarmes

Paramètres importants à configurer pour chaque pompe :

Type de contrôle de la pompe Indication de fonctionnement Niveau de démarrage/d'arrêt Alarmes des pompes Paramètres facultatifs : Courbe des pompes

### **Pompe 1 et pompe 2 :**

### **Type de contrôle de la pompe:**

**• Désactiver une pompe**

En cas d'utilisation d'une seule pompe dans le système ; il est recommandé d'utiliser ce paramètre pour désactiver la pompe 2

### **• Contrôle ON/OFF**

Une sortie numérique démarre la pompe sans aucune communication RS-485 avec le variateur ou le démarreur progressif

### **• Vitesse manuelle du variateur**

Démarrez un variateur disposant d'une fréquence prédéfinie

### **• Contrôle PID du variateur**

Pompe de démarrage/d'arrêt avec sortie numérique et variateur contrôlé par une sortie analogique 4-20 mA depuis le contrôleur

### **• Point de rendement optimal du variateur**

Requiert une communication RS 485 avec le variateur

- **• Sélectionnez l'indication de fonctionnement :**
- **• Toute source discrète** Signal de sortie ou entrée numérique
- **• Signal de sortie** Aucun signal de retour provenant de la pompe, signal de sortie activé à partir du contact du relais
- **• Courant du moteur** Transformateurs de courant connectés à une entrée analogique
- **• Bus de terrain RS 485** Communication RS 485 établie avec le variateur ou le démarreur progressif

### **Niveaux de démarrage/d'arrêt de chaque pompe**

En présence de deux pompes, il est recommandé de disposer de plusieurs niveaux de démarrage. Les deux pompes peuvent avoir le même niveau d'arrêt.

### **Alarmes des pompes**

Plusieurs alarmes de pompe peuvent être configurées. Chaque alarme peut être configurée en tant qu'alarme de catégorie A ou B. La première partie, à savoir le Tableauau 2-8 ci-dessous, permet de configurer les types d'alarme (A ou B), la temporisation des alarmes et une indication permettant de savoir si l'alarme doit déclencher le journal des pannes.

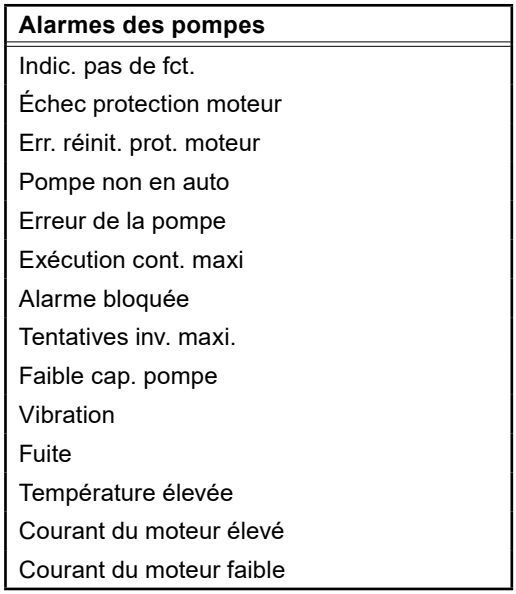

Chaque alarme peut déclencher le journal des pannes. Pour plus d'informations sur le journal des pannes, reportez-vous à la **[section 3.7](#page-43-1)**.

### **Pompe bloquée en raison d'une alarme**

Ces alarmes doivent être validées sur site ou à distance pour permettre à la pompe de redémarrer.

### **Pompe en attente en raison d'une alarme**

fr

Toutes les alarmes ici bloquent la pompe lorsque l'alarme est active. Lorsque les critères de l'alarme ont retrouvé leur état normal, la pompe redémarre automatiquement

# <span id="page-20-1"></span><span id="page-20-0"></span>2.5 Paramètres communs P1-P2

Pour éviter de possibles problèmes avec la station, cette option dispose de nombreuses fonctions utiles, par exemple, Test des pompes, Inversion des pompes, Nombre max. de pompes en fonctionnement, Intervalles min. du relais, Alternances et Blocage de la pompe.

Ê

### **Test des pompes**

Il est possible de tester une pompe si nécessaire. Il est possible de définir un délai d'arrêt maximal de la pompe et un délai de test. Le niveau doit être compris dans la plage des paramètres.

### **Inversion des pompes**

**Alternance**

Reportez-vous au chapitre **[3.3](#page-37-1)**

**Plusieurs paramètres peuvent déclencher une inversion. Voir aussi les chapitres [3.4](#page-39-1) et [5.20](#page-77-1).**

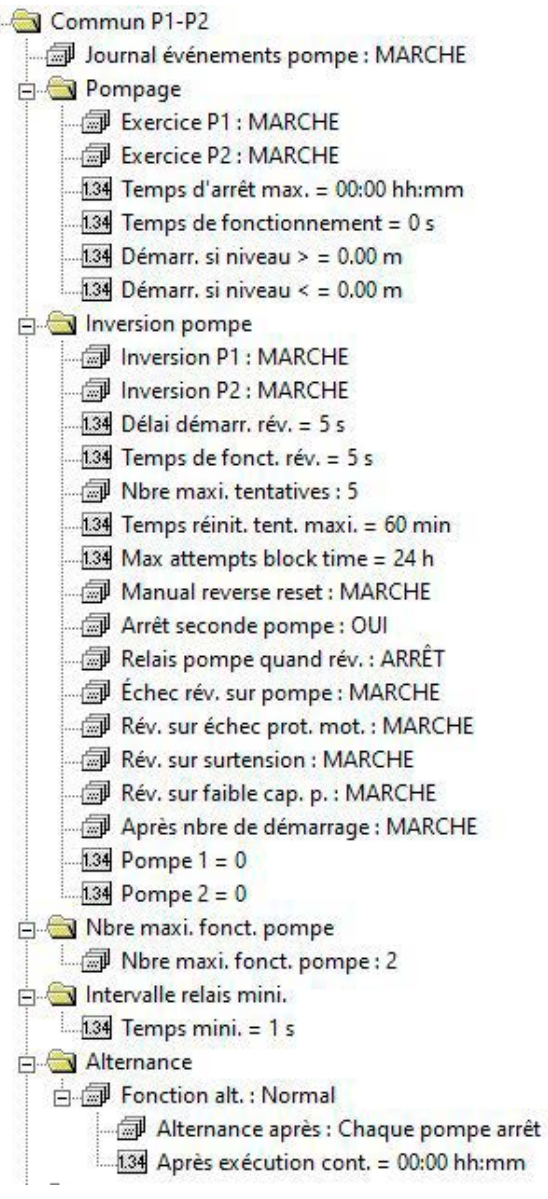

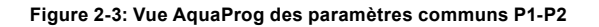

# <span id="page-21-1"></span><span id="page-21-0"></span>2.6 Définissez les paramètres et événements de consignation

16 canaux de consignation analogique peuvent être configurés sur l'EC 531. Il est recommandé d'utiliser les canaux de consignation dans un ordre séquentiel, en partant du canal 1. En effet, la présence de canaux de consignation désactivés entre des canaux actifs causera un trafic de données superflu pour le système de surveillance.

Les journaux sont conservés dans le contrôleur pendant 15 jours, puis le plus ancien est supprimé lorsque la mémoire est saturée:

Les paramètres sont les suivants :

Signal de consignation Fonction de consignation Intervalle de consignation

36 signaux de consignation peuvent être consignés. Les fonctions de consignation peuvent être définies comme suit :

Fermé, Valeur réelle, Valeur moyenne, Valeur min., Valeur max.

fr

Fermé : Aucune consignation.

Valeur réelle : Une valeur temporaire est stockée dans la séquence de consignation. Valeur moyenne : Une valeur moyenne pendant l'intervalle de consignation est stockée.

Valeurs min. et max. : La valeur min. ou max. de l'intervalle est stockée.

L'intervalle de consignation peut être défini dans une plage allant de 1 minute à 9 999 minutes.

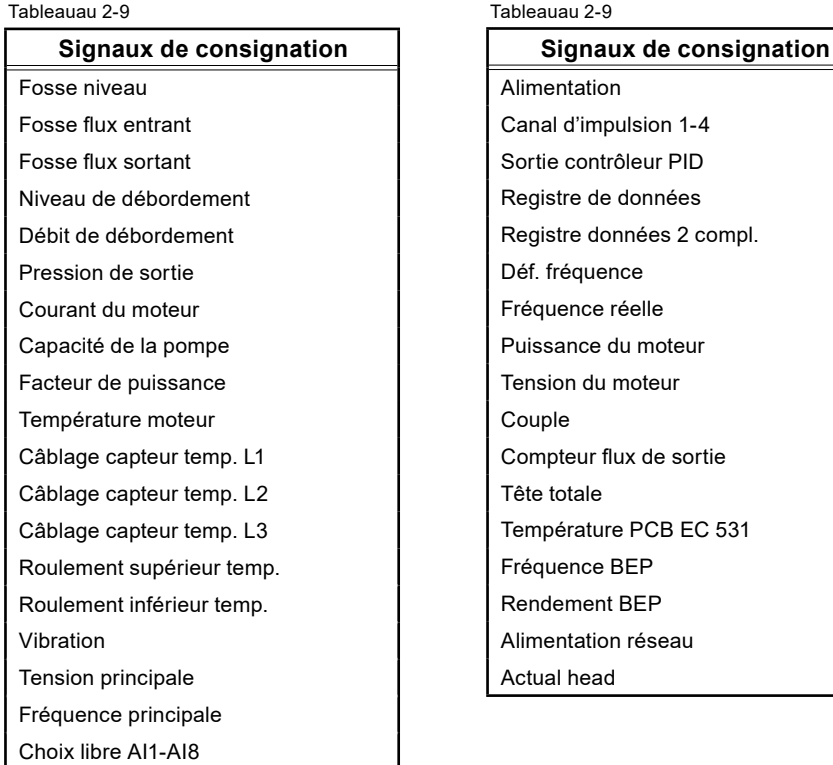

# <span id="page-22-0"></span>Événements

La liste des événements répertorie différents événements, par exemple, démarrages/arrêts de la pompe, alarmes, types d'alarme et moment où les alarmes se sont déclenchées, ainsi que moment où elles ont été valides. Le contrôleur mémorise 4 096 événements horodatés.

La liste des événements est toujours active pour les alarmes. Pour activer une liste d'événements pour les démarrages/arrêts de pompes, accédez à Paramètres – Paramètres communs P1-P2 – Consigner les événements de pompage - Oui

# <span id="page-22-1"></span>2.7 Configurez les communications avec les unités avoisinantes, par exemple, variateur, démarreurs progressifs et compteur d'énergie

Pour en savoir plus sur la manière de connecter les unités avoisinantes, reportez-vous au guide d'installation. Attention : toutes les unités avoisinantes doivent présenter des ID Modbus unique et les mêmes paramètres de communications.

L'EC 531 présente des cavaliers BIAS pour les signaux élevés et bas, qui sont actifs par défaut sur l'EC 531. Si cette fonction BIAS est aussi présente sur l'une des autres unités, il peut être nécessaire de retirer les cavaliers BIAS de l'EC 531. Consultez les manuels de toutes les unités connectées au bus RS 485 pour savoir si d'autres unités utilisent des résistances pull-up/pull down BIAS.

# 2.8 Configurez le dispositif de nettoyage, le mélangeur ou la pompe de vidange (s'il y a lieu)

Si vous utilisez un dispositif de nettoyage, un mélangeur ou une pompe de vidange, il existe une sortie numérique correspondante qui doit être configurée.

### **Dispositif de nettoyage**

C'est ici que l'on trouve les paramètres du dispositif de nettoyage :

Paramètres – Puits de pompage – Contrôle du nettoyage

Le nettoyage peut avoir lieu au démarrage de la pompe ou à l'arrêt de la pompe. Temps de fonctionnement en secondes.

Le paramètre Intervalle du compteur de démarrages détermine le nombre de démarrages/d'arrêts qui doivent avoir lieu avant que le nettoyage ne débute.

### **Mélangeur**

Paramètres du mélangeur :

Paramètres – Puits de pompage – Contrôle du mélangeur

Le mélangeur peut être démarré après un certain nombre de démarrages normaux de la pompe ou au terme d'un intervalle de temps. Il est également possible de définir un critère qui détermine le niveau à atteindre dans un délai donné. Le temps d'exécution du mélangeur doit aussi être défini.

Le statut du mélangeur figure dans l'écran principal de l'EC 531.

### **Pompe de vidange**

Une pompe de vidange nécessite de raccorder un flotteur de démarrage à une entrée numérique, qui est configurée au moyen de l'option Pompe de vidange à flotteur de démarrage. Paramètres de la pompe de vidange :

Paramètres – Puits de pompage – Contrôle de la pompe de vidange

La pompe de vidange fonctionne uniquement sur la base de paramètres temporels. Il n'existe aucun flotteur d'arrêt pour la pompe de vidange.

Une sortie numérique doit être configurée en tant que pompe de vidange.

Cette page a été volontairement laissée vierge.

 $\widehat{f}$ r

# <span id="page-24-0"></span>**3. DESCRIPTION DÉTAILLÉE DES FONCTIONS**

Dans cette section, nous reviendrons plus en détail sur la manière dont fonctionnent les différentes fonctions et sur la manière dont le contrôleur calcule les débits. Nous vous fournirons également des explications concernant les différents types d'entrées et de sorties.

Chaque chapitre contient des exemples concernant la manière de configurer les fonctions du contrôleur et, dans certain cas, sur l'endroit où trouver les paramètres lorsque l'on utilise Aquaprog.

### **3.1** Calcul de la capacité de pompage

Vous allez découvrir combien il est essentiel de choisir un capteur de niveau adapté à votre contexte d'utilisation, ainsi que la forme et la taille du puits de pompage, la courbe de pompage et les paramètres de chaque pompe à définir.

### **3.2** [Calcul du débit de débordement](#page-36-1)

Nous allons vous expliquer ici les différentes manières de calculer les débordements et la manière dont ils peuvent être détectés par le contrôleur. Cette section dresse également l'inventaire des avantages et inconvénients de chaque méthode de calcul utilisée pour détecter les débordements.

### **3.3** [Alternance des pompes](#page-37-1)

Décrit les différentes options, à savoir alternance normale, asymétrique et du temps de fonctionnement. Nous expliquons également ici le nombre max. de pompes en fonctionnement.

**3.4** [Inversion des pompes](#page-39-1)

Nous expliquons ici la notion d'inversion des pompes et les critères sur lesquels le contrôle s'appuie pour les inverser.

### **[3.5](#page-40-1)** [Pompes contrôlées sur la base de la vitesse \(variateur\)](#page-40-1)

Manière de configurer une pompe contrôlée sur la base de la vitesse et mode de fonctionnement d'un régulateur PID.

**3.6** [Meilleur point de rendement](#page-42-1)

Le meilleur point de rendement est une fonction qui requiert des variateurs, ainsi qu'une communication RS 485 établie avec les VFD.

### **3.7** [Journal des pannes](#page-43-1)

Nous expliquons ici le fonctionnement du journal des pannes, ainsi que la manière de lire ses données à partir du contrôleur..

### **[3.8](#page-44-1)** [Communications](#page-44-1)

Décrit les ports de communication et la manière de configurer les communications avec un système externe.

### **3.9** [Tableauau des références croisées](#page-47-1)

Nous expliquons ici la manière de configurer un Tableauau des références croisées.

# <span id="page-24-1"></span>3.1 Calcul de la capacité de pompage

L'EC 531 comporte des paramètres essentiels qui doivent être définis pour obtenir un calcul précis du flux entrant/flux sortant et de la capacité de pompage. Nous reviendrons dans les grandes lignes sur chaque paramètre plus loin dans ce document. Les paramètres pris en compte dans le calcul de la capacité de pompage dans les contrôleurs sont les suivants:

- Capteur de niveau
- Forme et taille du puits de pompage
- Courbe des pompes
- Paramètres figurant sous Paramètres dans Calcul de la capacité de pompage
- Option : capteur de pression de sortie

### Capteur de niveau

Le système doit disposer d'un capteur de niveau ou d'un dispositif précis de mesure du niveau (désormais appelé : capteur de niveau) pour que le contrôleur puisse effectuer un suivi détaillé du niveau et de ses évolutions. Le capteur est connecté à un signal d'entrée analogique (normalement, il s'agit de l'entrée « Ain:1 ») qui possède la résolution la plus élevée. Le canal d'entrée analogique est mis à l'échelle en tant que propriété du capteur.

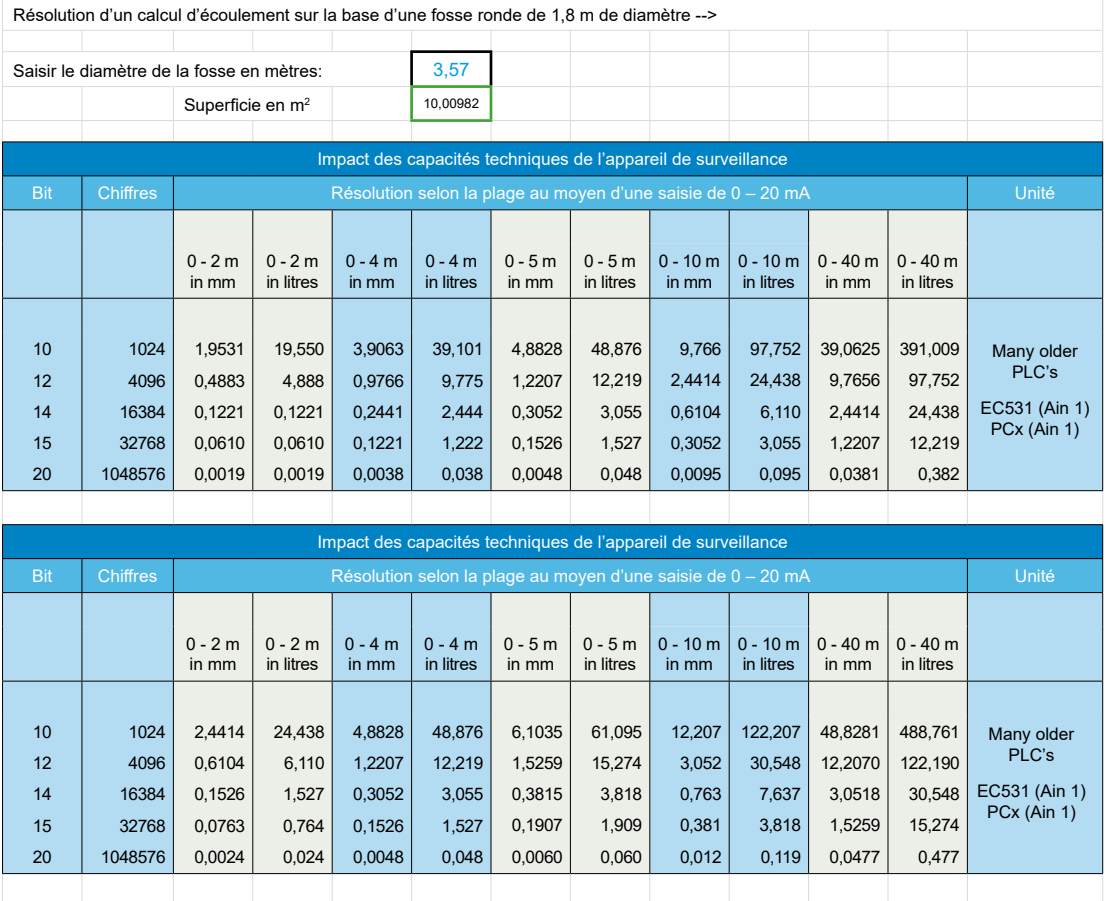

Remarque : plus la portée du capteur de niveau est restreinte, plus sa précision est élevée.

**Tableauau 3-1: Précision attendue de la part du capteur de niveau**

### Forme et taille du puits de pompage Forme

Dans les paramètres de l'EC 531, cet élément permet de définir la forme du puits. Pour obtenir un calcul précis à tous les niveaux, la forme du puits doit être définie étant donné que le calcul est différent selon la forme géométrique en présence. Une forme qui se termine en pointe est définie comme étant conique ; si elle se termine en cale (2 côtés parallèles), elle est définie comme étant de forme rectangulaire. Reportezvous aux figures ci-dessous.

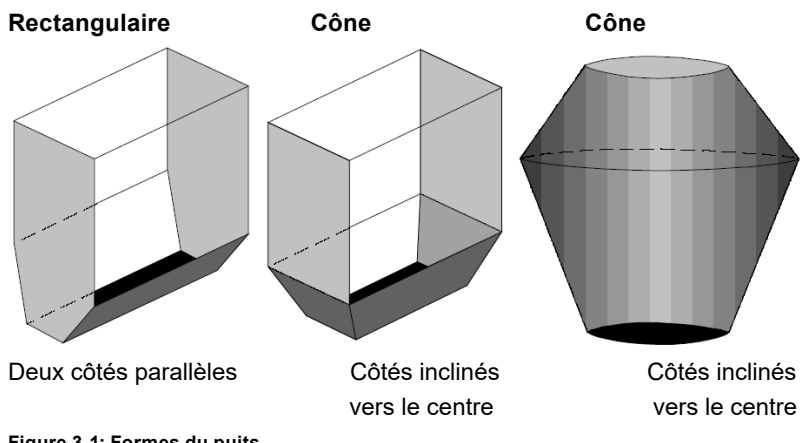

**Figure 3-1: Formes du puits**

### Taille du puits

La mesure du débit continu s'appuie sur le fait que l'EC 531 est en mesure de calculer le volume en mesurant la différence de niveau au cours d'un temps de calcul donné. Pour que ce calcul soit précis, il est indispensable de connaître la zone et le niveau. Pour y parvenir, il convient de définir le niveau et la zone de tous les niveaux où le puits change de forme. On définira ainsi jusqu'à neuf points de rupture, plus la zone correspondant au point zéro. Ces neuf points sont distribués le long du puits jusqu'au niveau maximal de remplissage, l'accent étant mis sur les zones où le puits change de forme.

Lorsqu'un capteur de niveau est installé sur le contrôleur, que ses dimensions conviennent, et que la forme et la taille du puits sont connues, l'EC 531 peut facilement calculer le volume. Tout changement de niveau est directement proportionnel au volume du flux entrant/sortant et au volume du puits.

## Courbe des pompes

Imaginez un puits très profond : une opération de pompage depuis ce puits est beaucoup plus simple lorsque le niveau est très élevé. En effet, la pression d'eau exercée par la surface sur la pompe « aide » cette dernière à soulever l'eau. Par conséquent, en principe, vous pouvez dire que la pompe ne soulève l'eau que depuis la surface et vers l'extérieur, plutôt que depuis le fond. Selon le niveau présent, la tâche de la pompe varie. Selon le moteur et le type d'hélice, chaque pompe présentera sa propre courbe de pompage. Reportez-vous à la figure 3-2. Dans la **courbe de pompage**, il est possible d'extraire trois points dans la plage de fonctionnement du puits. Ces trois points sont nommés **Hmax, Hmid, Hmin**  et correspondent à la hauteur totale max., à **la hauteur totale médiane et à la hauteur totale min.** Consultez le logiciel ABSEL Sulzer pour connaître la courbe de pompage de votre pompe..

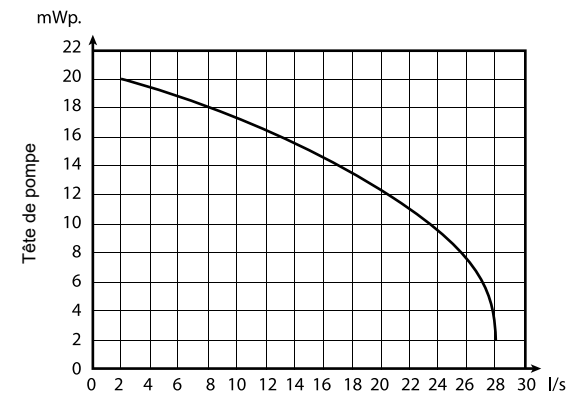

**Figure 3-2: Exemple de courbe de pompage**

## Dans EC 531

Dans les paramètres de chaque pompe, il est possible de définir trois points pour la courbe de pompage et son débit aux points en question ; hauteur (max) ; hauteur (méd) et hauteur (min), ce qui correspond à Hmax, Hmid et Hmin. Le paramètre Hauteur totale peut également être configuré comme une valeur fixe. Si le système est doté d'un capteur de pression de sortie, la valeur Hauteur totale est remplacée dans le calcul par la valeur issue du capteur de pression de sortie en tant que hauteur statique réelle.

En règle générale, la valeur médiane constitue la meilleure BEP et la plage de service recommandée définit les valeurs Hmax et Hmin.

- **Hmax (De la sortie de la pompe à la sortie du puits);** désigne le point de levage le plus élevé et le point le plus bas du puits. Au niveau de ce point, la pompe connaît sa charge la plus difficile et est la moins efficace.
- **Hmin (Point le plus élevé que la surface du niveau peut atteindre; niveau de débordement, etc.);** désigne le niveau le plus élevé que le puits peut atteindre et le point de levage le plus bas pour le système réel, donc le pompage le plus efficient.
- **Hmid** Correspond à une valeur comprise entre Hmax et Hmin.

Si un capteur est monté comme l'indique la figure 3-3 ci-dessous dans l'exemple 1, dans lequel le fond du puits se trouve à 0,4 m au-dessous de la sortie de la pompe, définissez le paramètre **Hauteur totale - Niveau zéro** = 18 + 0,4 = 18,4 m.

### Tapez les paramètres de la courbe de pompage dans l'EC 531:

Dans le menu de l'EC 531:

Paramètres – Pompe X (X = Pompe 1-2) – Courbe de pompage (QH)

• Point 1 hauteur (max)  $= X, XX \, \text{m}$  (ft.) La valeur XX est remplacée manuellement par la nouvelle valeur • Point 1 débit (min)  $= X, X \mid S$  (gal./min) • Point 2 hauteur (méd)  $= X, XX \, \text{m}$  (ft.) • Point 2 débit (méd)  $= X, X \mid S$  (gal./min) • Point 3 hauteur (min)  $= X, XX \, \text{m}$  (ft.) • Point 3 débit (min)  $= X, X$  l/s (gal./min) • Hauteur totale  $= X, XX \text{ m (ft.)}$ 

### Exemple 1

fr

Puits dans lequel la ou les pompes présentent une hauteur de levage de 18 mètres entre la sortie de la pompe et celle du puits. Par conséquent, la valeur Hmax est de 18 mètres. Nous sommes également en présence d'une sortie de débordement située à 5 mètres de la sortie de la ou des pompes, où se trouve le capteur de débordement. Le niveau ne peut jamais être supérieur à 5 mètres. La valeur Hmin est alors égale à 18 – 5 = 13 mètres tandis que la valeur Hmid est de 15,5 mètres. Reportez-vous à la figure 3-3 ci-dessous.

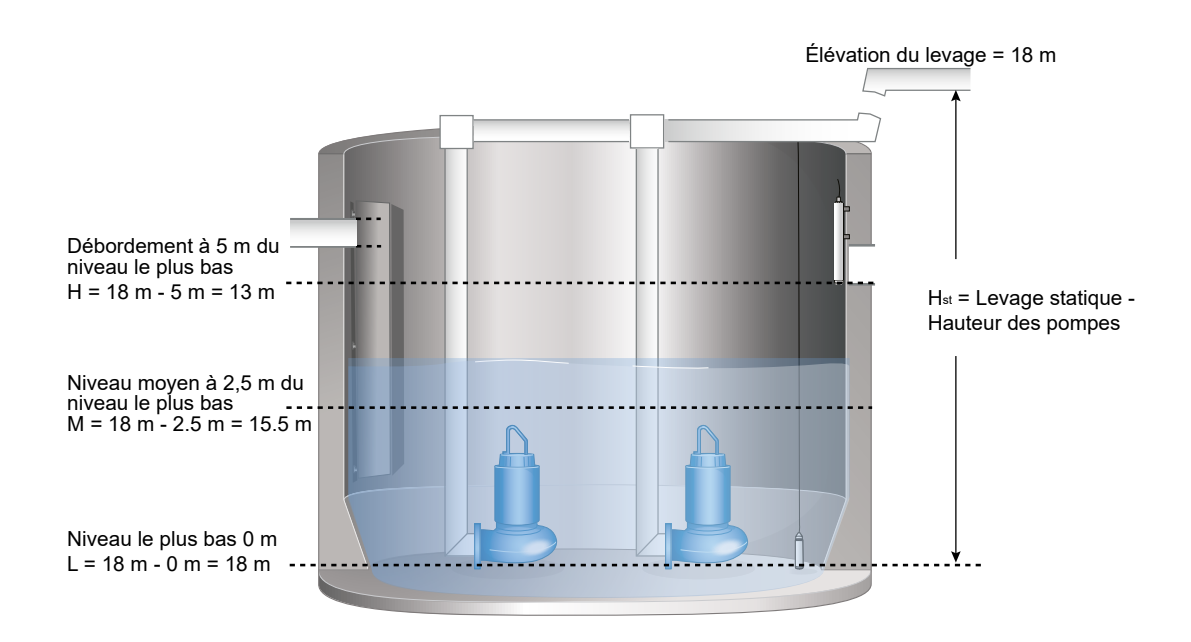

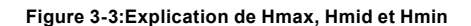

**Hauteur réelle de la pompe = Hauteur totale de la pompe - niveau réel.**

La courbe de pompage nous indique le débit de chaque valeur : Hmax, Hmid et Hmin.

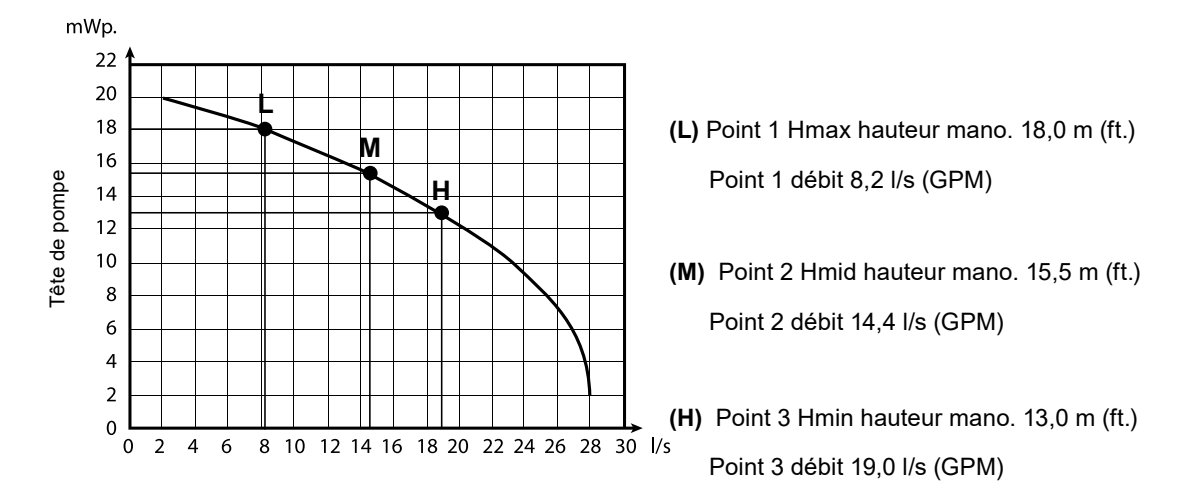

**Figure 3-4: Hmax, Hmid et Hmin dans le graphique**

#### Hauteur statique réelle

Si vous utilisez un capteur d'entrée analogique associé en tant que pression de sortie, sur le secteur sortant, la valeur Hauteur totale est remplacée par la valeur provenant du capteur de sortie et des calculs de capacité de pompage. La hauteur statique réelle permet d'obtenir un calcul beaucoup plus précis qu'une valeur fixe pour le paramètre Hauteur totale dans les paramètres de chaque pompe.

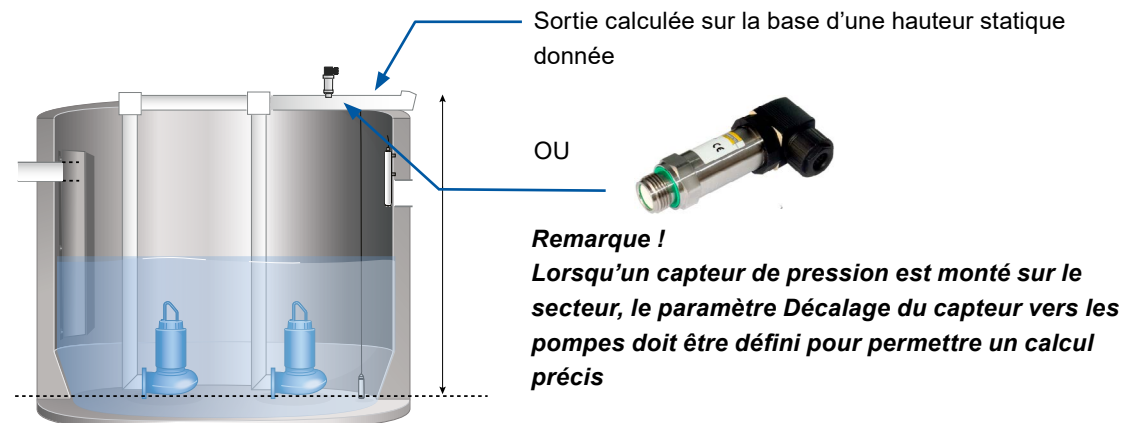

Une pompe est presque toujours présente dans un système de canalisations et de vannes. Celles-ci occasionnent des pertes que la pompe doit surmonter pour permettre un débit donné. Le capteur de pression de sortie indique la somme de la hauteur dynamique et des pertes du système de canalisations à un débit donné (hauteur totale). On pourrait penser que si deux pompes de même type fonctionnent simultanément, la sortie devrait être multipliée par deux. Toutefois, il arrive qu'en raison de l'augmentation de la contre-pression, la sortie n'augmente que dans une moindre mesure. En effet, les pertes occasionnées par les canalisations augmentent avec l'augmentation du débit et la contre-pression est plus élevée, ce qui se solde par une hauteur de levage totale elle aussi plus grande. Si vous ne prenez aucune mesure de compensation, le calcul du débit de sortie et du volume pompé est moins précis lorsque plusieurs pompes fonctionnent. Ce constat se vérifie d'autant plus lorsque l'on est en présence de pertes de pression importantes dans les canalisations par rapport à la hauteur statique. Cela peut se produire, par exemple, lorsque plusieurs stations de pompage fonctionnent dans le même système de canalisations ou que les canalisations sont en partie obstruées, ou encore si de l'air est emprisonné. Un capteur de pression de sortie prend en compte tous ces facteurs.

Tout comme dans la description générale de la courbe de pompage ci-dessus, la contre-pression dépend du niveau du puits, mais également du débit des canalisations, du nombre de pompes en fonctionnement et de la pression de sortie. Nous avons alors deux solutions : compenser le débit et/ou utiliser un capteur de pression de sortie.

La compensation du débit utilise des facteurs de calcul fixes qui dépendent du nombre de pompes en fonctionnement. Ces facteurs sont multipliés par la capacité de pompage de chaque pompe, mais ne tiennent pas compte du niveau, du débit et de la pression secteur de sortie.

Le capteur de pression de sortie tient compte du niveau, de la pression de sortie, du nombre de pompes en fonctionnement, de la capacité de pompage et des pertes des canalisations.

Par conséquent, avec un capteur de pression de sortie, le calcul est bien plus précis par rapport à la simple utilisation de la compensation de débit et d'une valeur fixe pour la hauteur statique.

# Calculs

## Flux entrant

Si le contrôleur connaît la forme et la taille du puits et dispose d'un capteur de niveau, l'unité connaît en permanence le volume momentané du puits et son flux entrant.

### Capacité de pompage

La capacité de pompage est calculée chaque fois qu'une pompe seule démarre sans qu'aucune autre pompe ne fonctionne. Si deux pompes fonctionnent, l'EC 531 ne procède pas à de nouveau calcul et utilise la capacité de pompage nominale existante pour calculer la sortie.

### Paramètre important dans l'EC 531 pour réaliser des calculs automatiques de la capacité de pompage

Tous les paramètres importants pour le calcul de la capacité de pompage se trouvent dans le menu de l'EC 531 sous :

Paramètres – Paramètres communs P1-P2 – Calculer la capacité de pompage

- Calcul ON / OFF, doit être défini sur ON
- Niveau min. pour le calcul par défaut, 0,50 mètre
- Temporisation du démarrage par défaut, 10 s.
- Temps de calcul par défaut, 10 s.
- Temporisation de l'arrêt par défaut, 10 s.
- Niveau max. pour le calcul par défaut, 2,00 mètre

Il peut être nécessaire d'ajuster les paramètres ci-dessus afin d'obtenir une mesure précise de la capacité.

### Règles de calcul de la capacité de pompage

- Pendant toute la séquence, une seule pompe est autorisée à fonctionner. Sinon, aucun nouveau calcul ne démarre.
- Le niveau doit être supérieur au niveau min. pour le calcul pendant toute la séquence de calcul.
- Le niveau doit être inférieur au niveau max. pour le calcul pendant toute la séquence de calcul.
- Le niveau après calcul doit être inférieur à la valeur au moment du début du calcul.
- Le temps de temporisation du calcul doit être suffisamment long pour permettre à la pompe d'atteindre sa pleine vitesse et à l'eau d'atteindre son plein débit dans les canalisations.
- Tous les temps de temporisation du calcul + temps de calcul + temporisation d'arrêt doivent se trouver dans une seule et même séquence de pompage.

### Lorsqu'une pompe démarre seule

- Lorsque la pompe démarre, la valeur de flux entrant indiquée réelle est gelée et stockée temporairement dans l'EC 531.
- La sortie accélère à présent pour un temps configurable défini dans les paramètres pour Temporisation du démarrage.
- Lorsque la pompe fonctionne à pleine vitesse et que l'eau atteint sa pleine vitesse dans les canalisations après la temporisation du démarrage.
- À l'issue du temps de calcul, il existe une temporisation de l'arrêt. Lorsque ce délai est lui aussi échu, la valeur de flux entrant est de nouveau mise à jour.
- L'EC 531 effectue ce calcul cinq fois pour chaque pompe. Les deux résultats les plus divergents sont retirés et une moyenne des trois autres résultats est utilisée pour indiquer la nouvelle valeur de capacité de pompage.

### Exemple de cycle de calcul:

- **1.** No pump is running, level increasing due to inflow that is then calculated based on the area/level and time Paramètres.
- **2**. Start level reached.
- **3.** Current inflow stored.
- **4.** Time delay before pump capacity measurement, this to enable the flow to pick up speed depending on size of pit, pump, head and collection network design.
- **5**. Measure speed of level reduction during a preset time to a pump capacity value is now obtained.
- **6**. This capacity value is now adjusted to the pump curve (if entered).
- **7.** Release the inflow calculation.
- **8**. The inflow is now a function of the pump capacity and entered pump curve.
- **9.** If yet a pump starts the outflow and inflow is then also adjusted according to the system curve.
- **10**. If a pump is running and there is a sTableau level reading, this would indicate that the inflow matches the outflow.
- **11**. If the level increases it indicates that the inflow is higher than the pump capacity and the calculation is rejected.

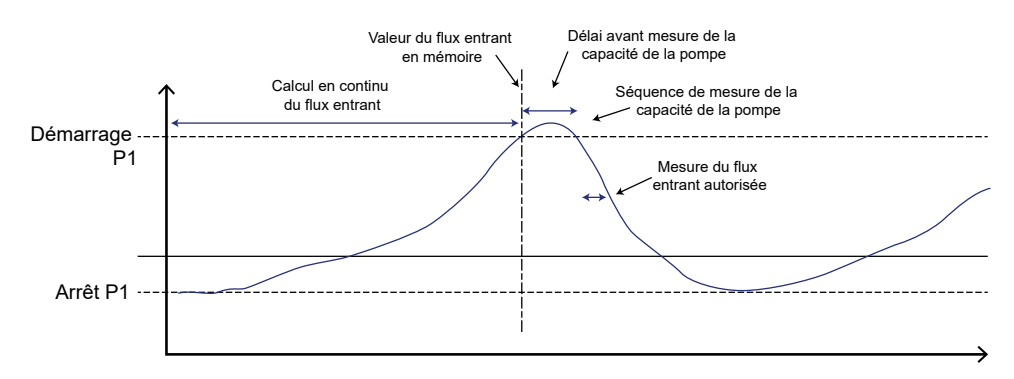

## Augmentation de la précision de calcul

Pour améliorer la précision du calcul et de la gestion des alarmes, en particulier avec des niveaux de démarrage variables, nous recommandons de saisir les courbes de pompage.

Pour obtenir un calcul plus précis de la sortie, il est recommandé d'utiliser un capteur de pression de sortie dans le système. Dans ce cas, l'EC 531 recalcule et ajuste le calcul de la sortie sur la base du niveau actuel.

## Présentation du calcul de la capacité de pompage

La capacité de pompage est présentée sous la forme de la capacité de pompage et de la valeur du dernier échantillon dans l'EC 531.

## Capacité de pompage:

• La capacité de pompage nominale est calculée à partir de cinq valeurs de point unique sur la « courbe des pompes ». Sur ces cinq valeurs, les deux les plus divergentes sont retirées et une moyenne des trois autres valeurs fournit la capacité de pompage..

### Dernière capacité de pompage:

• Comme son nom l'indique, le dernier calcul, non filtré et sans compensation pour la courbe des pompes, est simplement une valeur brute. Cinq valeurs de « dernière capacité de pompage » génèrent une nouvelle valeur de capacité de pompage une fois que tous les autres paramètres concernés sont définis comme décrit ci-dessus.

Pour que le contrôleur EC 531 puisse modifier la valeur (nominale) calculée de capacité de pompage, il doit y avoir cinq démarrages et arrêts pour chaque pompe et cette pompe doit avoir fonctionné seule ces derniers temps.

### Flux sortant

Les calculs de flux sortant interne sont étroitement liés au calcul de la capacité de pompage. Lorsque la pompe démarre et que l'indicateur de fonctionnement est allumé, l'EC 531 calcule le flux sortant en multipliant le temps d'exécution par la capacité de la ou des pompes. Le calcul tient également compte de la courbe des pompes, de la pression de sortie et du nombre de pompes en fonctionnement. Si une entrée analogique est associée en tant que capteur de pression de sortie dans le système, le paramètre Hauteur totale du calcul est remplacé par la valeur provenant du capteur de pression de sortie.

Si une entrée analogique est associée en tant que compteur de flux sortant, l'EC 531 ignore le calcul interne du flux sortant et stocke uniquement la vanne du compteur. Ni la courbe des pompes, ni la pression de sortie ne sont dans la valeur du flux sortant lors de l'utilisation d'un compteur de flux sortant.

### Exemple 2

Manière de lire la capacité de pompage attendue en fonction de la pression du réseau et du niveau réel du bassin.

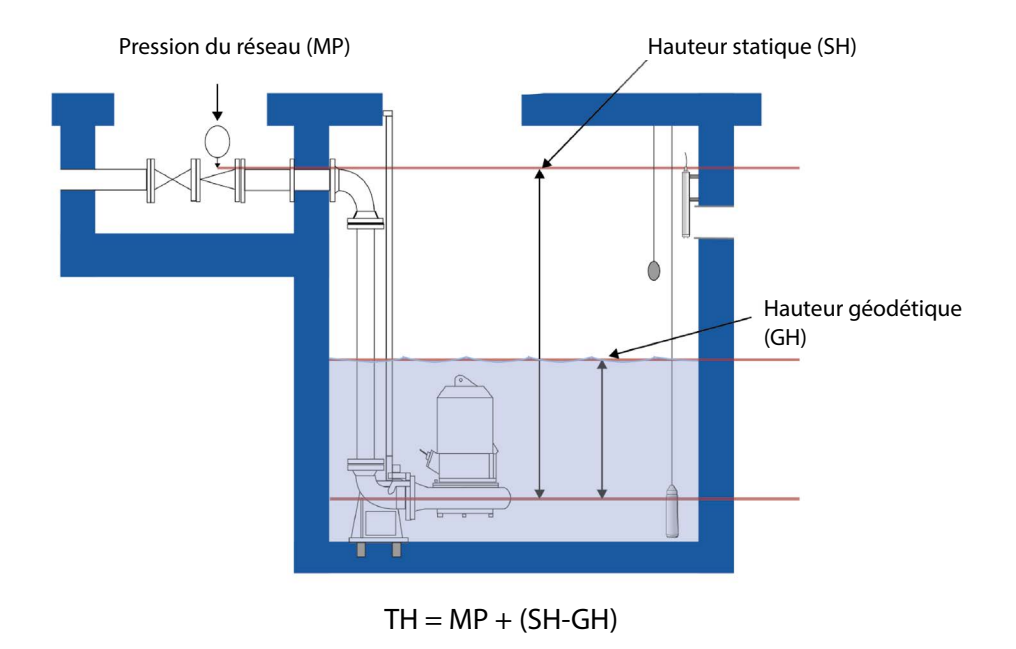

### Hauteur totale (TH)

**Figure 3-5: Relation between pump curve and the pit**

**Capacité théorique estimée de la pompe au niveau du démarrage** 

 $\text{Bar} \rightarrow \text{m H}_2\text{O} = 10,1972$ **Pression secteur =** 1,95 bar → 19,89 m **Hauteur statique =** 3 m

**Niveau de démarrage =** 0,5 m

**Hauteur géodétique =** 0,5 m

**Hauteur totale au niveau du démarrage =** 19,89 + (3 – 0,5) = 22,39 m

Les paramètres susmentionnés vous donnent le flux estimé des pompes en fonction des nouvelles conditions d'env. 26 l/s

# **SULZER**

fr

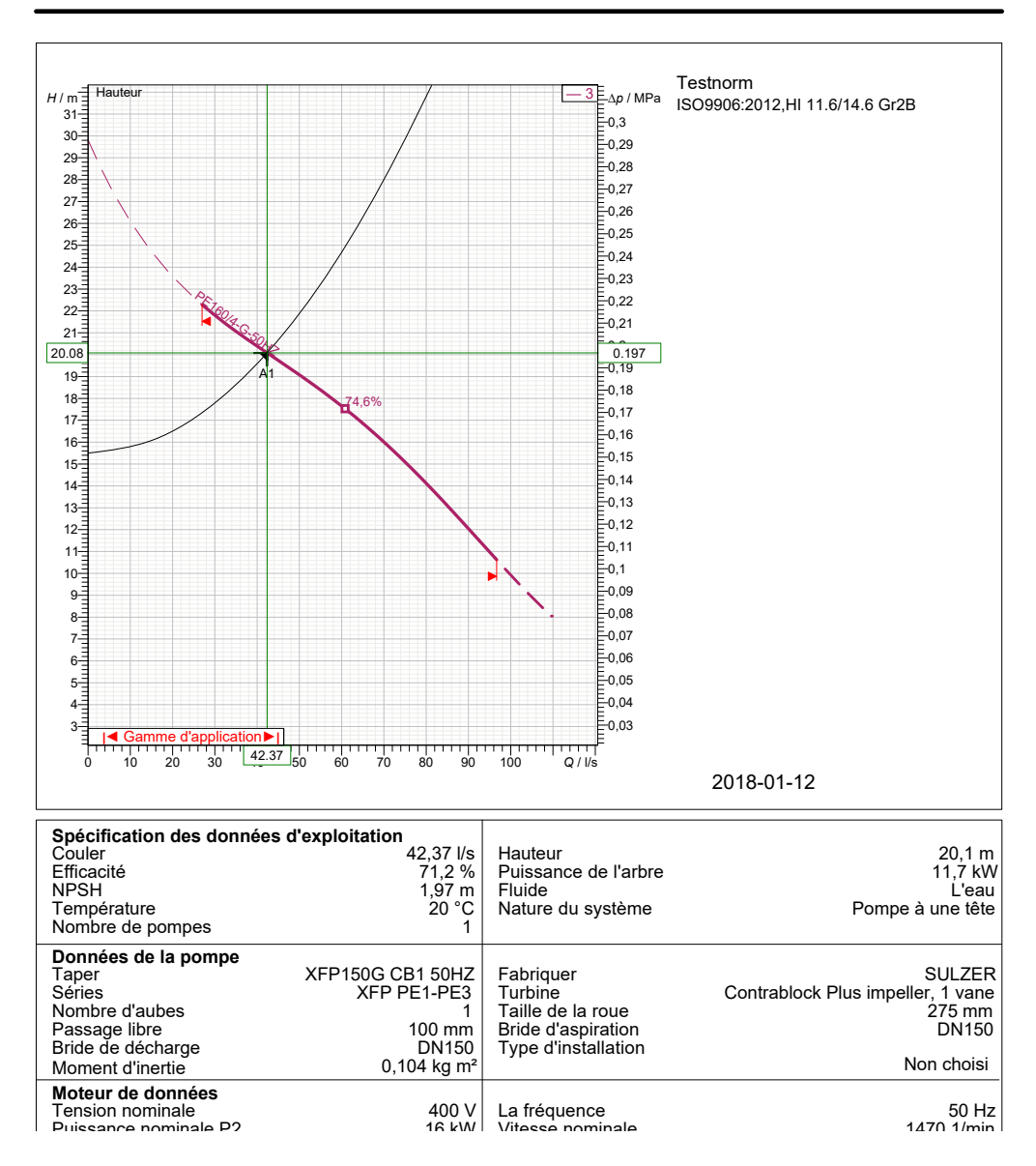

# **XFP150G CB1 50HZ**

**Figure 3-6: Exemple de fiche technique**

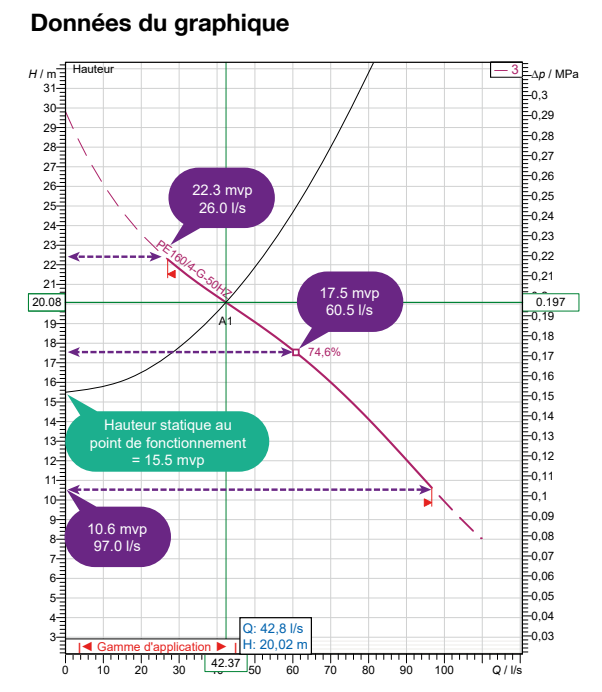

Paramètres/Pompe 1/Courbe QH (courbe des pompes)

Courbe pompe (QH) Tête point 1 (max) =  $0.00$  m Débit point 1 (min) =  $0.0$  I/s Tête point 2 (moy) = 0.00 m Débit point 2 (moy) =  $0.01/s$  Tête point 3 (min) = 0.00 m 134 Débit point 3 (max) = 0.0 l/s Tête totale =  $0.00$  m

Si vous n'utilisez pas de capteur de pression de sortie, une valeur Hauteur totale doit être indiquée; dans ce cas: 20,1 m

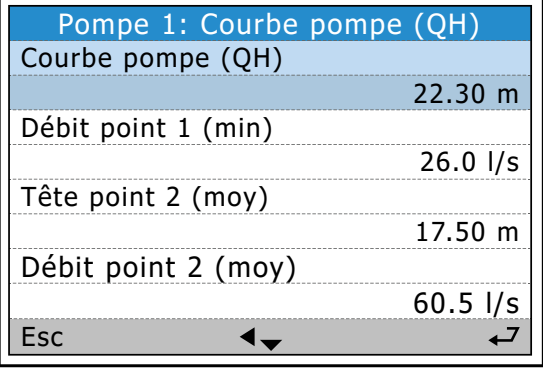

Données des spécifications

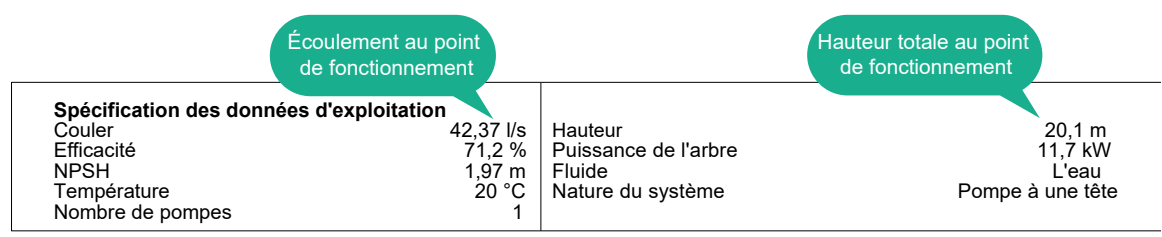

## Autres paramètres nécessaires à la configuration du calcul du flux :

Paramètres / Débit de la station / Zone du puits Paramètres / Débit de la station / Paramètres de mesure

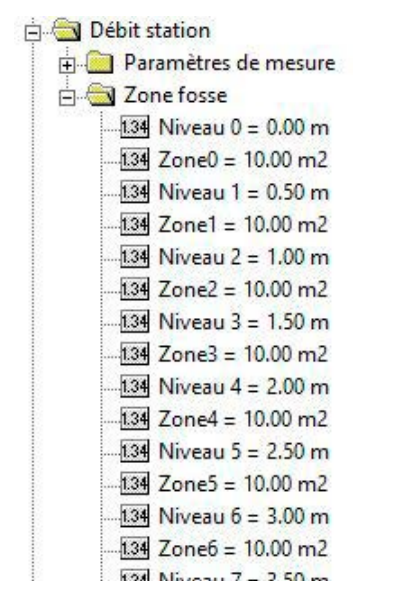

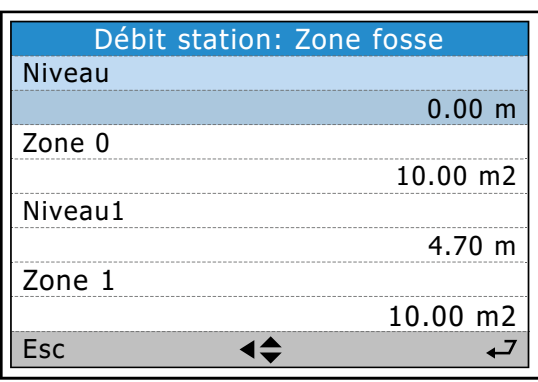

## Paramètres de débit de la station.

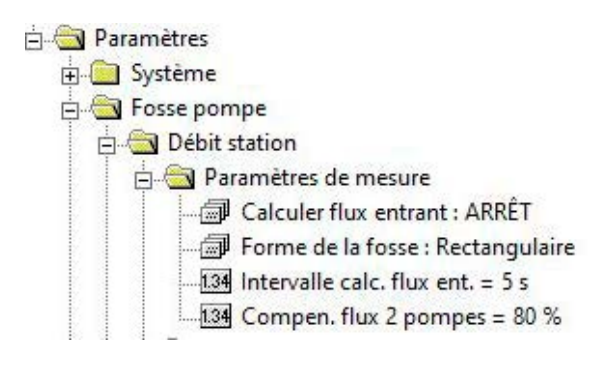

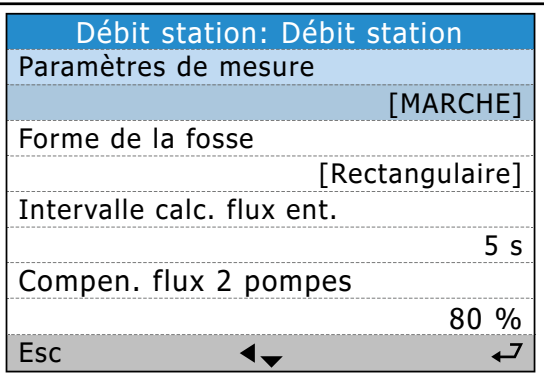

### Paramètres des critères de calcul de la capacité de pompage

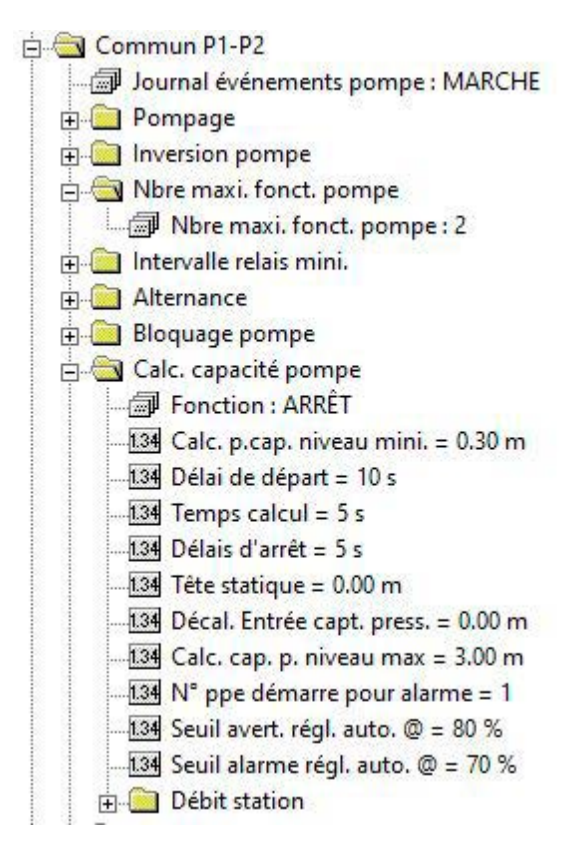

Les paramètres de niveau définissent des limites fixes pour les niveaux possibles dans le bassin où les calculs peuvent être effectués.

La temporisation de démarrage est un paramètre essentiel. Vérifiez que le débit dans la conduite a atteint sa vitesse maximale avant la réalisation du calcul !

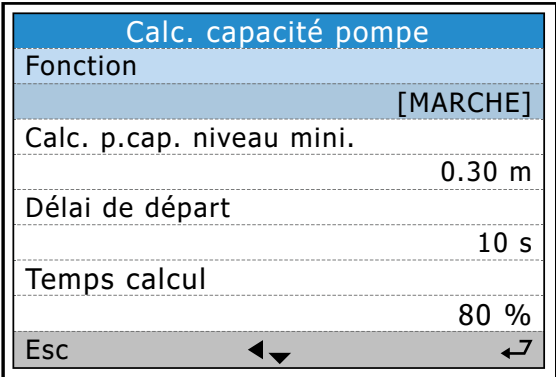

# Exemple d'une séquence de fonctionnement sur la base des données définies dans l'EC 531 et affichées dans AquaWeb

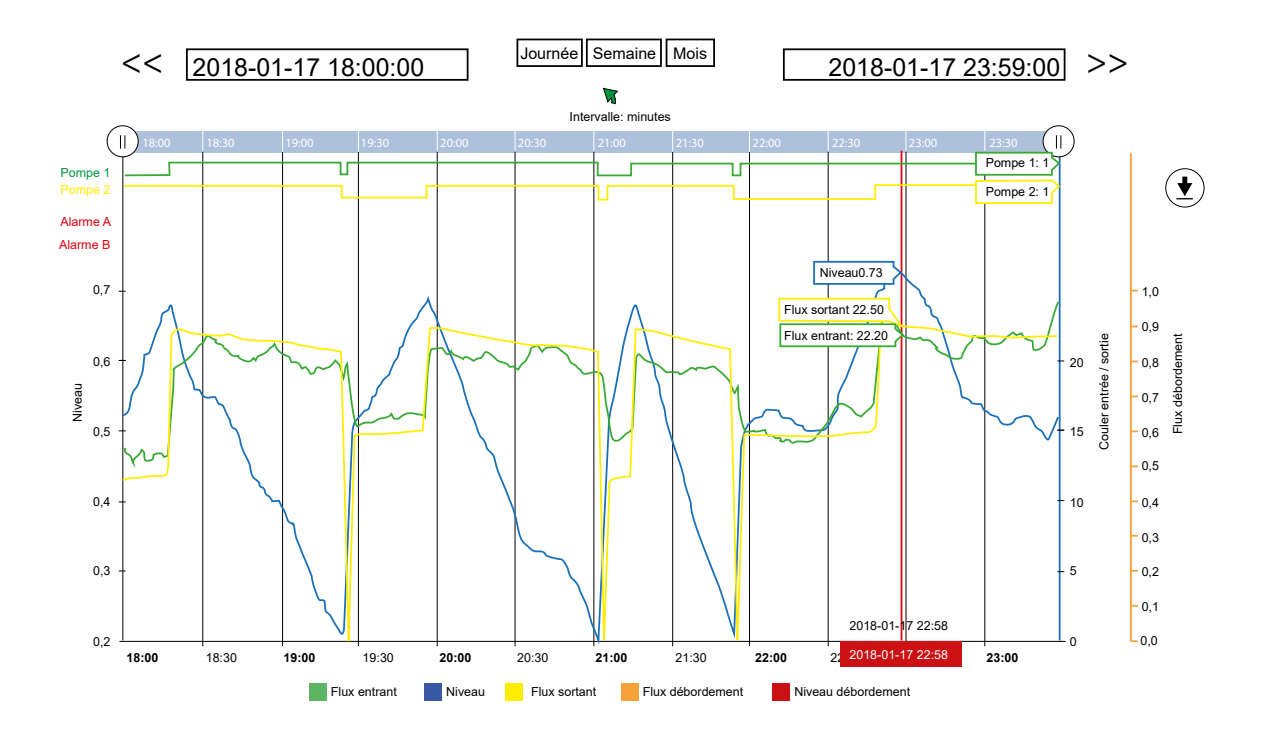

Si la temporisation du démarrage est définie sur une valeur insuffisante, la capacité calculée est souvent trop faible.

Si la valeur de flux entrant « saute » à chaque séquence de pompage, normalement, la cause en est :

• Paramètres de calcul mal définis

fr

• Dysfonctionnement de la soupape de rétrorinçage
# 3.2 Calcul du débit de débordement

Trois méthodes principales peuvent être utilisées pour mesurer et calculer le taux de débordement:

#### **1. Utiliser un débitmètre conventionnel.**

- Avantage Dans la plupart des cas, pour les systèmes PLC standard, cela augmente la précision de la mesure.
- Inconvénients Coûteux. De plus, dans des conditions de fonctionnement normales, les capteurs qui ne mesurent que le débordement peuvent accumuler des impuretés qui auront une incidence sur les valeurs qu'ils indiquent. Par conséquent, le capteur doit être nettoyé régulièrement pour garantir des mesures précises.
- **2. Utilisez le même capteur que celui utilisé pour la mesure du niveau du puits, retirez et démarrez la mesure du débit au niveau d'un point analogique défini.**
- Avantage Le coût d'investissement est faible et le capteur ne nécessite pas de nettoyage régulier.
- Inconvénient Le système doit constituer une très bonne résolution sur l'entrée pour permettre de mesurer correctement et de manière très précise un débordement et un point 0. Sinon, la mesure est imprécise.
- **3. Utilisez le même capteur de niveau que celui utilisé pour la mesure du niveau du puits et servez-vous d'un commutateur de niveau pour lancer la mesure de débordement.**
- Avantage Le coût d'investissement est faible et le capteur ne nécessite pas de nettoyage régulier. La précision du point 0 n'a pas d'incidence sur la mesure car le commutateur est utilisé comme point 0.
- Inconvénients L'entrée analogique doit présenter une très bonne résolution pour permettre la mesure du signal. L'EC 531 ne présente pas ce problème. Par exemple, avec un capteur d'une portée de 10 mètres, l'EC 531 présente une résolution < 0,7 mm.

La troisième méthode est celle à privilégier avec l'EC 531

Un commutateur de débordement numérique, du type du Sulzer MD 131, connecté à une entrée numérique, indique si un débordement se produit indépendamment de ce que le signal de niveau indique. L'EC 531 verrouille ce niveau réel et l'EC 531 commence à calculer le niveau de débordement/débit à partir de cette valeur.

Autrement dit, le niveau est mesuré avec une très grande précision avec un point 0 précis. Si une mesure précise du débit est nécessaire, un déversoir ou un canal doit être utilisé.

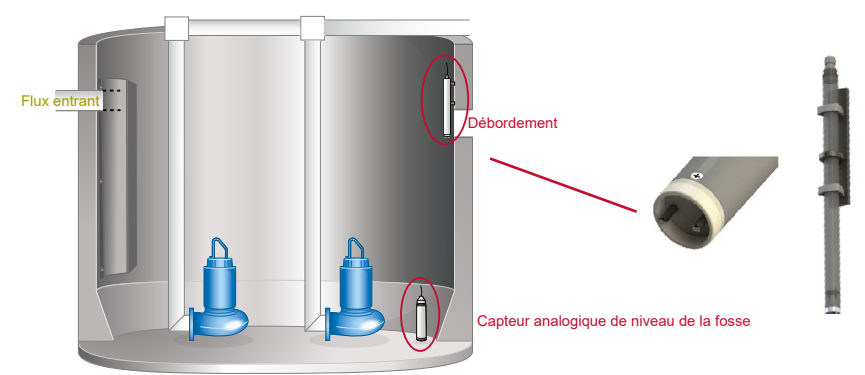

#### *Figure 3-7: Illustration d'un puits de pompage avec capteur de débordement*

Le programme de l'EC 531 dispose de toutes les fonctions disponibles pour le calcul du débit dans des déversoirs et des canaux. Le nombre de débordements, le temps de débordement et le niveau de débordement, ainsi que le flux sont consignés.

Le capteur de niveau est utilisé en tant que signal de niveau réel. Lorsque le commutateur est activé, il définit le point 0 pour la mesure du débit. Si aucun commutateur de niveau n'est connecté à l'EC 531, le point zéro pour le débordement peut être défini dans:

fr

Paramètres – Puits de pompage – Débordement – Seuil de haut niveau

Débordement / Détection manuelle des débordements. Le débordement est enregistré lorsque le niveau dépasse le niveau de débordement prédéfini sur le capteur de niveau habituel.

## *REMARQUE ! Ce point de consigne n'exerce aucune fonction si une entrée numérique (commutateur de débordement) est définie pour l'indication de débordement dans le puits de pompage.*

Une temporisation peut être définie pour éviter les perturbations ou les ondes susceptibles de déclencher le commutateur. Après cette temporisation, la mesure du débit commence et l'heure du débordement est enregistrée. Un compteur calcule le nombre de fois où le puits a débordé. Le temps de débordement n'est déclenché que lorsque le niveau est supérieur au point 0 stocké (défini). Si un capteur à flotteur est utilisé pour un puits de pompage dépourvu de capteur de niveau, le temps de débordement décompte le temps complet où le flotteur est actif.

Une fois que le flotteur revient à la normale, l'alarme de débordement cesse au terme de la temporisation d'arrêt configurée afin d'éviter les erreurs au niveau du compteur et de compenser pour la temporisation du démarrage.

### *REMARQUE ! L'alarme de débordement et le compteur ne sont détectés que si l'alarme est activée.*

#### Manière de calculer les débordements à l'aide de constantes et d'exposants

- Dans Paramètres – Puits de pompage – Débordement vous pouvez taper manuellement la constante et les exposants.

Il existe deux exposants différents et deux constantes pouvant être définies dans l'EC 531, qui dépendent des fabricants et de la nature des déversoirs.

Normalement, ces constantes doivent être fournies par les fabricants. Si vous ne disposez pas des valeurs e2 et c2, vous pouvez mettre à 0 (zéro) e2 et c2. Utilisez uniquement le côté gauche de l'équation. Pour les types de déversoir de base, la constante c2 est définie sur 0 (zéro).

Débordement=  $h^{e1}$  c1+  $h^{e2}$  c2  $Im^3/s$ ]

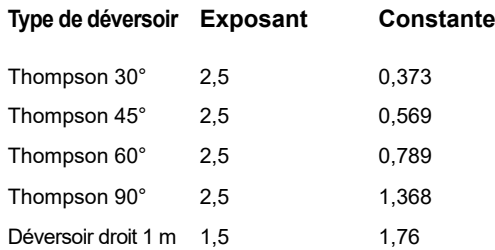

Pour les autres largeurs de déversoirs droits, multipliez la constante par la largeur en mètres. Ex. c = b \* 1,76 (b en mètres)

### *REMARQUE ! Si vous choisissez Verrouillage sur le flux entrant, le débordement est censé être le dernier calcul du flux entrant dans le puits moins la capacité des pompes en fonctionnement.*

## 3.3 Alternance des pompes

L'EC 531 utilise trois méthodes pour alterner les pompes.

### 1. Alternance normale

fr

Les pompes sont démarrées en alternance selon un programme tournant. La pompe ayant démarré en premier dans le cycle de pompage précédent démarre en dernier dans le cycle suivant. De cette façon, le temps de fonctionnement est divisé en parts égales entre les pompes en alternance. Les pompes qui ne sont pas configurées pour l'alternance démarrent et s'arrêtent à leurs propres niveaux définis.

Il est possible de choisir entre l'alternance à chaque arrêt de pompe ou lorsque toutes les pompes sont arrêtées.

Il est préférable d'utiliser l'alternance à chaque arrêt de la pompe lorsque le flux entrant est si élevé que les pompes ne disposent pas de la capacité suffisante pour vider complètement le puits. Ceci évite les cas où une pompe fonctionne en permanence.

Il est préférable d'utiliser l'alternance à l'arrêt de toutes les pompes lorsque le flux entrant est si élevé que les pompes disposent la capacité suffisante pour vider complètement le puits.

### Exemple 3-1: Flux entrant élevé et continu. Une pompe unique ne peut pas vider le puits.

Pompe du niveau de démarrage 1 = 2,0 m

Pompe du niveau de démarrage 2 = 3,0 m

Pompe du niveau d'arrêt 1 = 1,0 m

Pompe du niveau d'arrêt 2 = 1,5 m

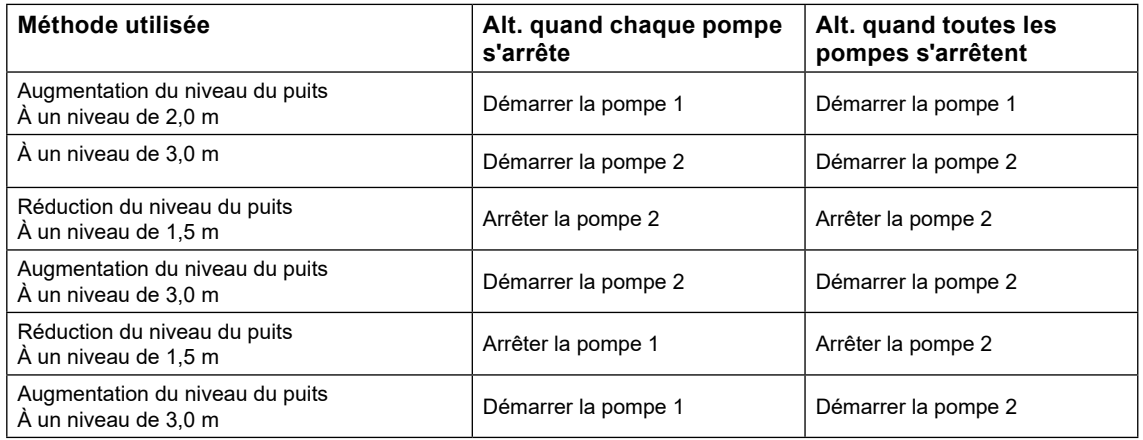

Si la méthode utilisée est celle de l'alternance quand toutes les pompes s'arrêtent, la pompe 1 ne s'arrête jamais.

## Exemple 3-2: Flux entrant élevé temporaire

Niveau de démarrage de la pompe 1 = 2,0 m Start level pump 2 = 3.0 m Stop level pump 1 = 1.0 m

Stop level pump 2 = 1.5 m

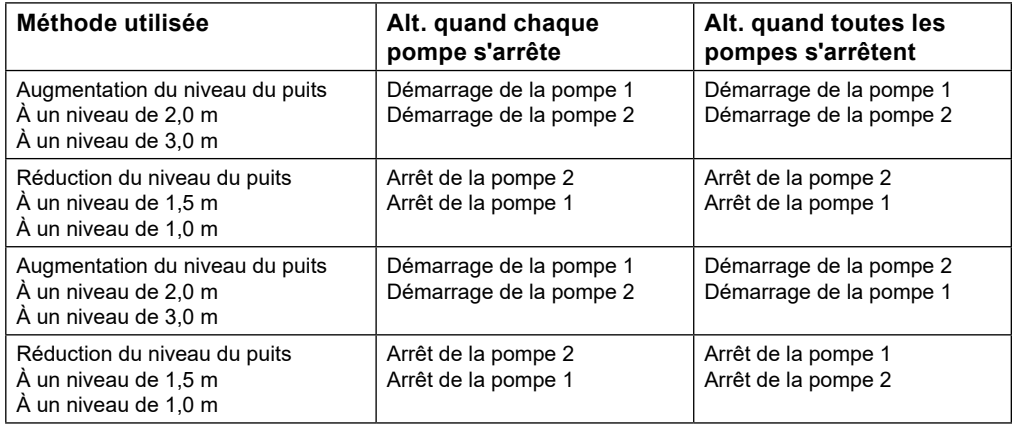

Si la méthode utilisée est celle de l'alternance quand chaque pompe s'arrête, la pompe 1 démarre toujours en premier.

## 2. Alternance asymétrique

Il est possible de configurer une pompe en tant que pompe principale et de laisser l'autre pompe fonctionner moins. Cela permet de préserver l'une des pompes afin que la maintenance ne soit pas effectuée simultanément sur les deux pompes, ce qui évite un arrêt total de toute la station.

Rapport de durée de fonctionnement P1 = 70 % - signifie que la pompe 1 fonctionne 70 % du temps.

### 3. Alternance en fonction du temps de fonctionnement

Les pompes peuvent également être alternées sur la base du temps de fonctionnement continu. En cas de dépassement du temps de fonctionnement maximal, la pompe s'arrête et une autre pompe démarre. La pompe ne s'arrête que si l'autre pompe se libère et est prête à fonctionner..

### Nombre max. de pompes en fonctionnement

Si le système de tuyauterie ne peut pas prendre en charge la pression lorsque deux pompes fonctionnent, il est possible de définir le nombre max. de pompes pouvant fonctionner simultanément. Cette méthode peut également être utilisée lorsqu'il existe une limite de charge en puissance dans la station.

Si le nombre max. de pompes est défini sur un, le système ne permet pas à l'autre pompe de démarrer.

Une pompe se met à fonctionner lorsque le relais correspondant est activé et qu'une confirmation de fonctionnement est émise par la pompe.

Si le nombre max. de pompes est en cours de fonctionnement et que la confirmation de fonctionnement est perdue ou que certaines autres erreurs entravent la pompe, la situation suivante se produit.

- L'alarme correspondant à l'erreur est indiquée.
- La pompe défaillante s'arrête.
- Si une alternance est active, au terme d'une temporisation, l'autre pompe démarre.
- Si aucune alternance n'est active, l'autre pompe démarre au niveau de démarrage suivant.

## 3.4 Inversion des pompes

Les pompes inversées peuvent être déclenchées

Entrée numérique « Défaillance de la pompe » Déclenchement de la protection du moteur Courant moteur élevé Faible capacité Après un nombre de démarrages de la pompe

- Sous Paramètres – Paramètres communs P1-P2 – Inversion des pompes

#### **Voici les événements susceptibles de déclencher l'inversion des pompes**

#### **Inversion en cas de défaillance des pompes**

Démarrage du cycle d'inversion lorsque le signal d'entrée numérique Défaillance de la pompe est activé. Le signal doit reprendre l'état inactif avant que la pompe ne démarre en mode inversé. Sinon, le cycle d'inversion est abandonné.

#### **Inversion en cas de chute du protecteur moteur**

Démarrage du cycle d'inversion lorsque le signal d'entrée numérique Protecteur moteur est activé. Le protecteur moteur est réinitialisé avant le démarrage de la pompe en mode inversé.

Vous devez activer la fonction de réinitialisation automatique du protecteur moteur pour la pompe. Définissez le délai d'arrêt à froid et le temps d'impulsion dans le menu de réinitialisation automatique. Si la réinitialisation du protecteur moteur échoue, le cycle d'inversion est abandonné.

#### **Inversion en cas de courant élevé**

fr

Démarrage du cycle d'inversion lorsque l'alarme de courant moteur élevé est activée. Pour pouvoir utiliser cette fonction, vous devez activer l'alarme dans le menu Alarmes des pompes. Utilisez la temporisation d'alarme pour repousser le démarrage de l'inversion (pas de démarrage au démarrage de la pompe).

#### **Inversion en cas de faible capacité de pompage**

Démarrage du cycle d'inversion lorsque l'alarme de faible capacité de pompage est activée. Pour pouvoir utiliser cette fonction, vous devez activer l'alarme dans le menu Alarmes des pompes. Après inversion, la fonction est désactivée jusqu'à ce qu'au moins 10 nouveaux calculs de la capacité de pompage aient été effectués.

**Inversion lorsque le nombre max. de pompes en fonctionnement est atteint** Compteur d'inversion cyclique de la pompe.

### Autres paramètres concernant l'inversion des pompes:

Dans le menu Paramètres / Paramètres communs P1-P2 / Inversion des pompes

- Définissez **[Inversion de la pompe x]** sur **[Oui].**
- Définissez **[Temporisation du démarrage de l'inversion].** Délai de maintien de la pompe en position off avant le démarrage d'inversion des pompes
- Définissez **[Temps de fonctionnement avant inversion].** Temps de fonctionnement avant inversion.
- Définissez **[Nombre max. de tentatives].** Après l'inversion, la pompe redémarre.
- Définissez **[Réinitialisation du nombre max. de tentatives]**
- Définissez **[Arrêt de la deuxième pompe]** sur **[Oui]** si vous souhaitez que les autres pompes s'arrêtent et restent bloquées pendant le cycle d'inversion.
- Définissez **[Relais de pompe pendant l'inversion]**

Si la pompe échoue de nouveau, un nouveau cycle d'inversion débute. Vous pouvez définir ici le nombre max. de tentatives. L'inversion a réussi lorsque la pompe a fonctionné pendant la même durée que la valeur **[Temporisation du démarrage de l'inversion]** sans erreur de pompe. Si elle a réussi, le compteur de tentatives est réinitialisé sur 0.

Si le compteur de tentatives atteint le nombre max. défini, une alarme est générée et toutes les inversions suivantes sont arrêtées jusqu'à ce que les alarmes du protecteur moteur ou de défaillance des pompes aient été réinitialisées manuellement.

Si l'option **[Relais de pompe pendant l'inversion]** est réinitialisée sur **[ON]**, le relais de pompage est activé 1 s après le relais d'inversion et est redéfini sur OFF 1 s avant désactivation du relais d'inversion. Le relais de pompage est utilisé pour contrôler la pompe (ON/OFF) et le relais d'inversion permet de décaler deux phases avant l'inversion.

Si l'option **[Relais de pompe pendant l'inversion]** est définie sur **[OFF]**, seul le relais d'inversion est activé pendant l'inversion. Le relais de pompe est toujours désactivé.

# 3.5 Pompes contrôlées sur la base de la vitesse (variateur)

L'EC 531 présente une interface Modbus RS 485 qui peut communiquer avec les variateurs. Il est fortement recommandé d'utiliser cette fonction lorsque le système est doté de variateurs.

Les pompes à variateur sont principalement contrôlées par le niveau Marche/Arrêt et les sorties numériques similaires aux pompes à vitesse fixe. Le meilleur moyen de contrôler les variateurs consiste à utiliser le bus RS 485, qui permet de contrôler la vitesse. Lisez les informations provenant des pompes, par exemple, courants, vitesses et charges. Il est également possible d'utiliser les signaux de sortie analogiques pour contrôler la vitesse des unités à variateur qui entraînent les pompes. Les niveaux de démarrage et d'arrêt normaux sont utilisés pour faire démarrer et arrêter la ou les pompes à variateur. Le contrôleur PID intégré est utilisé conformément à la méthode de contrôle de niveau constant et transmet des points de consigne de fréquence au variateur. Le contrôleur PID augmente la fréquence lorsque le niveau d'eau a tendance à dépasser le niveau défini et réduit la fréquence lorsque le niveau d'eau a tendance à passer au-dessous du niveau défini. Dans certains cas, la logique de contrôle annule le signal de sortie du contrôleur PID.

Au niveau de démarrage, la pompe démarre toujours à la fréquence max. Le signal de sortie est maintenu à la fréquence max. jusqu'à ce que le niveau défini soit atteint. Si le calcul de la capacité de pompage est activé, la pompe fonctionne à la fréquence max. jusqu'à ce que le calcul soit terminé. Si la pompe fonctionne à la fréquence min. pendant un temps réglable, vous pouvez définir une vitesse forcée pour le pompage du puits. La pompe passe à la vitesse forcée jusqu'à ce que le niveau d'arrêt soit atteint (ou le niveau défini).

Si la pompe est en cours de test, elle fonctionne à la fréquence max. Lors de l'inversion de la pompe, la valeur de vitesse inverse spécifiée est utilisée (valeur par défaut : 50 %). En mode d'arrêt du pré-pompage à tarif élevé, la pompe fonctionne à la même vitesse forcée que celle indiquée pour le dépassement de délai de fréq. min.

Si plusieurs pompes sont connectées au variateur, les pompes sont synchronisées. Les signaux de sortie sont toujours les mêmes si la mise à l'échelle reste identique. Le variateur est responsable de l'accélération et de l'arrêt de la pompe. L'EC 531 ne gère pas les temps de rampe. Les fréquences min. et max. de la pompe sont normalement définies sur le variateur. Le contrôleur PID présente également des valeurs min. et max. ajusTableaus pour le signal de sortie.

Il est possible de faire fonctionner des pompes à variateur avec deux points de consigne différents, connectés aux réglages de jour et de nuit. Les paramètres de l'opérateur du PID se trouvent sous :

Paramètres – Contrôleur PID

### Configuration de l'EC 531 pour la ou les pompes à variateur

- Dans le menu Paramètres Pompe x : Définissez Type de pompe sur [Vitesse manuelle du variateur ou Contrôle du PID du variateur ou Point le plus efficient du variateur] [\(reportez-vous à la](#page-18-0)  [section 2.4](#page-18-0) pour obtenir des explications des différents types). Si une deuxième pompe à variateur est utilisée. Définissez le même type pour celle-ci.
- Dans le menu Paramètres / Pompe x : Réglez les niveaux de démarrage et d'arrêt de la pompe. Le niveau de démarrage doit être supérieur au niveau défini sur le contrôleur PID. Le niveau d'arrêt doit être inférieur au niveau défini.
- Dans le menu Paramètres / Sorties analogiques / Sortie analogique 1 : Définissez la fonction de sortie sur [Contrôleur PID].

Il en va de même pour la sortie analogique 2 si une deuxième pompe à variateur est utilisée. La sortie doit être connectée à l'entrée de fréquence du variateur

• Sous Paramètres / Sorties numériques, définissez la fonction de sortie **[Relais de pompe]** à la manière des pompes fixes. La sortie doit être connectée à l'entrée d'exécution du variateur.

### Paramètres du PID

Dans le menu Paramètres – Régulateur PID:

**• Point de consigne externe (On/Off)**

Si vous utilisez une entrée externe pour le point de consigne, indiquez l'entrée analogique ici ou définissez-la sur OFF.

**• Suivi du point de consigne (Oui / Non)**

Rarement utilisé. Le point de consigne interne suit le point externe provenant d'une entrée analogique. Lorsque vous passez ensuite au point de consigne interne, il présente la même valeur de départ que le point externe (AI) avant conditionnement. Permet d'éviter que le point de consigne ne saute lorsque vous passez d'un point de consigne externe à un point de consigne interne.

**• Point de consigne au démarrage :**

Dernier: dernière valeur, Configurer le démarrage : valeur de démarrage, Externe : valeur correspondant à l'entrée indiquée.

**• Points de consigne max. et min.** 

Niveaux du point de consigne et point de consigne de démarrage. Vous pouvez définir ici les valeurs max. et min. sur les niveaux correspondants pour le signal de sortie (fréq. min. / max.). Valeur au niveau Min = 4 mA et au niveau Max = 20 mA. Les fréquences auxquelles ces valeurs correspondent dépendent des paramètres du variateur.

**• Point de consigne** 

fr

Valeur du point de consigne

- **• Point de consigne à tarif élevé** Valeur du point de consigne à tarif élevé
- **• Point de consigne de démarrage** Comportement adopté à l'activation du contrôleur

### **• État de la sortie au démarrage**

Dernier état, Auto, Manuel ou Blocage interne. Valide uniquement lorsque le contrôleur est alimenté.

- **• Sortie en cas de blocage** Geler la sortie ou Configurer un signal de blocage Comportement adopté lorsque le PID est bloqué
- **• Bloquer la sortie (%)** Pourcentage du signal de sortie lors d'un blocage
- **• Changement de sortie max.** Vitesse de changement du signal de sortie (%/s)
- **• Sortie max.** Normalement, 100 % (20 mA)
- **• Sortie min.** Normalement, 0 % (4 mA)
- **• Sortie de démarrage (%)**

Sortie que le régulateur doit présenter après l'amorçage (par exemple, après une interruption du réseau)

### **• Effet direct / inverse**

Direct : Les pompes démarrent à pleine vitesse, puis diminuent de vitesse à mesure que le niveau baisse

Inverse : Les pompes démarrent à basse vitesse, puis augmentent de vitesse à mesure que le niveau baisse.

**• Bande P**

Facteur d'amplification

- **• Temps I (s)** Temps d'intégration
- **• Temps D (s)** Temps de dérivation
- **• Sortie dév. zéro (%)**

Sortie du régulateur lorsque le point de consigne = valeur réelle. Donc, ne devrait pas être utilisée avec une déviation zéro (normalement, 0 %). Principalement utilisé pour une régulation P propre.

- **• Calc. Cap. pompe À vitesse max.** (Oui/Non)
- **• Vitesse min. (%)** Vous pouvez définir ici la vitesse minimale de la pompe

## **• Pompage à vitesse verrouillée (%)**

Vitesse de la pompe lorsqu'elle a fonctionné pendant un délai réglable au ralenti et commence le pompage.

**• Temporisation de la vitesse verrouillée** 

Si la pompe fonctionne à la fréquence min. pendant un temps réglable, vous pouvez définir une vitesse forcée (verrouillée) pour le pompage du puits. Si la temporisation de vitesse verrouillée = 0, la fonction est désactivée.

fr

# 3.6 Contrôle des pompes au point de rendement maximal

Offre de nombreux avantages:

- Réduction des coûts énergétiques
- Augmentation de la durée de vie des roulements
- Prolongement des intervalles de maintenance (dégradation plus lente)

IAu lieu d'ajuster l'hélice, un entraînement à fréquence variable est utilisé pour optimiser les performances. Cela est possible à chaque fois que le point de fonctionnement réel se trouve du côté droit du BEP dans la courbe des pompes, ce qui est normal pour la plupart des installations de pompes pour eaux usées.

L'EC 531 se connecte à la plupart des entraînements à fréquence variable au moyen du bus de terrain RS 485 pour la surveillance et le contrôle. Avec simplement un capteur de niveau et un variateur pris en charge raccordé, la pompe fonctionne toujours au BEP.

En définissant également la zone du puits, nécessaire pour le calcul de la capacité de pompage, des données comparables dans les unités d'ingénierie sont disponibles pour établir un banc d'essai entre les stations de pompage, et pour identifier facilement les pires comportements et les améliorations les plus payantes.

L'EC 531 recherche en permanence le point de rendement max. pour extraire autant de m3 d'eau / kWh que possible.

Le calcul est effectué à chaque démarrage de pompe en calculant un nouvel indice de rendement et un nouveau BEP en kWh/m3 à partir d'un instantané de la consommation d'énergie et du changement de volume du puits peu après avoir atteint le nombre de tours défini pour le moteur.

Certaines conditions réclament que les pompes atteignent leur pleine vitesse. Les raisons suivantes peuvent être configurées dans l'EC 531 pour la pleine vitesse des pompes.

- Démarrage à pleine vitesse tous les n (nombre réglable) démarrages de pompe pendant un laps de temps prédéfini pour le rinçage des tuyaux.
- À flux entrant élevé, si les deux pompes fonctionnent pendant un délai prédéfini.

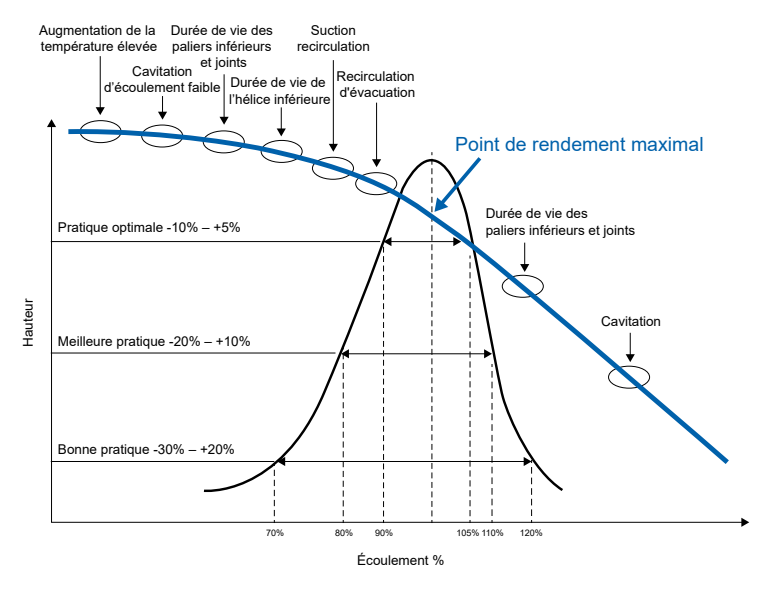

• Alarme de haut niveau

**Figure 3-8: Diagramme des BEP (best efficiency point - point de rendement maximal)**

# 3.7 Journal des pannes

fr

En cas de grave problème d'équipement ou de station, un journal des pannes peut fournir des informations utiles et détaillées. Cela peut nous permettre d'obtenir les données nécessaires à l'identification de problèmes qui sinon ne seraient pas détecTableaus dans un journal moyen normal d'1 minute.

Toute alarme pouvant être configurée dans le contrôleur permet également de générer un journal des pannes. L'intervalle le plus court pour les journaux ordinaires est d'1 min (60 s.). Le journal des pannes présente un intervalle d'1 seconde (non réglable).

Lorsque le journal des pannes est lancé, le contrôleur stocke des valeurs pendant 90 minutes avant

l'événement et 45 minutes après l'événement ayant déclenché le journal des pannes. Le contrôleur conserve en mémoire les huit derniers journaux des pannes et chaque bloc contient 8 192 secondes de données (soit 131 072 échantillons de données). Les huit blocs de panne sont mémorisés avec un horodatage, un n° d'ID et un n° d'alarme pour l'alarme de déclenchement.

L'EC 531 sauvegarde en permanence des données d'entrée analogique brutes à chaque seconde.EC 531 is continuously saving raw analog input data every second.

## Les signaux suivants sont enregistrés:

- **1.** Tension d'alimentation CC
- **2.** Entrée mA 1 (par défaut en tant que capteur de niveau)
- **3.** Entrée mA 2
- **4.** Entrée mA 3
- **5.** Entrée mA 4
- **6.** AI 5 pt100 / PTC P1
- **7.** AI 6 pt100 / PTC P2
- **8.** AI 7 pt100 / Fuite P1
- **9.** AI 8 pt100 / Fuite P2

### Fieldbus data if motor drives or power monitors are attached:

- **10.** Courant du moteur P1
- **11.** Courant du moteur P2
- **12.** Fréquence P1
- **13.** Fréquence P2
- **14.** Puissance P1
- **15.** Puissance P2
- **16.** Tension secteur

Les 23 dernières heures de données et jusqu'à huit blocs de blocage sont mémorisés et peuvent être récupérés sur un PC avec l'outil AquaProg.

# 3.8 Communications

Il existe cinq ports de communication. Un USB et deux RS 232. Sur ces deux ports RS 232, un seul peut être connecté à un modem. Un Ethernet et un port pour RS 485 raccordé aux unités avoisinantes, par exemple, variateur, démarreurs progressifs et compteur d'énergie. Les protocoles sont Modbus RTU ou Modbus TCP. Si d'autres protocoles sont nécessaires pour un système SCADA externe, celui-ci peut être disponible s'il existe un convertisseur externe de Modbus au protocole demandé.

## Port Com (bornes à vis 22 – 26)

Ce port est conçu pour la communication 3G (modem CA 523) ou 4G (CA 524) et dispose du protocole Modbus RTU ou Modbus TCP. Ce port prend également en charge le CA 521 pour envoyer des messages texte. Le CA 523 peut également envoyer des messages texte (SMS).

Par défaut, ce port présente le Modbus RTU,

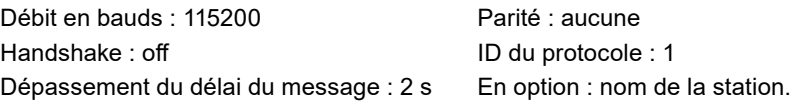

Sur ce port, il est possible de changer les propriétés. Vitesse de transmission (300 - 115 200), ID de protocole (1 - 255) et ID de station (1 - 65535), parité (aucune, impaire, paire) et Handshake (on / off).

### Port de service (9 pôles D-Sub à l'avant)

Ce port suit le « port Com » dans le protocole et correspond toujours au protocole ID: 1. Toutefois, il est possible de modifier les propriétés du débit en bauds indépendamment du port Com. Ce port peut être utilisé pour télécharger la configuration et mettre à jour le micrologiciel au moyen d'AquaProg.

### Port RS 485 (bornes 49-51)

Toutes les unités du réseau RS 485 doivent utiliser les mêmes paramètres de communication, le débit en bauds, la parité et les bits d'arrêt. Comparez le paramètre dans le menu de l'EC 531 et consultez les manuels des unités avoisinantes.

Le réseau RS 485 est multipoint, ce qui signifie que toutes les unités sont connectées à la parallèle sur le même câble. Dans un réseau RS 485, chaque unité doit être connectée sur une ligne et présenter une adresse unique ou un numéro ID Modbus. Le bus RS 485 doit être terminé avec une résistance de 120 ohms aux deux extrémités du câble. L'EC 531 dispose d'un cavalier intégré pour la terminaison en position 52. Le câble doit être un câble blindé à paire torsadée.

Le bus RS 485 de l'EC 531 est isolé galvaniquement de l'alimentation électrique. Si les unités environnantes présentent également des ports de communication isolés, le port commun doit être connecté au potentiel de terre en un point.

#### **EC 531 défini en tant que maître**

Si l'EC 531 est défini en tant que maître du réseau RS 485, toutes les unités environnantes doivent être définies en tant qu'esclaves. Lorsque l'EC 531 fait office de maître, les unités environnantes peuvent uniquement être des variateurs, compteurs d'énergie et démarreurs progressifs pris en charge.

#### **EC 531 défini en tant qu'esclave**

Lorsque l'EC 531 est défini en tant qu'esclave sur le port RS485, un autre maître du système réclame des valeurs de la part d'EC 531. Le port RS485 agit en tant que port de communication pour un système SCADA ou similaire.

*NOTE: EC 531 can act as Master or Slave, not both at the same time.*

## Port USB (USB type B à l'avant)

Ce port suit le protocole du port Com et ne sert qu'à la mise à jour du micrologiciel, ainsi qu'à charger/ décharger la configuration au moyen d'AquaProg.

## Port Ethernet RJ45

L'EC 531 prend en charge les communications Ethernet directes par le biais du port TCP/IP RJ45

Sous Paramètres – Communication – Port Ethernet

Matériel [ON / OFF] Protocole [Modbus RTU ou TCP]

ID de protocole, [1-255] Dépassement de délai des messages (1 s, par défaut)

Référence croisée [ON / OFF] Numéro du port (502 – valeur par défaut AquaProg)

IP statique/dynamique (DHCP dynamique – valeur par défaut)

Si seul le port TCP/IP est utilisé pour les communications, le port du modem est défini sur OFF :

Communication – Modem – Modem connecté [OFF]

L'EC 531 prend en charge simultanément l'envoi de SMS et les communications Ethernet.

### Port du modem

fr

Seul le port connecté par les bornes à vis (port Com) prend en charge le modem. Différents modems peuvent être utilisés sur l'EC 531. Par défaut, le modem utilisé est le CA 523 (ou si vous utilisez le réseau 4G : CA 524) connecté à l'EC 531 par 3G à AquaWeb ou à un système SCADA. Les communications peuvent être déclenchées par un événement ou définies en tant que valeurs de données de consignation. L'EC 531 prend uniquement en charge le modem CA 521 pour AquaWeb et l'envoi de messages texte (SMS). Normalement, les paramètres Hayes fonctionnent avec les valeurs par défaut. .

# REMARQUE! Le code PIN sur la carte SIM peut être supprimé avec un téléphone porTableau.

### Modem GPRS

Le CA 521 s'appuie sur une pile TCP/IP interne dans les modules GSM/GPRS Cinterion (anciennement Siemens). L'ensemble des accès aux données par le biais des commandes Hayes sont définis par Cinterion. Par défaut, le contrôleur de pompe se connecte au serveur TCP dans le système Sulzer ABS AquaWeb. Définissez un code PIN si la carte SIM en est dotée (supprimée sur les cartes SIM AquaWeb).

L'intervalle de pouls est défini sur 10 min (valeur par défaut), mais peut être ajusté (un intervalle inférieur peut entraîner des coûts supplémentaires). Le port TCP du serveur doit être identique à celui du serveur GPRS (par défaut, 2000 pour AquaWeb). L'adresse IP des serveurs, l'adresse IP publique/globale (normalement, dans un parefeu/routeur) du serveur GPRS/3G doit se présenter sous la forme d'une adresse IP statique. L'APN est fourni par le fournisseur de la carte SIM. GPRS APN partie 1 et GPRS partie 2. Si la chaîne APN est longue, elle peut être divisée entre les deux parties. (Valeur par défaut : AquaWeb APN). SMS de secours : 0046708728550 pour AquaWeb uniquement.

Les paramètres sous Communication – Port modem – Type de modem de l'EC 531 doivent être définis sur [CA 523, CA 524 ou CA 521].

Définissez le nom d'utilisateur et le mot de passe GPRS s'ils vous sont demandés par le fournisseur de l'abonnement. Le journal des événements GPRS et l'opérateur du pouls recherchent uniquement les erreurs. Valeur par défaut : 10 minutes.

### Serveur TCP

Si vous possédez un abonnement avec une carte SIM dotée d'une adresse IP fixe, vous pouvez connecter la station par GPRS à un réseau local au moyen de l'un des modems CA. Dans les paramètres GPRS, définissez la fonction sur Serveur de type TCP (IP fixe), qui exige du fournisseur sur la station une carte SIM avec une adresse IP fixe, de sorte qu'un système SCADA externe puisse communiquer à distance.

Les paramètres sous Communication – Modem – Type de modem et les paramètres GPRS de l'EC 531 doivent être définis sur [type TCP : Serveur TCP (IP fixe)] ou [type TCP : serveur TCP + pouls].

## Autres types de modem

Passerelle Profibus et modems radio, etc.

Connectez le modem CA au port com de l'EC 531 conformément à la figure 3-8.

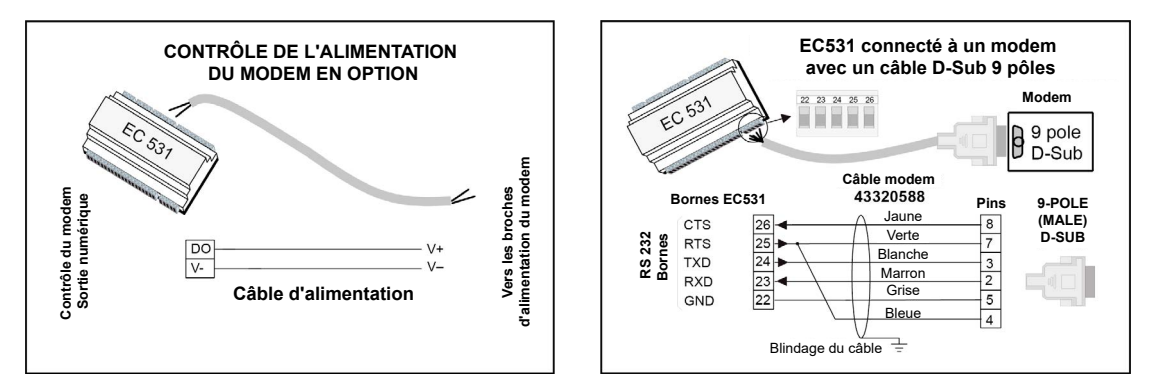

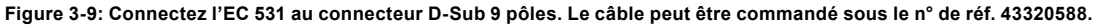

# 3.9 Tableauau des références croisées

Le Tableauau des références croisées peut être défini dans AquaProg pour optimiser le flux de données dans Modbus vers le système de supervision. Le registre 0-254 peut être défini pour stocker les données préférées dans un Tableauau de références croisées et peut être défini pour les données de n'importe quel registre. Pour plus d'informations, reportez-vous au manuel du registre Modbus.

Avec le Tableauau des références croisées, il est possible de définir un facteur de mise à l'échelle individuel pour chaque position dans la liste des références croisées, par exemple, le délai d'exécution en secondes peut être exprimé en minutes avec le facteur 60. Le facteur de mise à l'échelle peut être compris entre 0 et 32767, avec le facteur 0. Aucune mise à l'échelle n'a lieu.

Lors de la lecture des données, la valeur est divisée par le facteur de mise à l'échelle correspondant. Lors de l'écriture des données, la valeur est multipliée par le facteur de mise à l'échelle correspondant. Le facteur de mise à l'échelle est ignoré lorsqu'il est défini sur 0. En ce qui concerne les données en doubles registres (32 bits), le numéro de registre le plus élevé doit être utilisé avec des facteurs de mise à l'échelle. L'écriture dans le double registre au numéro le plus élevé définit également des données dans le registre au numéro inférieur si un facteur de mise à l'échelle est défini. Si le facteur de mise à l'échelle est défini sur zéro, chaque registre est géré au cas par cas. De nombreux registres autorisent les valeurs négatives (données complémentaires doubles signées). Par conséquent, certains systèmes en viennent à considérer les données négatives comme de grands nombres positifs (exemple : –1 est lu comme étant égal à 65535 par le système). Pour éviter que cela ne pose des problèmes, il est possible de définir individuellement des registres de références croisées uniquement sur des données positives. Les valeurs négatives apparaissent sous la forme d'un zéro.

# *REMARQUE ! Les Tableauaux de références croisées ne peuvent être configurés que dans AquaProg. Dans les menus de l'EC 531, vous avez la possibilité d'activer ou de désactiver le Tableauau sur chaque port séparément.*

Les bits d'E/S 0-255 peuvent être redirigés vers n'importe quel E/S lorsque le Tableauau de références croisées est activé. Les bits d'E/S 0-255 sont également disponibles dans le registre 312-327. L'activation des références croisées est pratique pour les systèmes qui optimisent les écrans de données en messages uniques.

Pour activer le Tableauau des références croisées dans le menu :

Paramètres – Communication – [n'importe quel port] – Définir les références croisées sur ON ou OFF

Grâce à AquaProg, vous pouvez également enregistrer et télécharger votre Tableauau de références croisées sur n'importe quelle autre unité EC 531.

Cette page a été volontairement laissée vierge.

# **4. EN SAVOIR PLUS SUR CERTAINES FONCTIONS DES SIGNAUX D'ENTRÉE ET DE SORTIE ANALOGIQUES ET NUMÉRIQUES**

Dans ce chapitre, nous allons revenir plus en détail sur certaines entrées et sorties numériques.

- **4.1** [Entrée numérique](#page-49-0) : mode local
- **4.2** Entrée numérique [: opération de bloc](#page-49-1)
- **4.3** Sortie numérique [: point de consigne du registre des données](#page-50-0)
- **4.4** [Sortie numérique](#page-51-0) : E/S logique
- **4.5** Sortie numérique [: alerte de réinitialisation externe](#page-51-1)
- **4.6** Entrée analogique [: pression de sortie](#page-51-2)
- **4.7** Sortie analogique [: registre des données et registre des données complémentaires 2](#page-51-3)

## <span id="page-49-0"></span>4.1 Entrée numérique : alarme personnelle et mode local

Cette alarme a pour vocation d'assurer la sécurité du personnel de service. Lorsque l'entrée numérique Mode local est définie, une minuterie commence à défiler (Délai max. avant réinitialisation). Lorsque la minuterie atteint zéro, une sortie numérique peut activer une alarme sonore connectée ou un voyant d'avertissement afin de rappeler au personnel de service de confirmer leur présence dans la station en appuyant sur n'importe quelle touche du contrôleur. Si le personnel de service ne confirme pas l'alarme dans un certain délai (temporisation d'alarme), un appel est lancé.

L'entrée du mode local peut par exemple être connectée de manière à ce que le personnel de service pénétrant dans une station et activant un éclairage intérieur (ou similaire) lance la fonction.

#### Paramètres requis:

Paramètres – Système – Alarmes système – Alarme personnelle :

type d'alarme (alarme de type A ou B)

Délai max. avant réinitialisation : intervalle cyclique permettant au personnel de confirmer sa présence, en règle générale, 15-20 minutes

Temporisation d'alarme : délai entre la confirmation manquante et l'alarme, en règle générale 120 secondes

Paramètres – Entrée numérique :

Entrée numérique affectée en tant que mode local, déclenché par un signal dans la station (par exemple, un interrupteur) qui indique que le personnel de service est présent dans la station.

Un signal en mode local actif empêche l'écriture à distance dans la plupart des registres Modbus et des bits d'E/S (ports USB et DSUB exclus). (L'alternance du signal d'entrée du mode local ou le fait d'appuyer sur la touche à l'écran réinitialise la minuterie Délai max. avant réinitialisation)

Paramètres – Sortie numérique :

fr

Le signal de sortie Alarme personnelle connectée à un voyant clignotant ou à une alarme sonore peut servir à attirer l'attention du personnel de service et à valider l'alerte avant que l'alarme ne s'active. (L'alternance du signal d'entrée du mode local ou le fait d'appuyer sur la touche à l'écran réinitialise la minuterie Alerte de réinitialisation)

# <span id="page-49-1"></span>4.2 Entrée numérique : opération de bloc

Cette fonction permet à une entrée numérique de bloquer la pompe, le mélangeur ou la pompe de vidange. Lorsque le signal est actif, la pompe/le mélangeur/la pompe de vidange s'arrête et se bloque. Le blocage est libéré lorsque l'entrée retrouve son état normal.

# <span id="page-50-0"></span>4.3 [Sortie numérique : point de consigne du registre des données](#page-50-0)

Une sortie numérique peut être configurée avec un point de consigne du registre des données qui peut être associé à un signal analogique interne ou externe. Vous pouvez atteindre cette fonction au moyen des registres définis dans le manuel Modbus et en les saisissant dans la fonction, comme l'indique l'exemple ci-dessous.

Exemple Un dispositif de contrôle du gaz sulfurique est connecté à un signal d'entrée analogique. Nous utilisons Ain:4 pour le compteur sulfurique. Dans ce cas, nous voulons passer à la sortie 1 lorsque la concentration de gaz est égale ou supérieure à 10,0 ppm. Nous voulons également que le signal de sortie s'arrête à 1,0 ppm (hystérèse de 9 ppm). Cette sortie numérique 1 contrôle un ventilateur qui évacue le gaz de la station.

*REMARQUE ! Seules les entrées Ain1 à Ain4 sont 4-20mA. Le manuel de référence Modbus (p/n 81307134) indique que AIN4 correspond au numéro de registre 4 ; voir la figure 4-1 ci-dessous. Nous configurons le facteur d'échelle sur 0,1 (autrement dit, la valeur du reg. 4 est multipliée par 0,1 pour obtenir la valeur précise en unités d'ingénierie).*

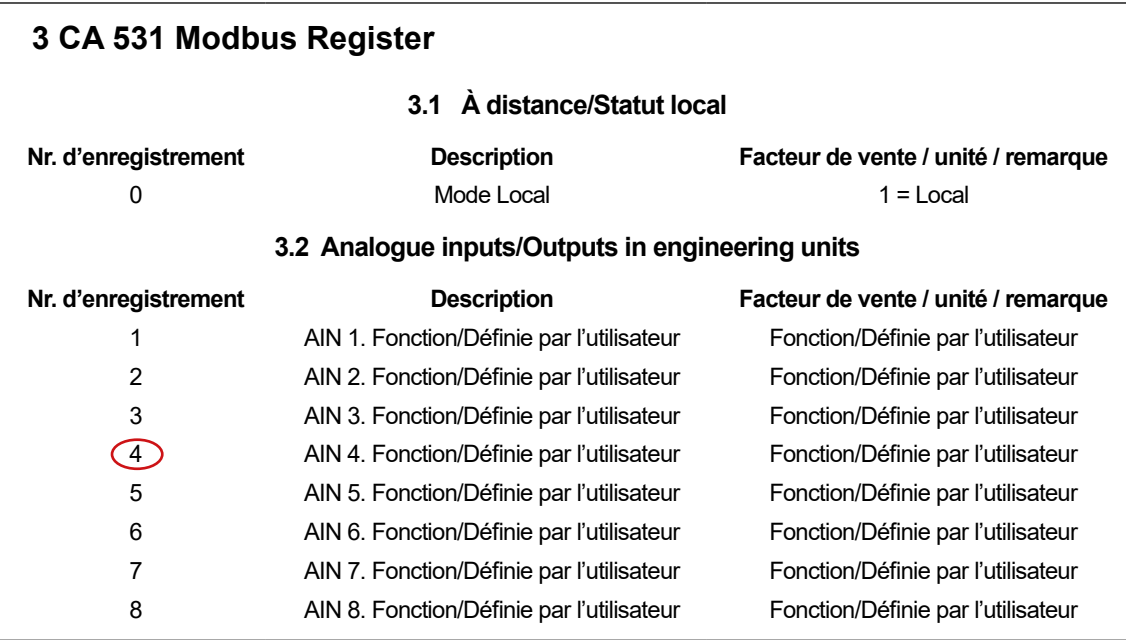

**Figure 4-1: Le graphique ci-dessus est un extrait du manuel des registres Modbus pour l'EC 531 – Entrées/sorties analogiques en unités d'ingénierie.**

La fonction est configurée dans le menu de l'EC 531 par les éléments suivants :

Sous Paramètres – Sorties numériques – Entrée numérique 1 sur [Point de consigne du registre des données]

Sous Paramètres pour la sortie numérique 1 (DO1), saisissez 100 en tant que point de consigne activé et 10, en tant que point de consigne désactivé. Voir l'image ci-dessous.

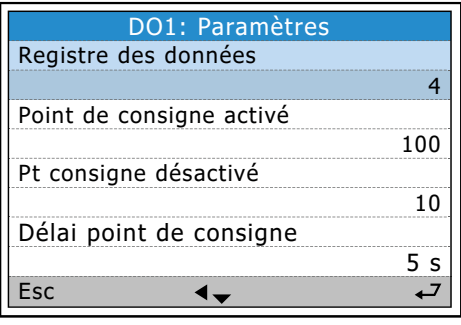

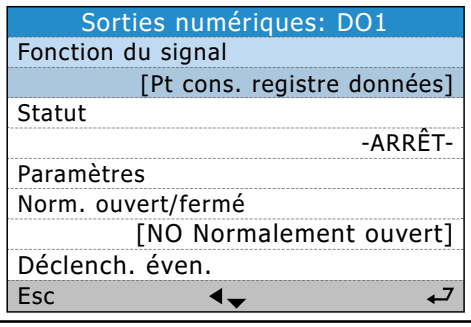

fr

### **Figure 4-2: Dans les menus de l'EC 531**

Le point de consigne ON=100 correspond à une valeur de 10 unités d'ingénierie et le point de consigne OFF=10, à 1.

# <span id="page-51-0"></span>4.4 Sortie numérique : E/S logique

L'une des options des fonctions de la sortie numérique est **E/S logique**. Cette fonction est particulièrement utile si vous souhaitez déclencher un signal de sortie lorsque plusieurs critères ou événements doivent être présents pour activer un signal de sortie. Vous pouvez utiliser jusqu'à quatre critères pour déclencher le signal de sortie.

Ces bits d'E/S peuvent être des fonctions logiques **OU, NOR, And ou NAND** ou une combinaison de celles-ci. Le signal de sortie peut être défini sur Normalement fermé ou Normalement ouvert (NC/NO).

Cette E/S peut être utilisée pour obtenir un signal de sortie particulier de la part d'un ou de plusieurs indicateurs (jusqu'à 4 bits d'E/S). Voir le Tableauau 4-1 ci-dessous à titre d'exemple de sortie gérée par l'état de 3 entrées.

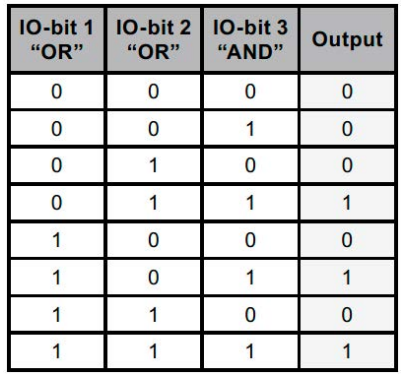

Dans cet exemple, seuls trois bits d'E/S entrent en jeu. Pour autant, il est possible d'utiliser jusqu'à quatre bits d'E/S.

#### **Tableau 4-1: E/S logique**

Voir le manuel des registres Modbus concernant la liste d'E/S

# <span id="page-51-1"></span>4.5 Sortie numérique : alerte de réinitialisation automatique

L'alerte de réinitialisation automatique est active lorsqu'une entrée numérique est définie en tant que réinitialisation d'alarme. Dans les paramètres de l'entrée Réinitialisation d'alarme, il est possible de définir une valeur de temporisation. Cette temporisation désigne le délai d'activation de la sortie numérique Alerte de réinitialisation d'alarme avant que la réinitialisation réelle n'ait lieu.

### *Exemple: Les pompes sont bloquées en raison de la présence d'une ou de plusieurs alarmes.*

Lorsque vous appuyez sur le bouton de réinitialisation d'alarme, localement ou à distance, cela peut supposer que la pompe est sur le point de démarrer et que le personnel risque d'être exposé à un danger. L'objectif de cette sortie est d'avertir le personnel, si elle est connectée à une alarme sonore ou à un voyant clignotant, qu'une réinitialisation de toutes les alarmes est sur le point de se produire et que les pompes risquent de démarrer.

# <span id="page-51-2"></span>4.6 Entrée analogique : pression de sortie

Si le système est doté d'un capteur de pression de sortie, il remplace la courbe système en tenant compte de la contre-pression, du niveau du puits et de la hauteur réelle. Le signal de ce capteur est recalculé pour obtenir la hauteur réelle et utilisé dans l'équation de calcul de la capacité de pompage. Cette valeur est plus précise pour la hauteur totale. Lorsqu'un capteur de sortie est utilisé, le paramètre de hauteur totale peut être défini sur zéro.

# <span id="page-51-3"></span>4.7 Sortie analogique : registre des données et registre des données complémentaires 2

## Registre des données

fr

Registre 16 bits de 0 à 65535. Valeurs positives uniquement. Ce type de registre n'est pas en mesure de gérer les valeurs négatives. S'il existe un risque pour que la valeur devienne négative, le registre contient une très grande valeur.

# Registre des données 2 complémentaires

Registre 16 bits de -32767 à +32767. Ce type de registre est en mesure de gérer les valeurs négatives.

Avec le registre de données de type sortie analogique, tout signal analogique, réel ou calculé, peut être utilisé comme signal de sortie 4-20 mA. Vous pouvez atteindre cette fonction au moyen des registres définis dans le manuel Modbus et en les saisissant dans la fonction.

# *Exemple Nous voulons qu'un signal de sortie analogique 4-20 mA soit lié à la température du stator L1 sur la pompe 1. Nous souhaitons également que le signal de sortie soit de 4 mA à 0 °C et de 20 mA à 150 °C. Nous supposons que cette température ne sera jamais négative ou ne descendra pas au-dessous de zéro.*

Le manuel de référence Modbus (p/n 81307134) indique que la température de la pompe à stator 1 se trouve dans le registre 70 ; voir la figure 4-3 ci-dessous. Notons également que le facteur d'échelle est de 0,1 (autrement dit, la valeur du reg. 70 est multipliée par 0,1 pour obtenir la valeur précise en unités d'ingénierie).

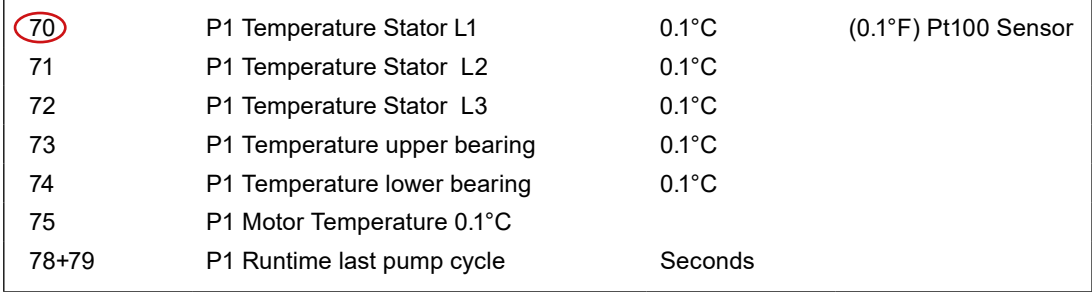

**Figure 4-3: Le graphique ci-dessus est un extrait du manuel Modbus pour l'EC 531 – Entrées/sorties analogiques en unités d'ingénierie.**

La fonction est configurée dans le menu de l'EC 531 sous :

## **Paramètres – Sorties analogiques – AO1 : – vers [Registre des données] selon la figure 4-4 cidessous.**

l,

Et également dans Paramètres

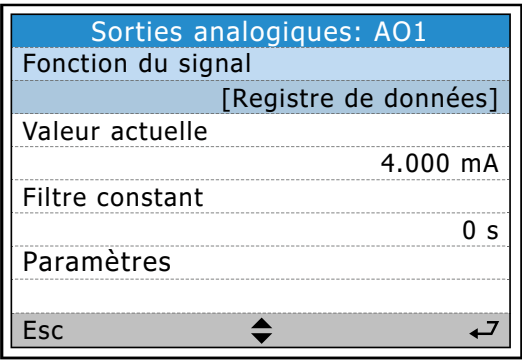

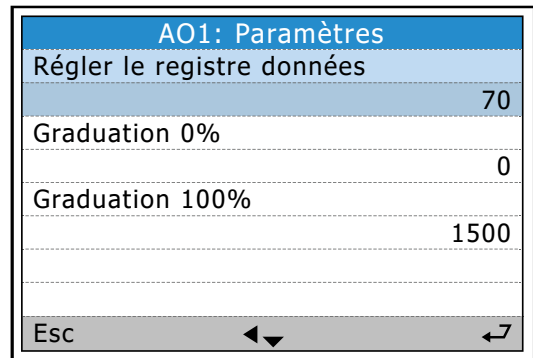

fr

**Figure 4-4: Dans le menu de l'EC 531**

Nous choisissons [Registre des données] car nous sommes sûrs que la valeur sera toujours positive. La mise à l'échelle de 100 % doit correspondre à la valeur de données à 20 mA, dans ce cas 1 500 pour 150 °C.

Vous trouverez ci-dessus un exemple de la manière d'obtenir une température de stator Pt 100 comprise entre 0 °C et 150 °C, transmise sous forme de signal 4-20 mA par le biais d'une sortie analogique.

Cette page a été volontairement laissée vierge.

 $\widehat{f}$ r

# **5. ANNEXE : TableauAUX DES DIRECTIVES CONCERNANT LES MENUS DE L'EC 531**

- **5.1** [Statut rapide](#page-55-0) : système
- **5.2** Statut rapide [: puits de pompage](#page-55-1)
- **5.3** Statut rapide [: pompe 1 et pompe 2](#page-56-0)
- **5.4** Statut rapide [: entrée numérique et sortie numérique](#page-58-0)
- **5.5** Statut rapide [: entrée analogique et sortie analogique](#page-58-1)
- **5.6** [Statut détaillé](#page-59-0) : système
- **5.7** Statut détaillé [: puits de pompage](#page-60-0)
- **5.8** Statut détaillé [: pompe 1 et pompe 2](#page-62-0)
- **5.9** Statut détaillé [: Régulateur PID](#page-63-0)
- **5.10** Statut détaillé [: entrées analogiques](#page-64-0)
- **5.11** Statut détaillé [: sorties analogiques](#page-65-0)
- **5.12** Statut détaillé [: entrées numériques](#page-66-0)
- **5.13** Statut détaillé [: sorties numériques](#page-66-1)
- **5.14** Statut détaillé [: communication](#page-67-0)
- **5.15** Statut détaillé [: modules de bus de terrain \(RS 485\)](#page-69-0)
- **5.16** Paramètres [: légende de l'alarme](#page-70-0)
- **5.17** [Paramètres](#page-70-1) : système
- **5.18** Paramètres [: puits de pompage](#page-71-0)
- **5.19** Paramètres [: pompe 1 et pompe 2](#page-74-0)
- **5.20** Paramètres [: paramètres communs P1-P2](#page-77-0)
- **5.21** Paramètres [: Régulateur PID](#page-79-0)
- **5.22** Paramètres [: canaux d'impulsion](#page-80-0)
- **5.23** Paramètres [: consignation analogique](#page-81-0)
- **5.24** Paramètres [: entrées analogiques](#page-82-0)
- **5.25** Paramètres [: sorties analogiques](#page-87-0)
- **5.26** Paramètres [: entrées numériques](#page-88-0)
- **5.27** Paramètres [: sorties numériques](#page-89-0)
- **5.28** Paramètres [: communication](#page-90-0)
- **5.29** Paramètres [: modules de bus de terrain \(RS 485\)](#page-92-0)
- **5.30** Paramètres [: sélection de la langue](#page-94-0)

# <span id="page-55-0"></span>5.1 Statut rapide : menu Système

Le Tableauau 5-1 présente la vue complète des statuts rapides sous le sous-menu **Système**

**Tableauau 5-1: Statut rapide : système**

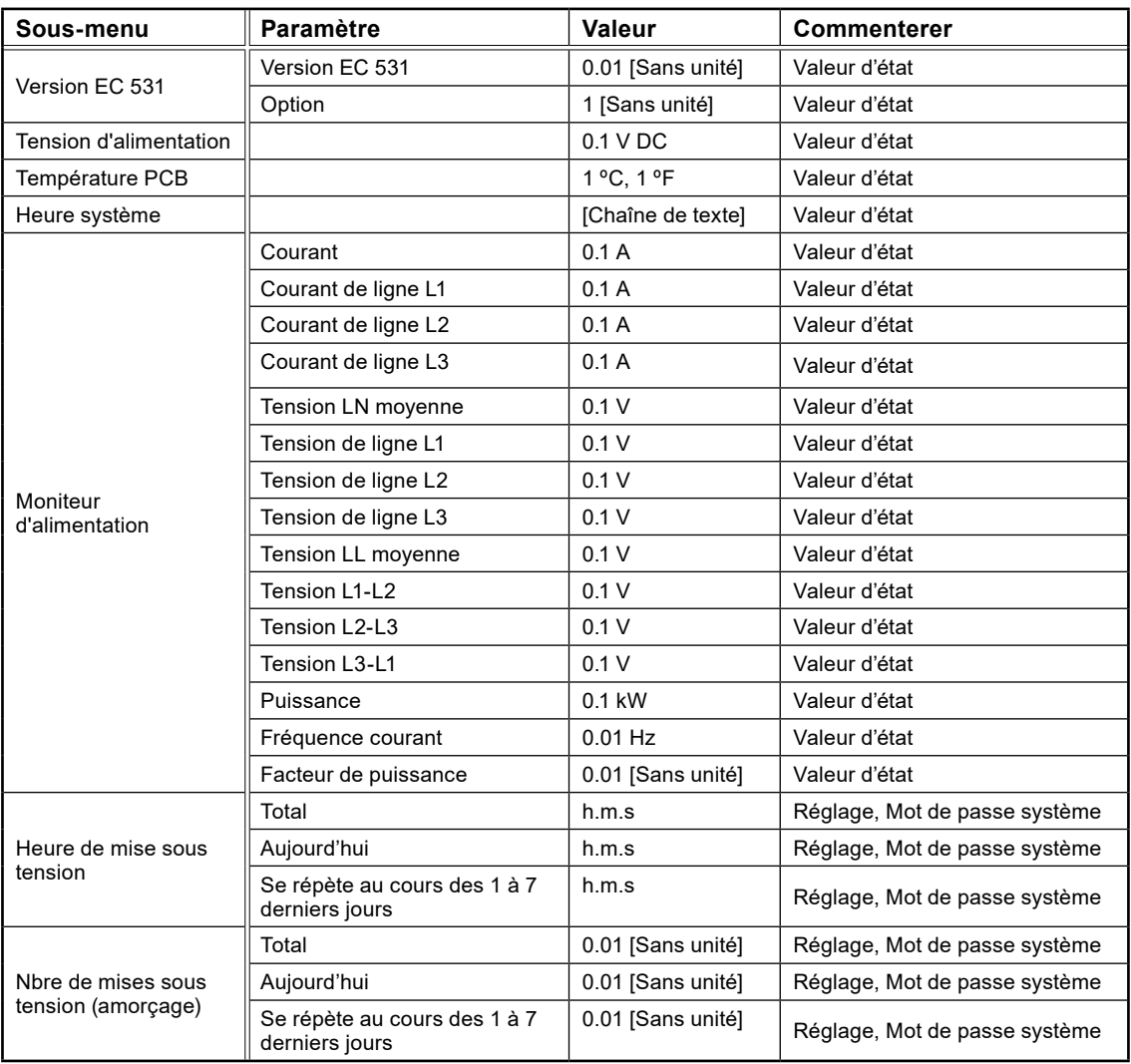

# <span id="page-55-1"></span>5.2 Statut rapide : puits de pompage

Le Tableauau 5-2 présente la vue complète des statuts rapides sous le sous-menu **Puits de pompage**

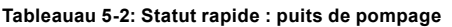

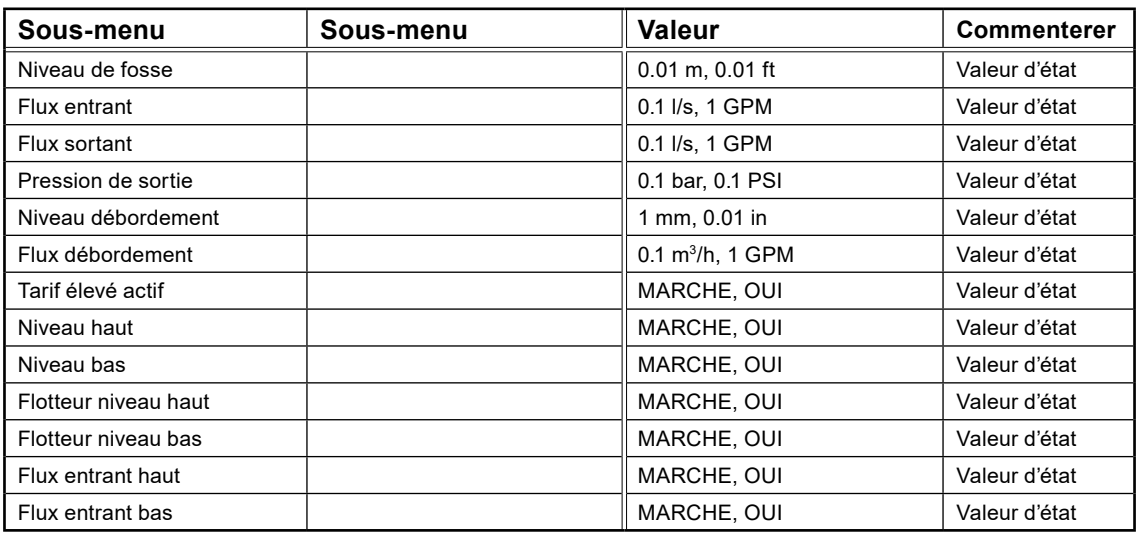

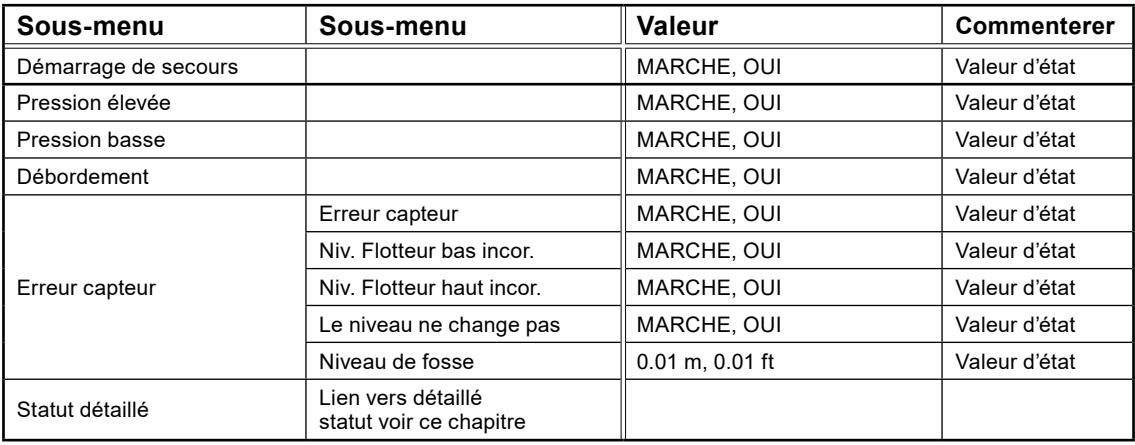

# <span id="page-56-0"></span>5.3 Statut rapide : pompe 1 et pompe 2

Le Tableauau 5-3 présente la vue complète des statuts rapides sous le sous-menu Pompe 1 ou Pompe 2 **Tableau 5-3: Statut rapide : pompe 1 ou pompe 2**

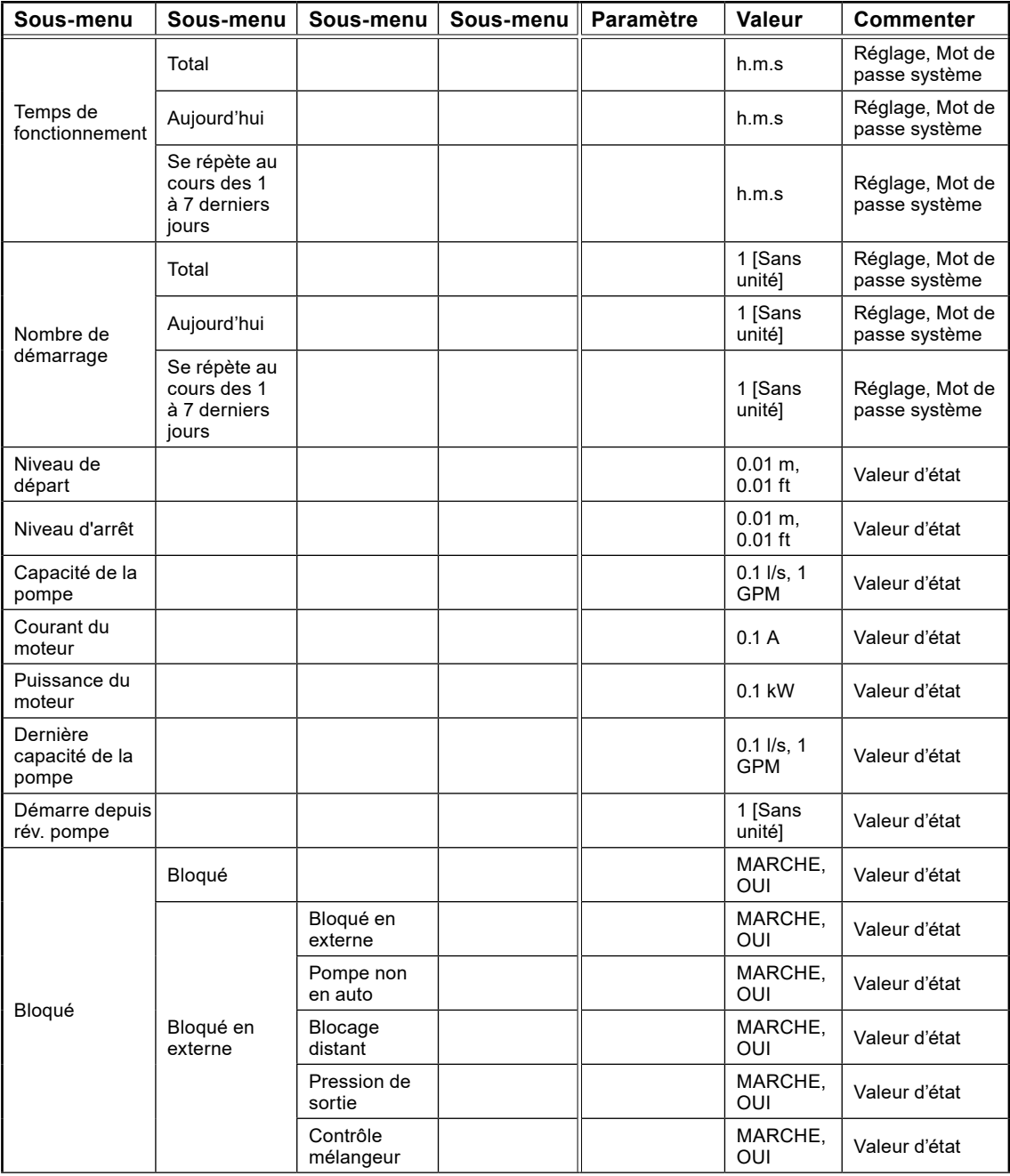

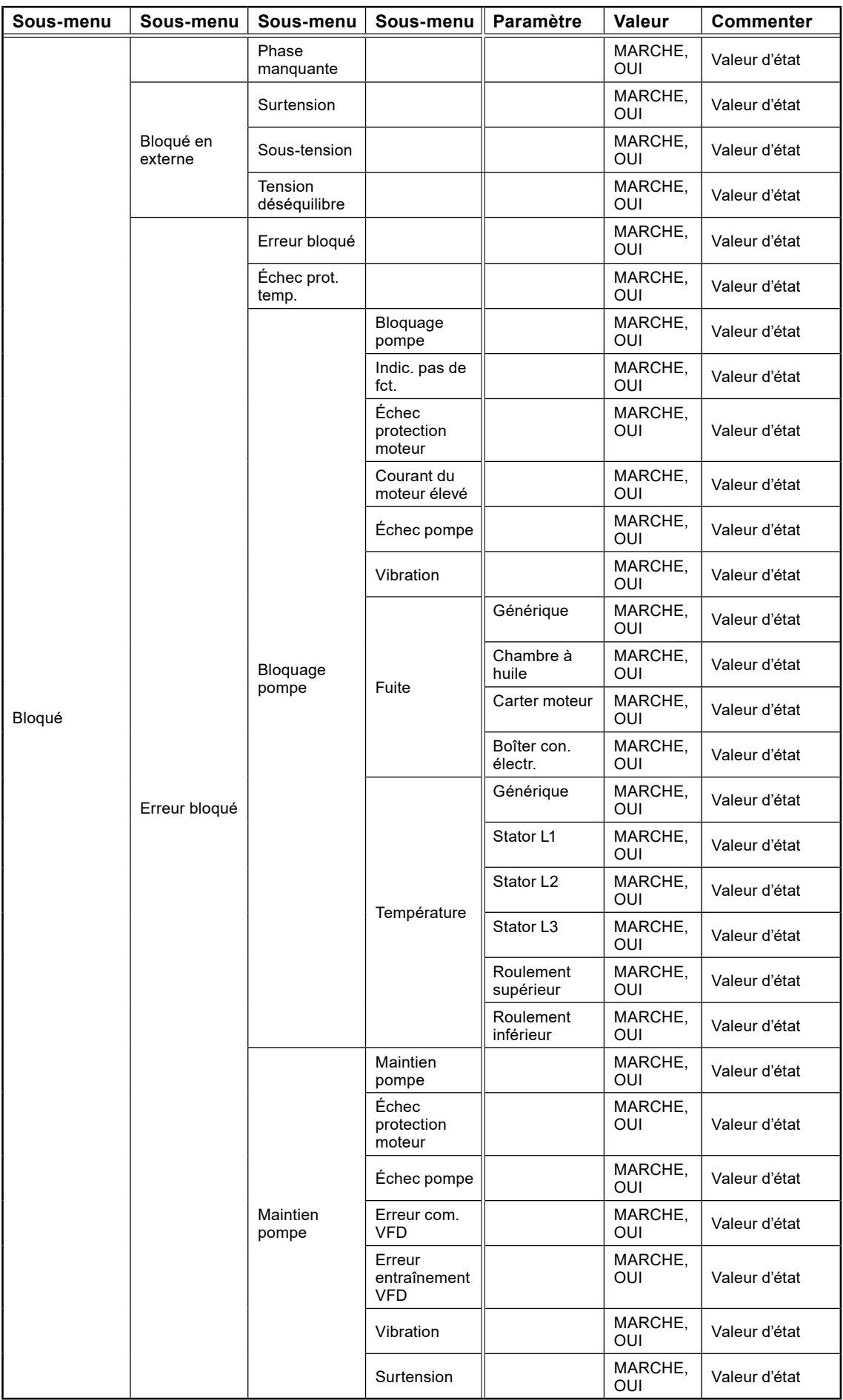

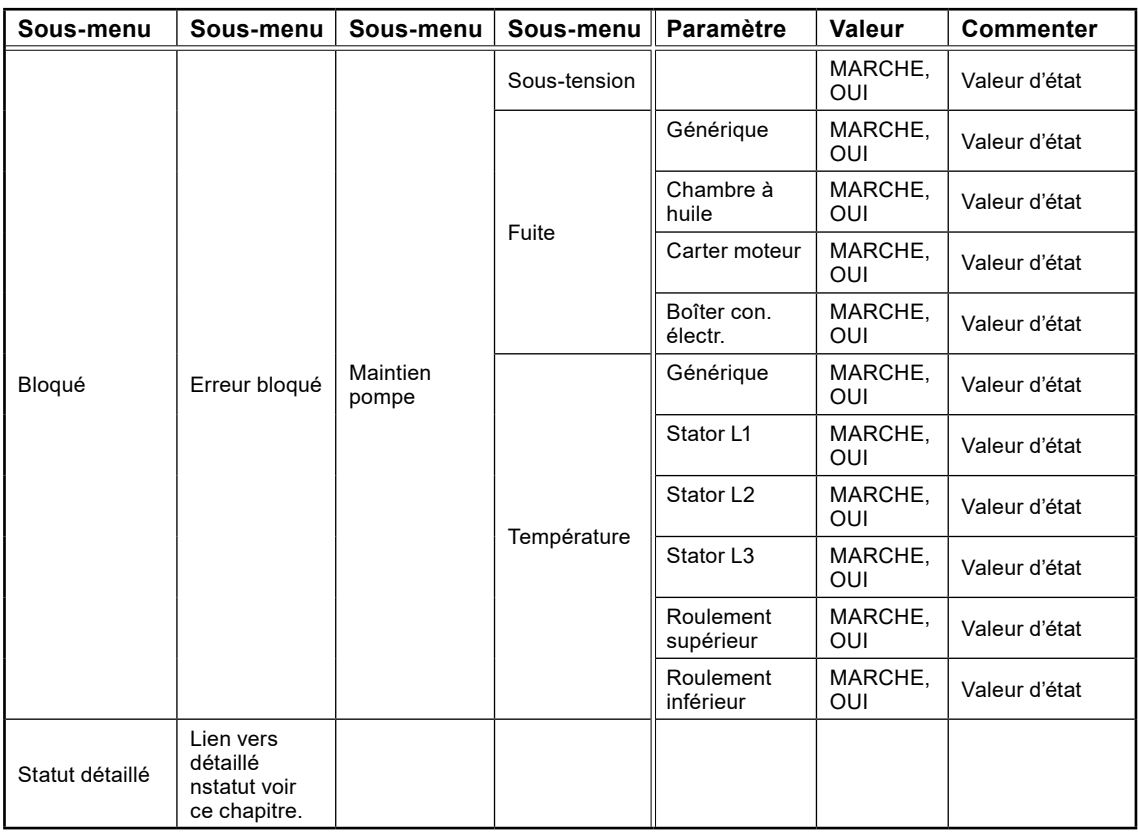

# <span id="page-58-0"></span>5.4 Statut rapide : entrée numérique et sortie numérique

Le tableau 5-4 présente la vue complète des statuts rapides sous le sous-menu Entrée numérique ou Sortie numérique

| Sous-menu    | <b>Paramètre</b>                            | <b>Commenter</b> |  |
|--------------|---------------------------------------------|------------------|--|
| Menu spécial | [Représentation graphique]                  | Valeur d'état    |  |
| Menu spécial | [Représentation graphique]<br>Valeur d'état |                  |  |
| Menu spécial | [Représentation graphique]<br>Valeur d'état |                  |  |
| Menu spécial | [Représentation graphique]<br>Valeur d'état |                  |  |
| Menu spécial | [Représentation graphique]<br>Valeur d'état |                  |  |
| Paramètres   | Statut E/S logique,<br>Statut borne d'E/S   | Réglage direct   |  |

**Tableau 5-4: Statut rapide : entrée numérique et sortie numérique**

# <span id="page-58-1"></span>5.5 Statut rapide : entrée analogique et sortie analogique

Le tableau 5-5 présente la vue complète des statuts rapides sous le sous-menu Entrée analogique ou Sortie analogique

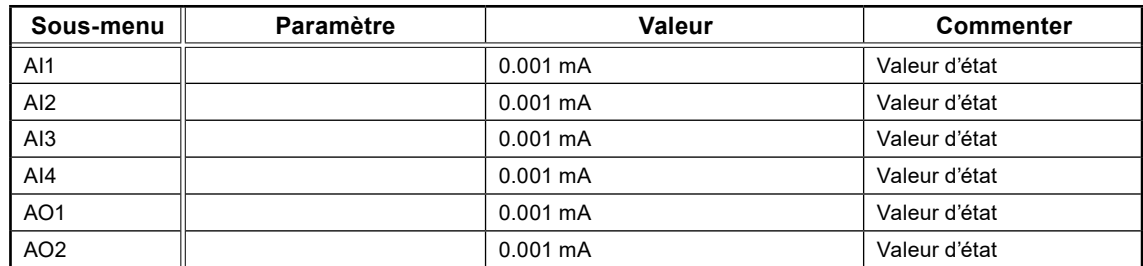

**Tableau 5-5: Statut rapide : entrée analogique et sortie analogique**

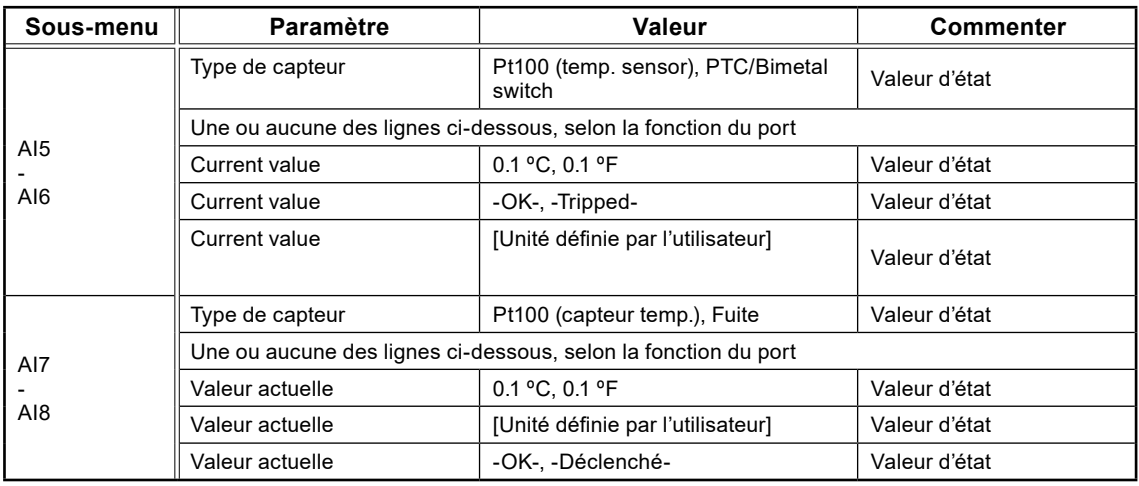

# <span id="page-59-0"></span>5.6 Statut détaillé : système

Le tableau 5-6 présente la vue complète des statuts détaillés sous les sous-menus Système

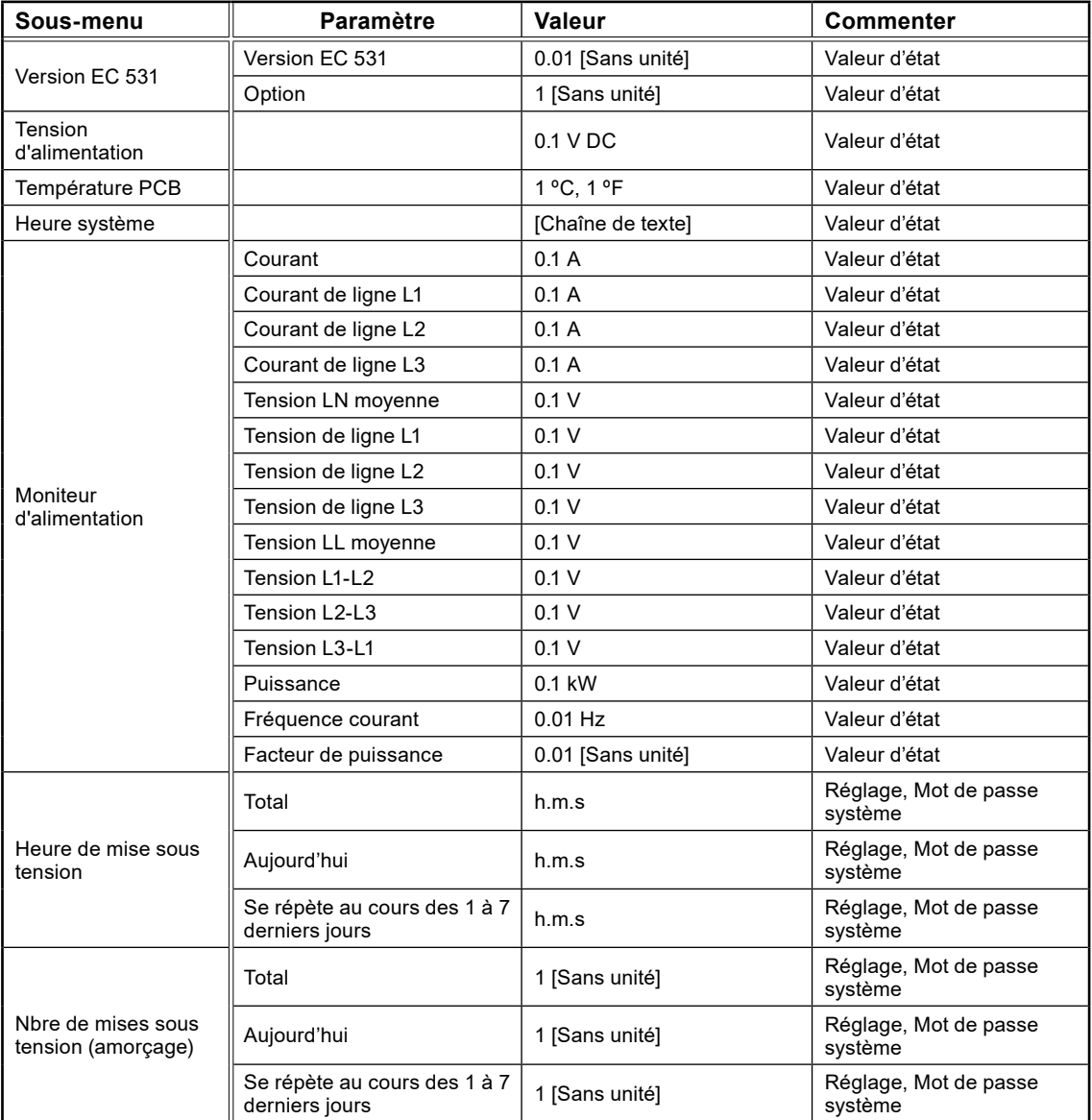

**Tableau 5-6: Statut détaillé : système**

 $\widehat{f}$ r

# <span id="page-60-0"></span>5.7 Statut détaillé : puits de pompage

Le tableau 5-7 présente la vue complète des statuts détaillés sous les sous-menus Puits de pompage

**Tableau 5-7: Statut détaillé : puits de pompage**

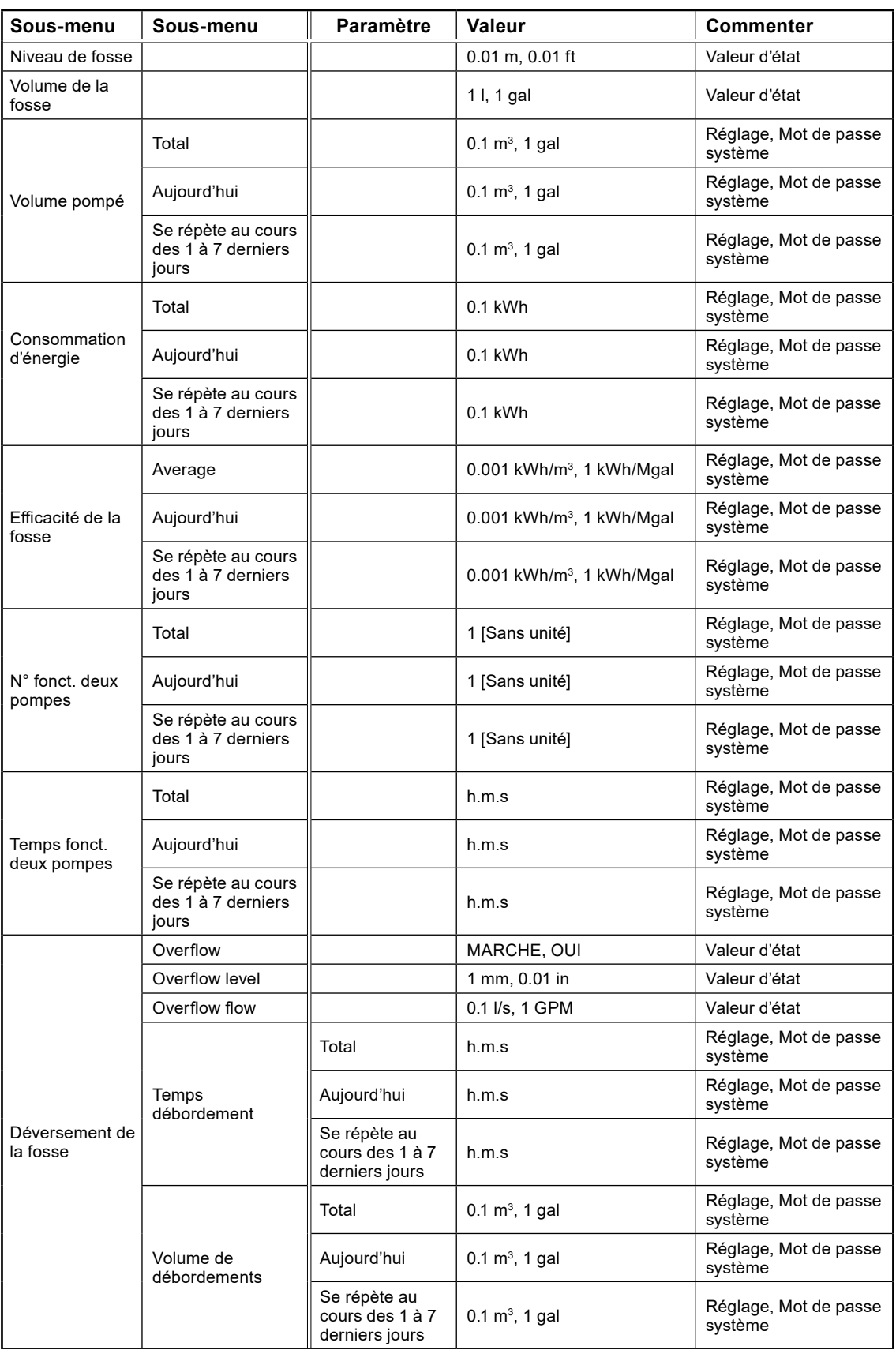

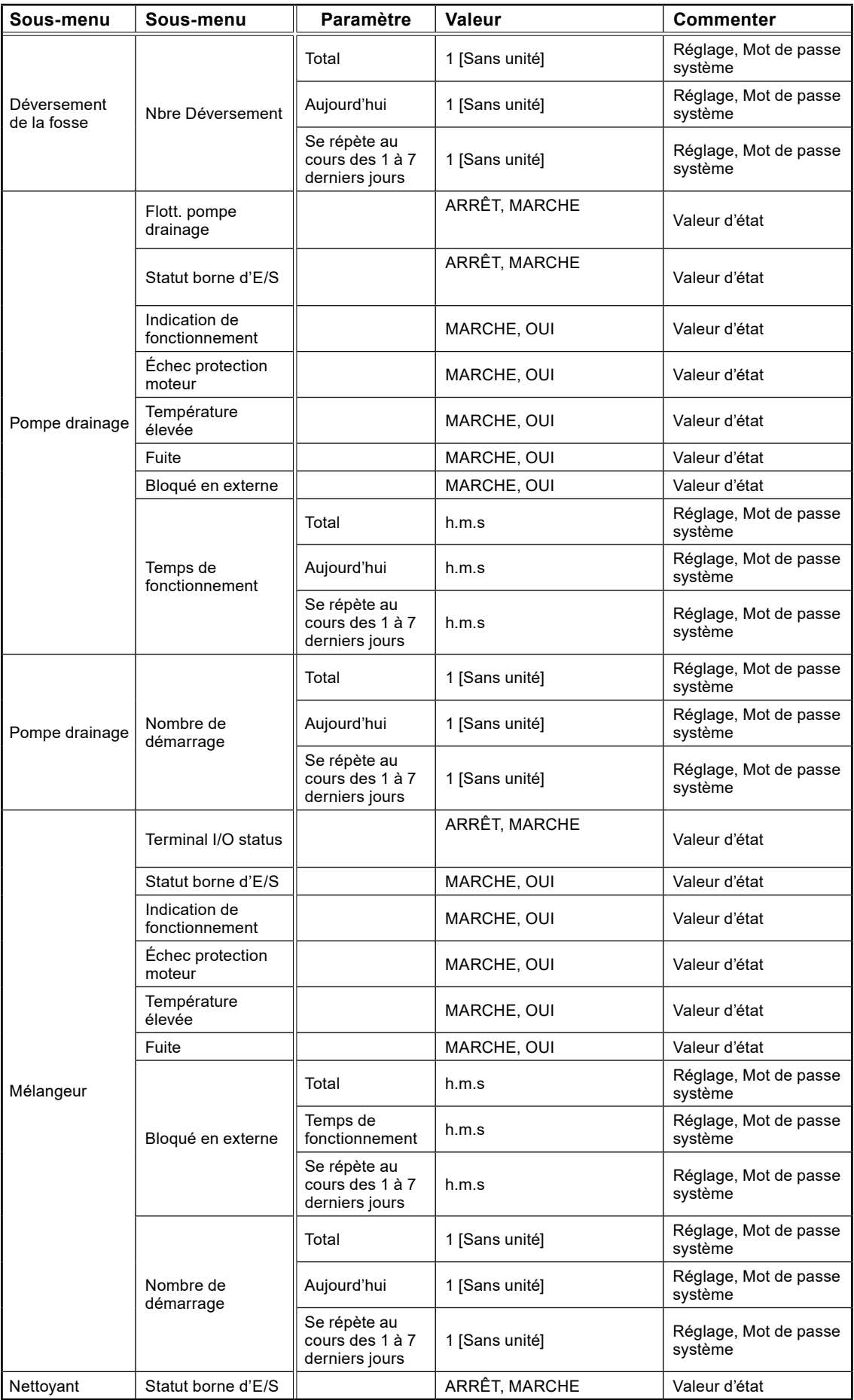

# <span id="page-62-0"></span>5.8 Statut détaillé : pompe 1 et pompe 2

Le tableau 5-8 présente la vue complète des statuts détaillés sous les sous-menus Pompe 1 ou Pompe 2

**Tableau 5-8: Statut détaillé : pompe 1 et pompe 2**

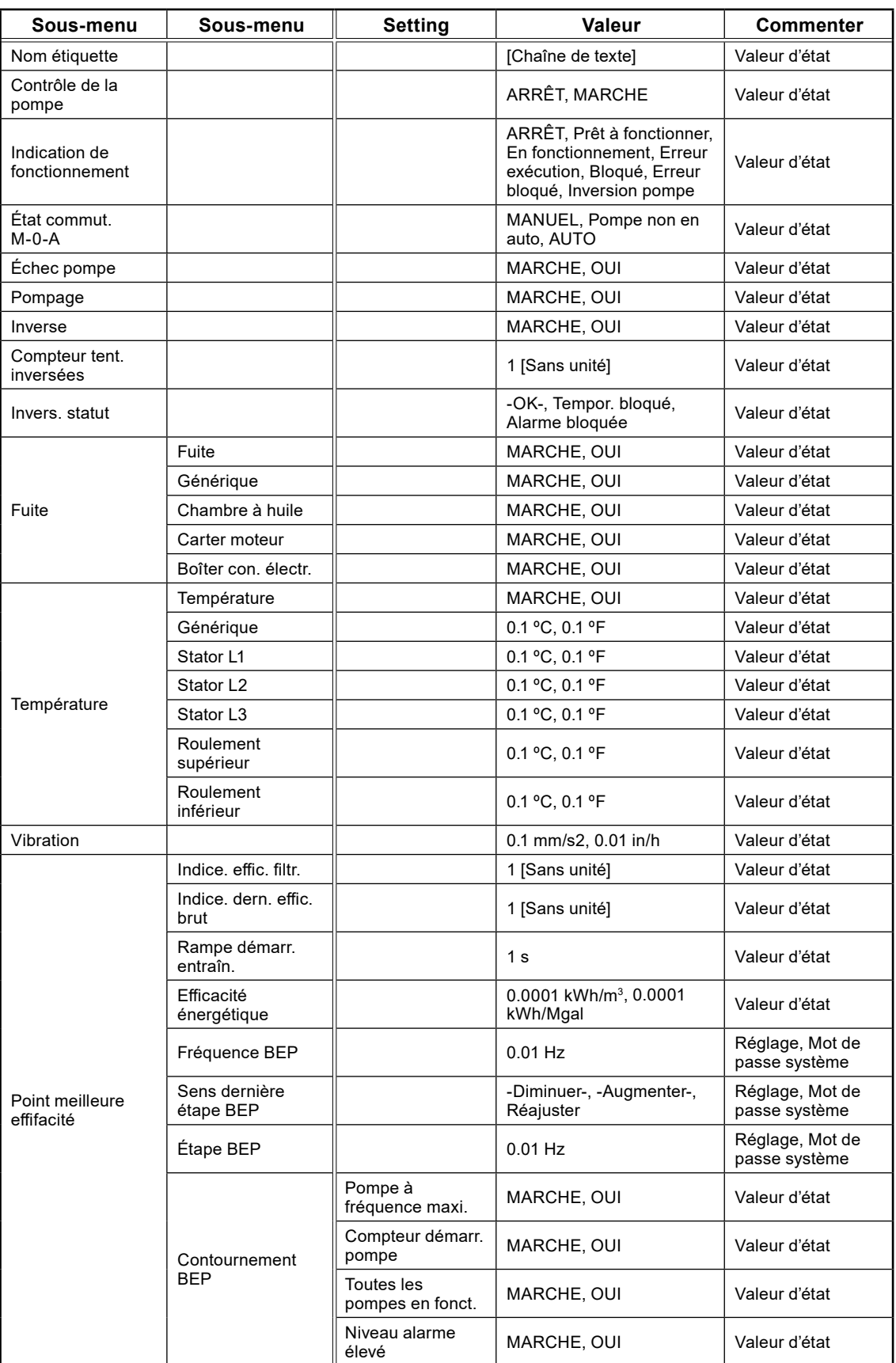

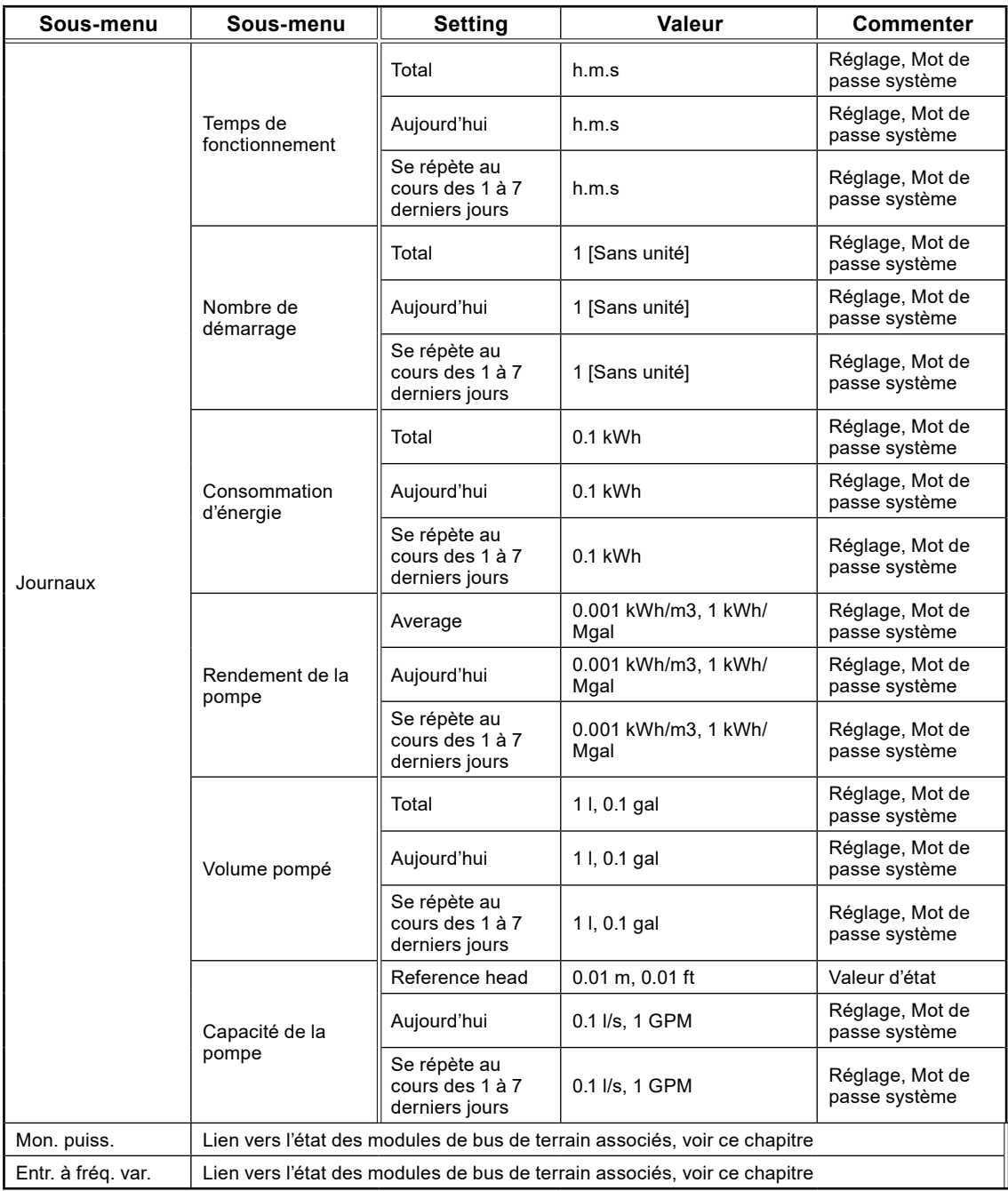

# <span id="page-63-0"></span>5.9 Statut détaillé : Régulateur PID

Le tableau 5-9 présente la vue complète des statuts détaillés sous les sous-menus Régulateur PID

**Tableau 5-9: Statut détaillé : régulateur PID**

 $\widehat{f}$ r

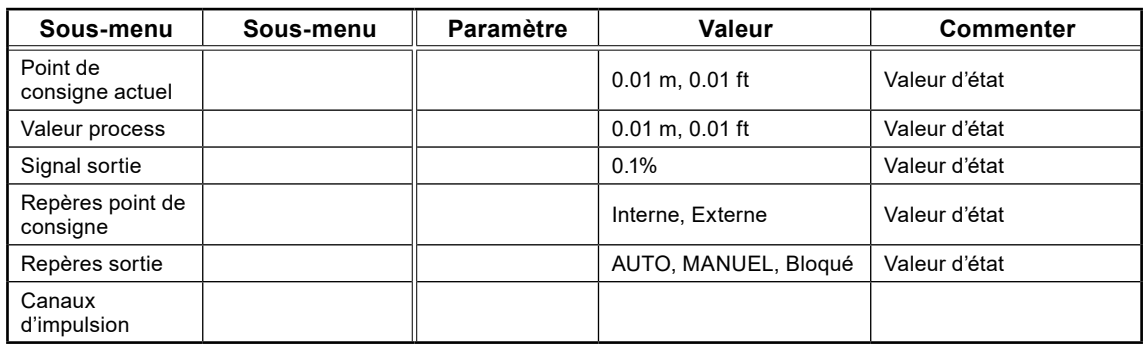

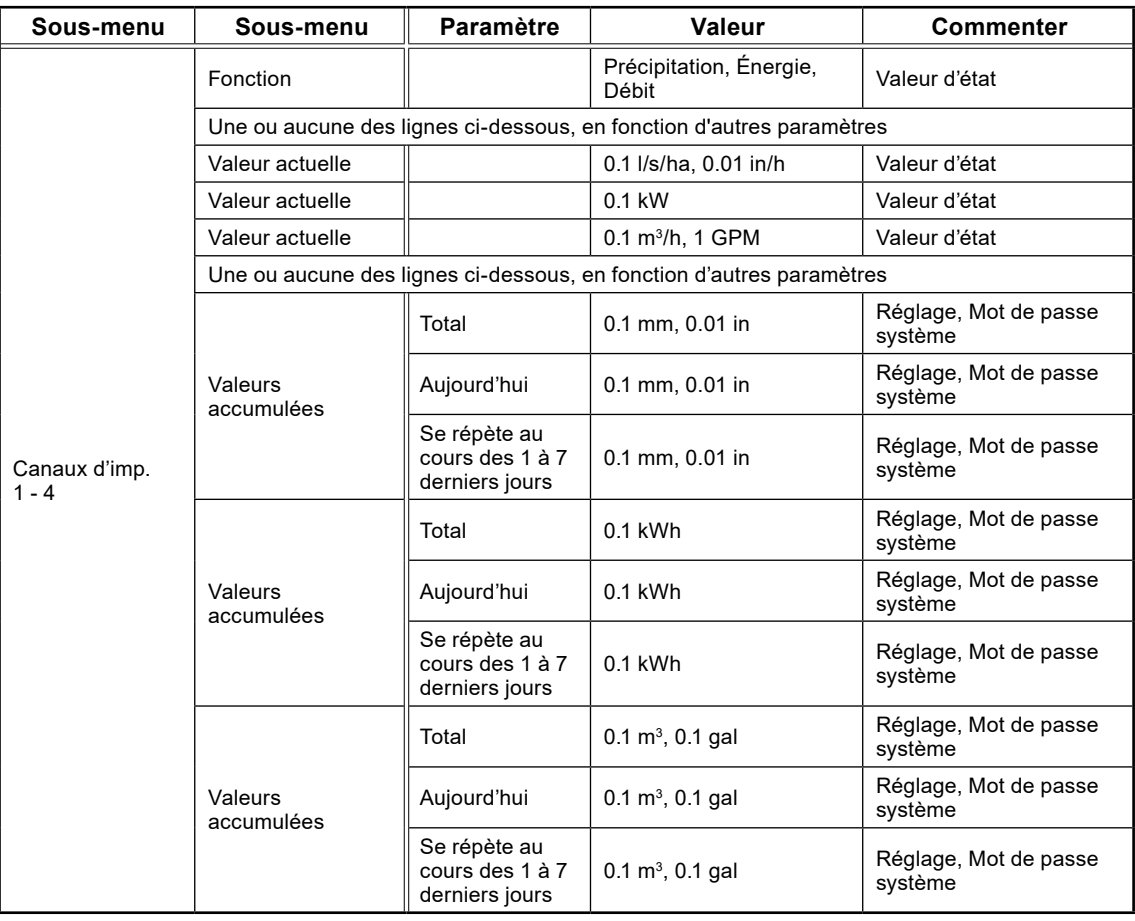

# <span id="page-64-0"></span>5.10 Statut détaillé : entrées analogiques

Le tableau 5-10 présente la vue complète des statuts détaillés sous les sous-menus Entrées analogiques

**Tableau 5-10: Statut détaillé : entrées analogiques**

| Sous-menu  | Paramètre                                                      | Valeur                                                                                                    | <b>Commenter</b> |  |
|------------|----------------------------------------------------------------|----------------------------------------------------------------------------------------------------|------------------|--|
| AI1<br>AI4 | Fonction du signal                                             | ARRÊT, Niveau de fosse, Courant<br>du moteur, Pression de sortie,<br>Vibrations, Xylem MiniCas<br>Sim, Compteur flux de sortie,<br>Température du moteur, Libre choix | Valeur d'état    |  |
|            | Une ou aucune des lignes ci-dessous, selon la fonction du port |                                                                                                    |                  |  |
|            | AD raw value                                                   | 1 [Sans unité]                                                                                                    | Valeur d'état    |  |
|            | Valeur actuelle                                                | $0.01$ m, $0.01$ ft                                                                                                    | Valeur d'état    |  |
|            | Valeur actuelle                                                | 0.1A                                                                                                    | Valeur d'état    |  |
|            | Valeur actuelle                                                | 0.1 bar, 0.1 PSI                                                                                                    | Valeur d'état    |  |
|            | Valeur actuelle                                                | 0.1 mm/s2, 0.01 in/h                                                                                                    | Valeur d'état    |  |
|            | Valeur actuelle                                                | -Surchauffé-, -ARRÊT-, -Fuite-                                                                                                    | Valeur d'état    |  |
|            | Valeur actuelle                                                | $0.1 \text{ m}^3/h$ , 1 GPM                                                                                                    | Valeur d'état    |  |
|            | Valeur actuelle                                                | 0.1 °C, 0.1 °F                                                                                                    | Valeur d'état    |  |
|            | Valeur actuelle                                                | [Unité définie par l'utilisateur]                                                                                                    | Valeur d'état    |  |
|            | Une ou aucune des lignes ci-dessous, selon la fonction du port |                                                                                                    |                  |  |
|            | Objet                                                          | Pompe 1, Pompe 2                                                                                                    | Valeur d'état    |  |
|            | Une ou aucune des lignes ci-dessous, selon la fonction du port |                                                                                                    |                  |  |
|            | Point de mesure                                                | ARRÊT, Générique, Stator L1, Stator<br>L2, Stator L3, Roulement supérieur,<br>Roulement inférieur                                                                     | Valeur d'état    |  |

fr

**65**

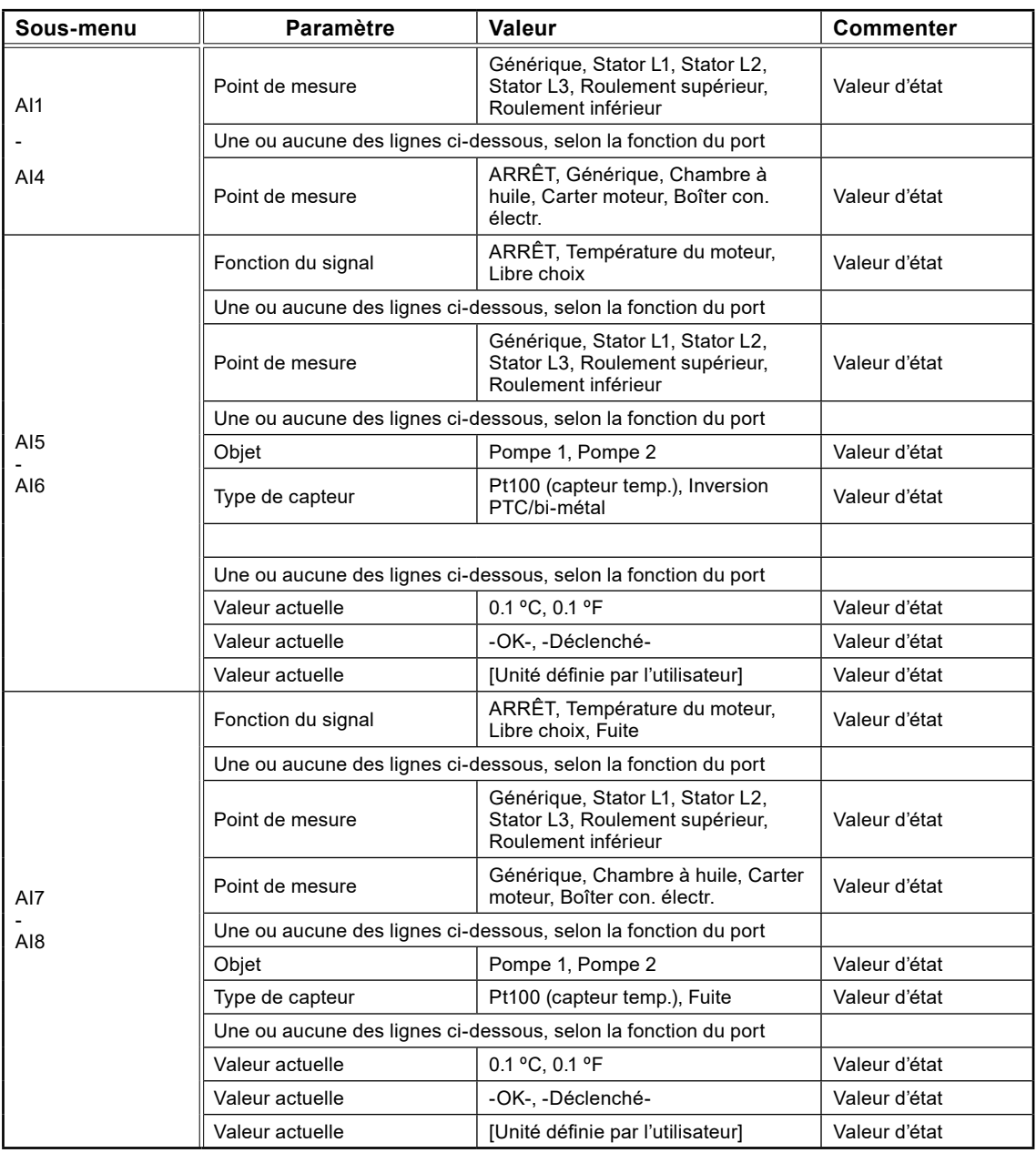

# <span id="page-65-0"></span>5.11 Statut détaillé : sorties analogiques

Le tableau 5-11 présente la vue complète des statuts détaillés sous les sous-menus Sorties analogiques

**Tableau 5-10: Statut détaillé : sorties analogiques**

 $\widehat{f}$ r

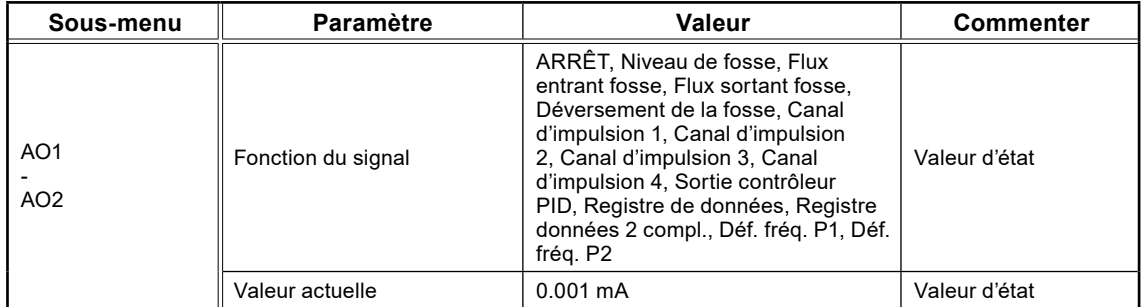

# <span id="page-66-0"></span>5.12 Statut détaillé : entrées numériques

Le tableau 5-12 présente la vue complète des statuts détaillés sous les sous-menus Entrées numériques

**Tableau 5-12: Statut détaillé : entrées numériques**

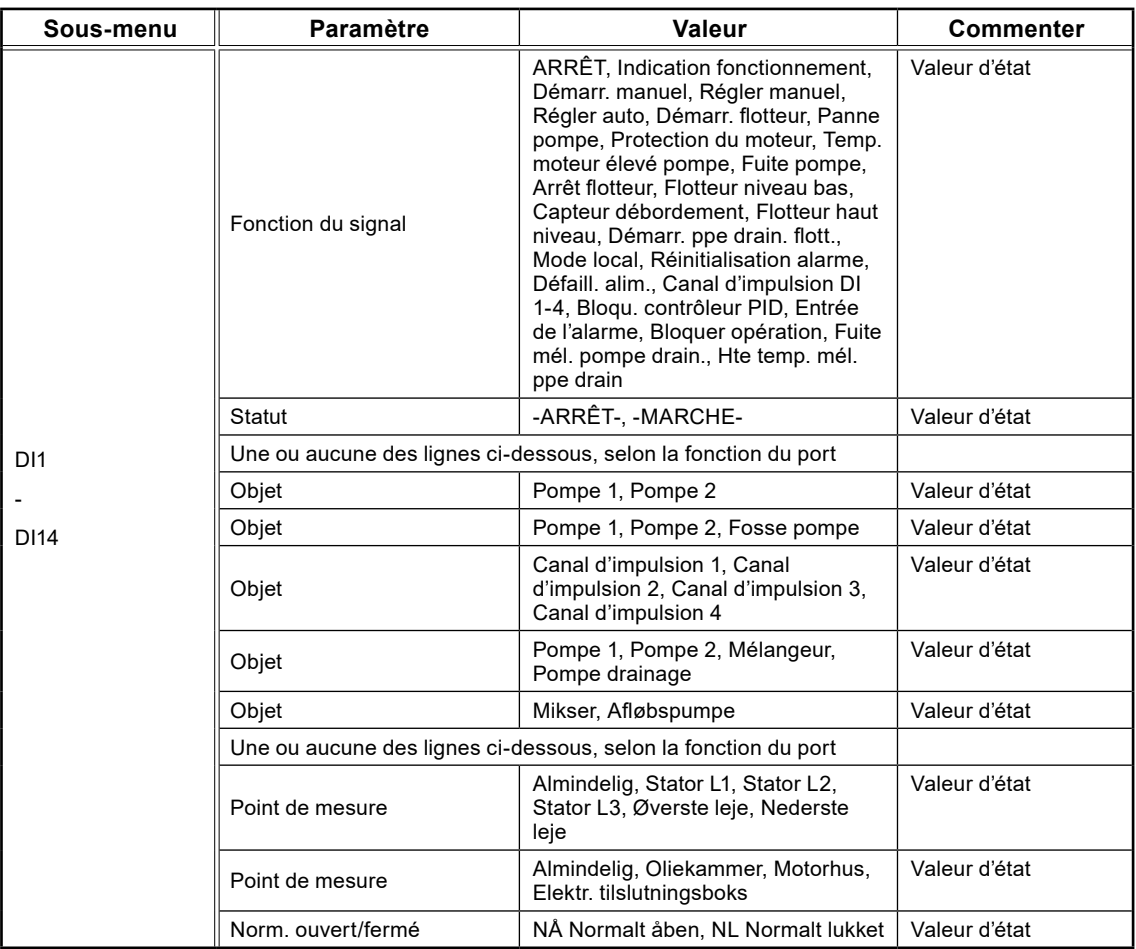

# <span id="page-66-1"></span>5.13 Statut détaillé : sorties numériques

Le tableau 5-13 présente la vue complète des statuts détaillés sous les sous-menus Sorties numériques

**Tableau 5-13: Statut détaillé : sorties numériques**

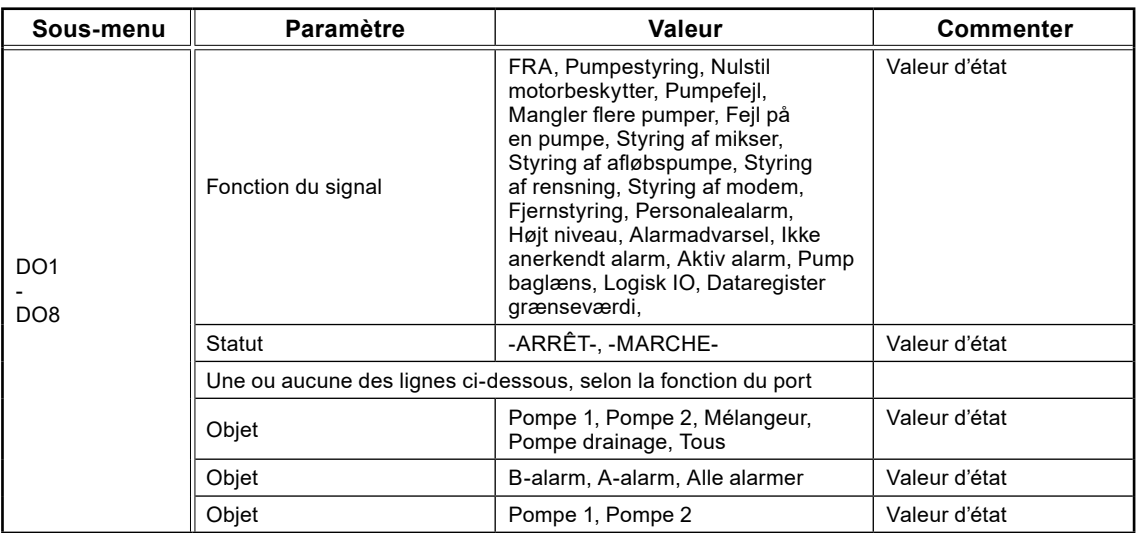

# <span id="page-67-0"></span>5.14: Statut détaillé : communication

Le tableau 5-14 présente la vue complète des statuts détaillés sous les sous-menus Communication

**Tableau 5-14: Statut détaillé : communication**

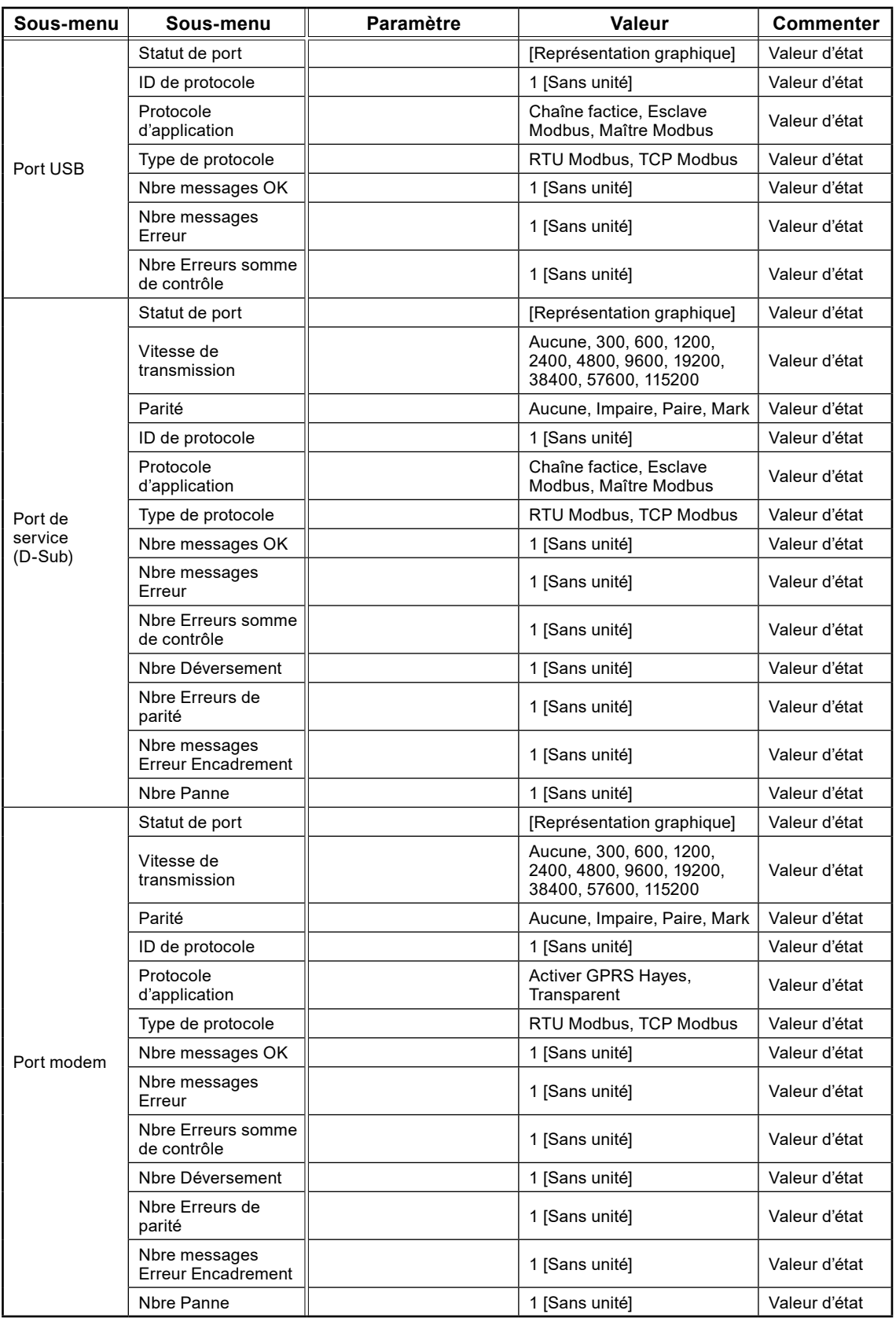

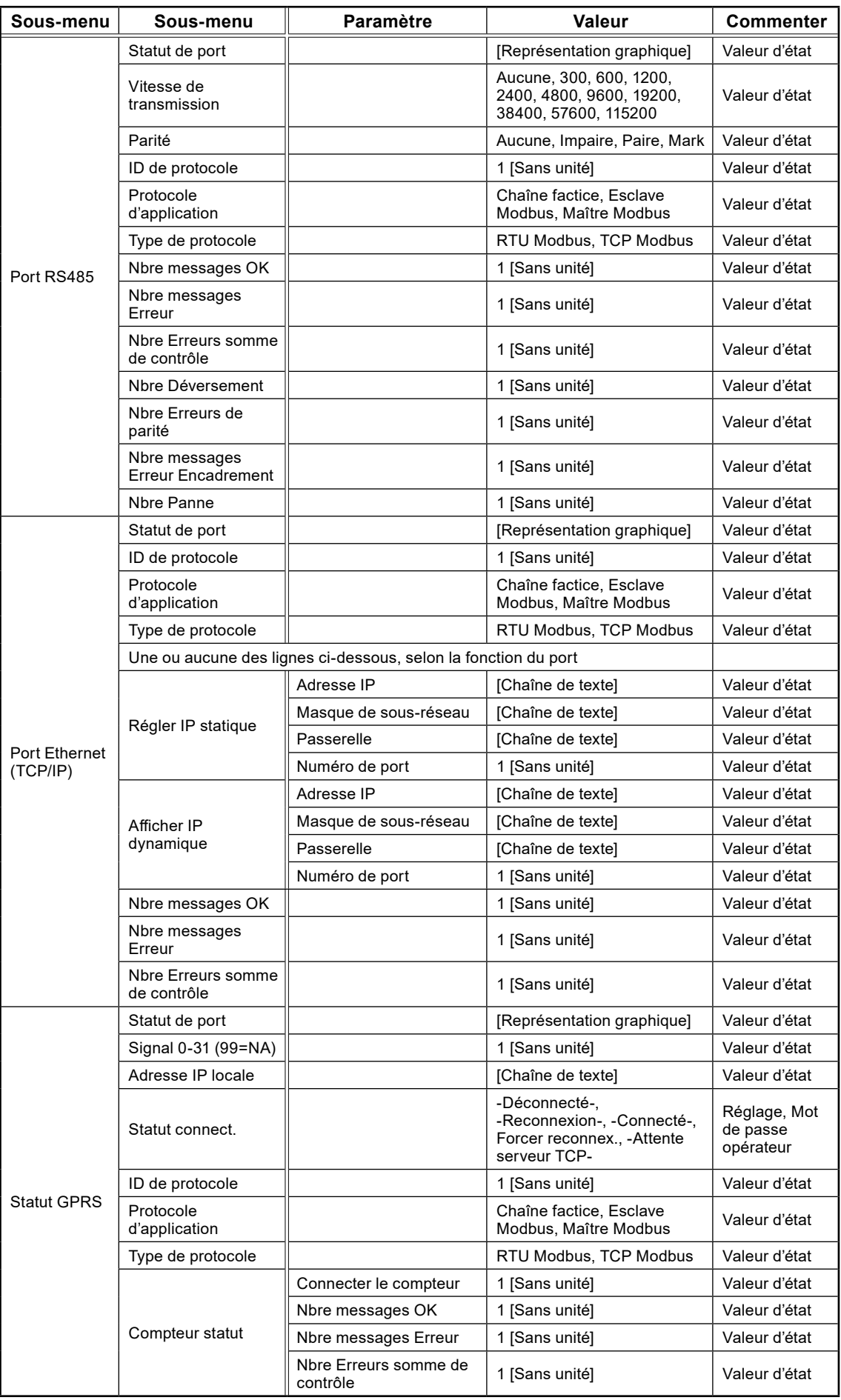

# <span id="page-69-0"></span>5.15 Statut détaillé : modules de bus de terrain (RS 485)

Le tableau 5-15 présente la vue complète des statuts détaillés sous les sous-menus Modules de bus de terrain (RS 485)

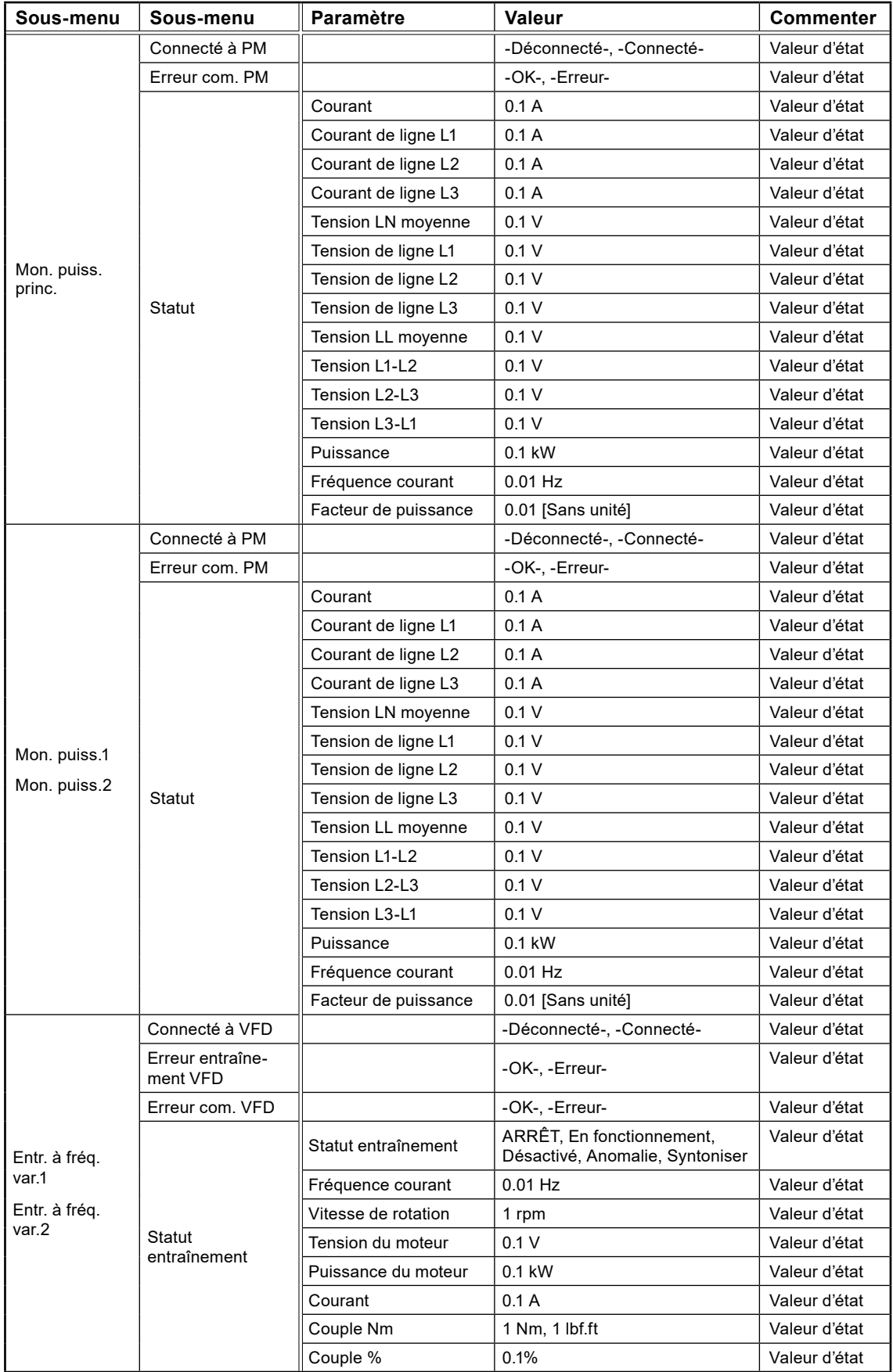

**Tableau 5-1: Statut détaillé : modules de bus de terrain (RS 485)**

# <span id="page-70-0"></span>5.16 Paramètres : légende de l'alarme

Le tableau 5-16 présente les paramètres généraux des alarmes numériques et analogiques

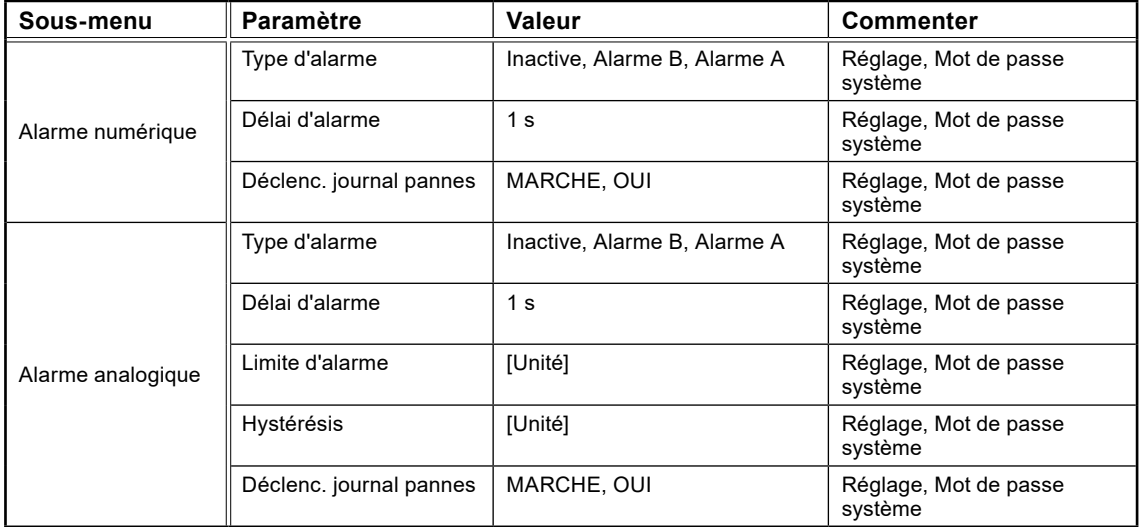

**Tableau 5-16: Paramètres généraux des alarmes numériques et analogiques**

# <span id="page-70-1"></span>5.17 Paramètres : système

Le tableau 5-17 présente la liste complète des paramètres Système

**Tableau 5-17: Liste complète des paramètres Système, sous l'élément de menu Paramètre – Système**

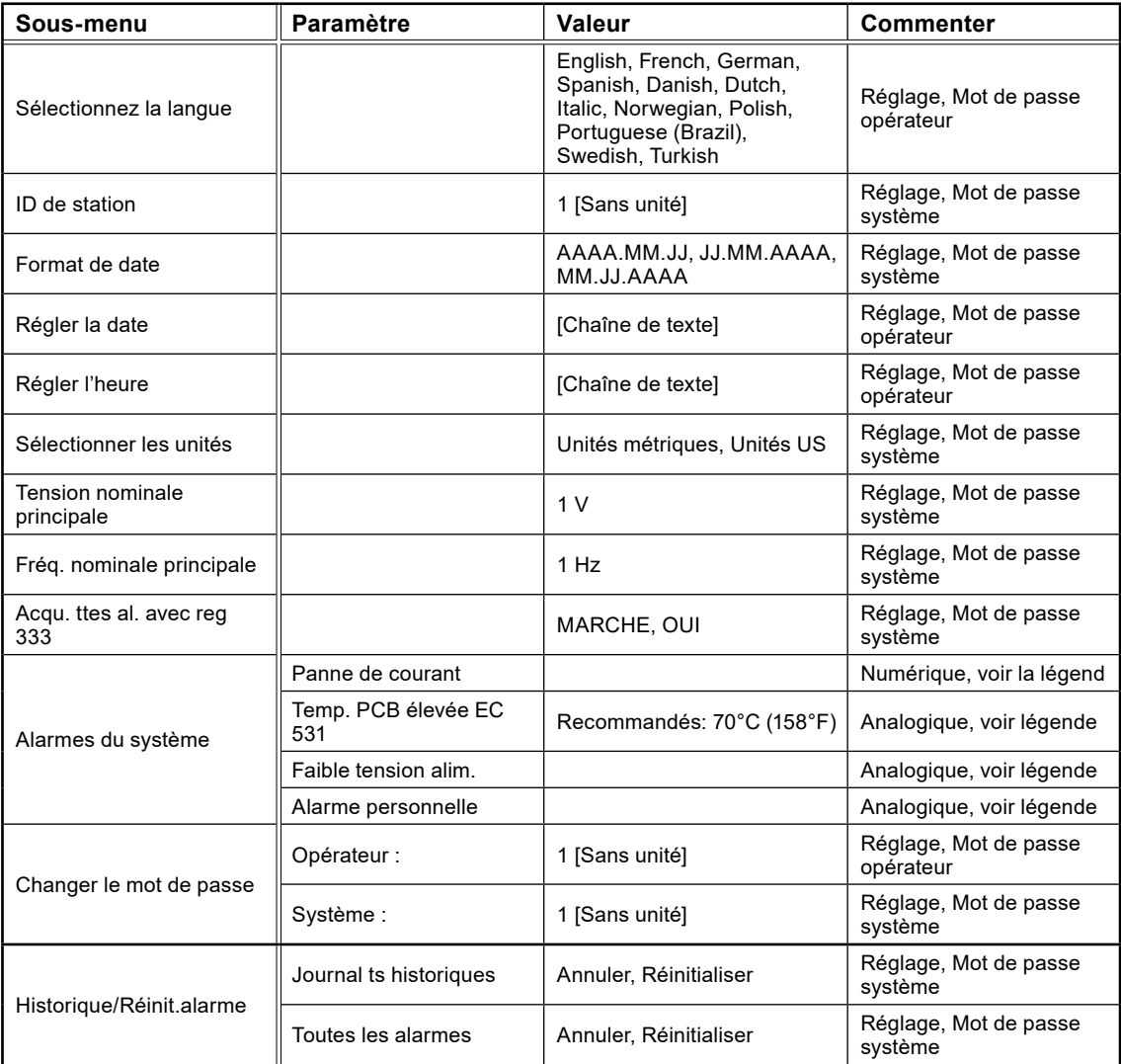

81307150D 81307150D

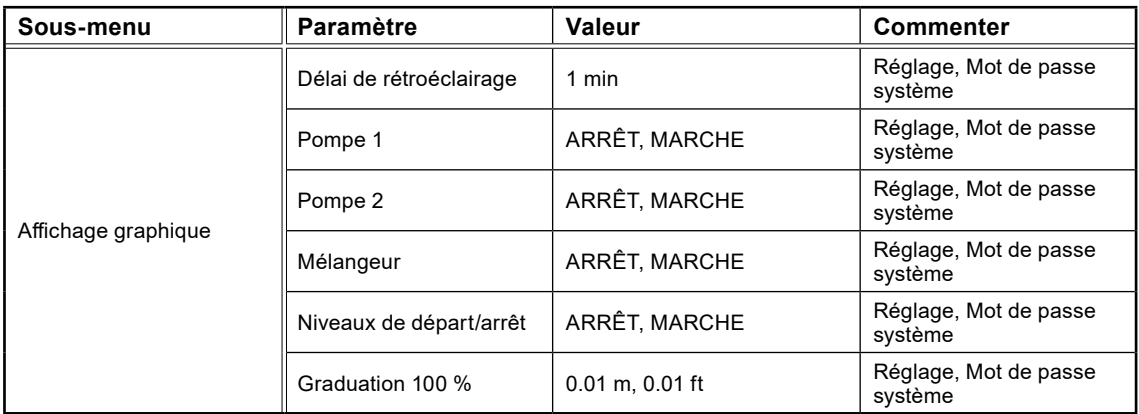

# <span id="page-71-0"></span>5.18 Paramètres : puits de pompage

Le tableau 5-18 présente la liste complète des paramètres Puits de pompage

**Tableau 5-18: Liste complète des paramètres Puits de pompage, sous l'élément de menu Paramètre – Puits de pompage**

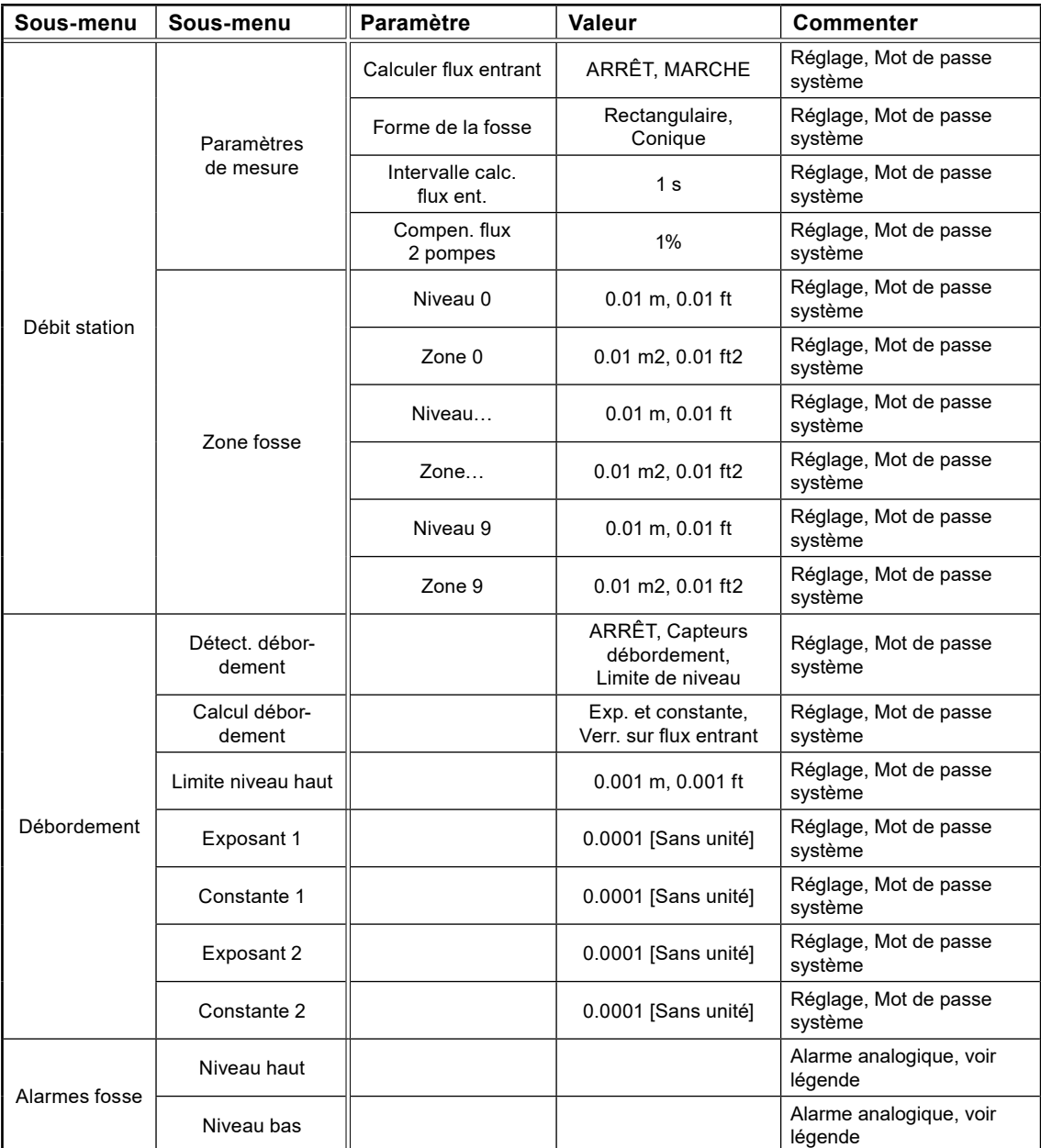
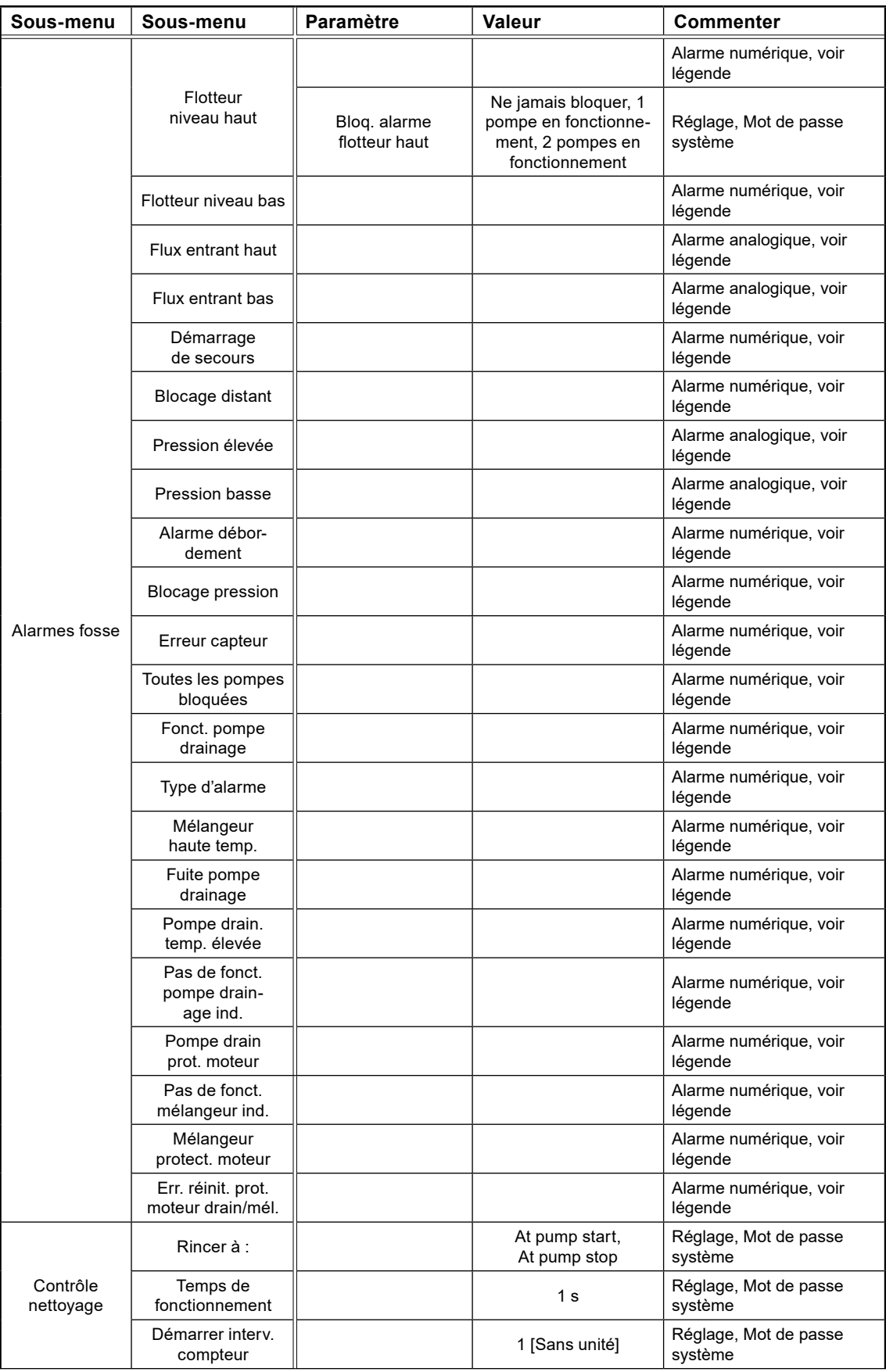

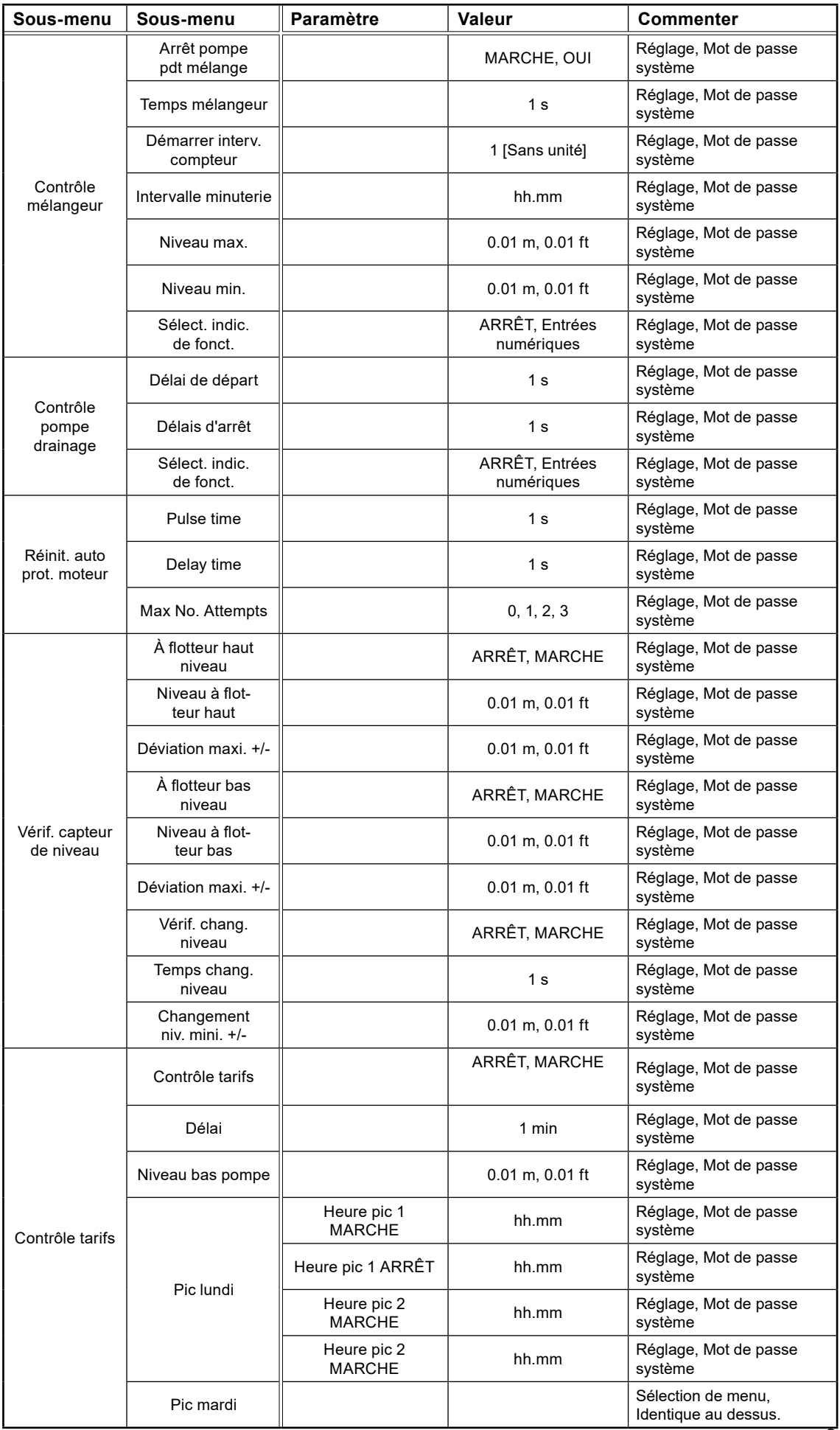

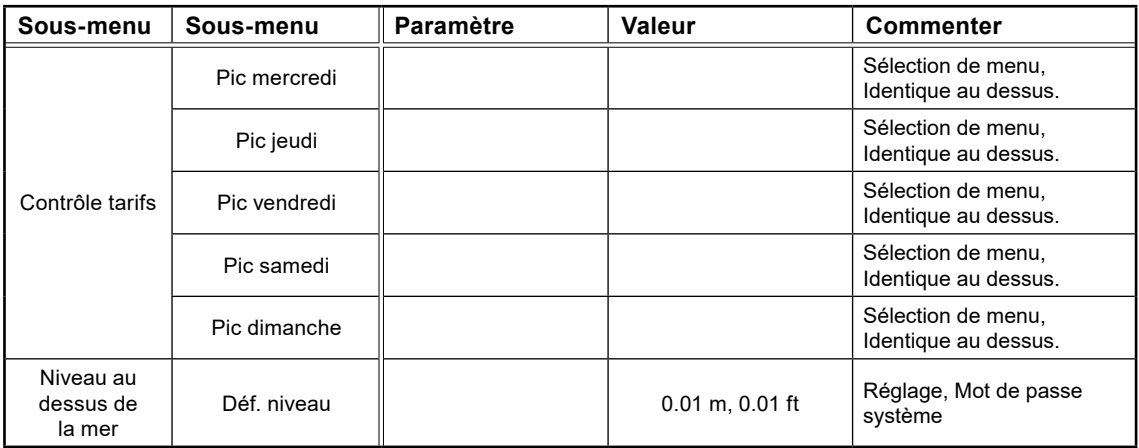

## 5.19 Paramètres : pompe 1 et pompe 2

Le tableau 5-19 présente la liste complète des paramètres Pompe 1 et Pompe 2

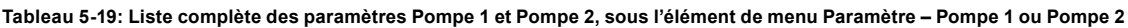

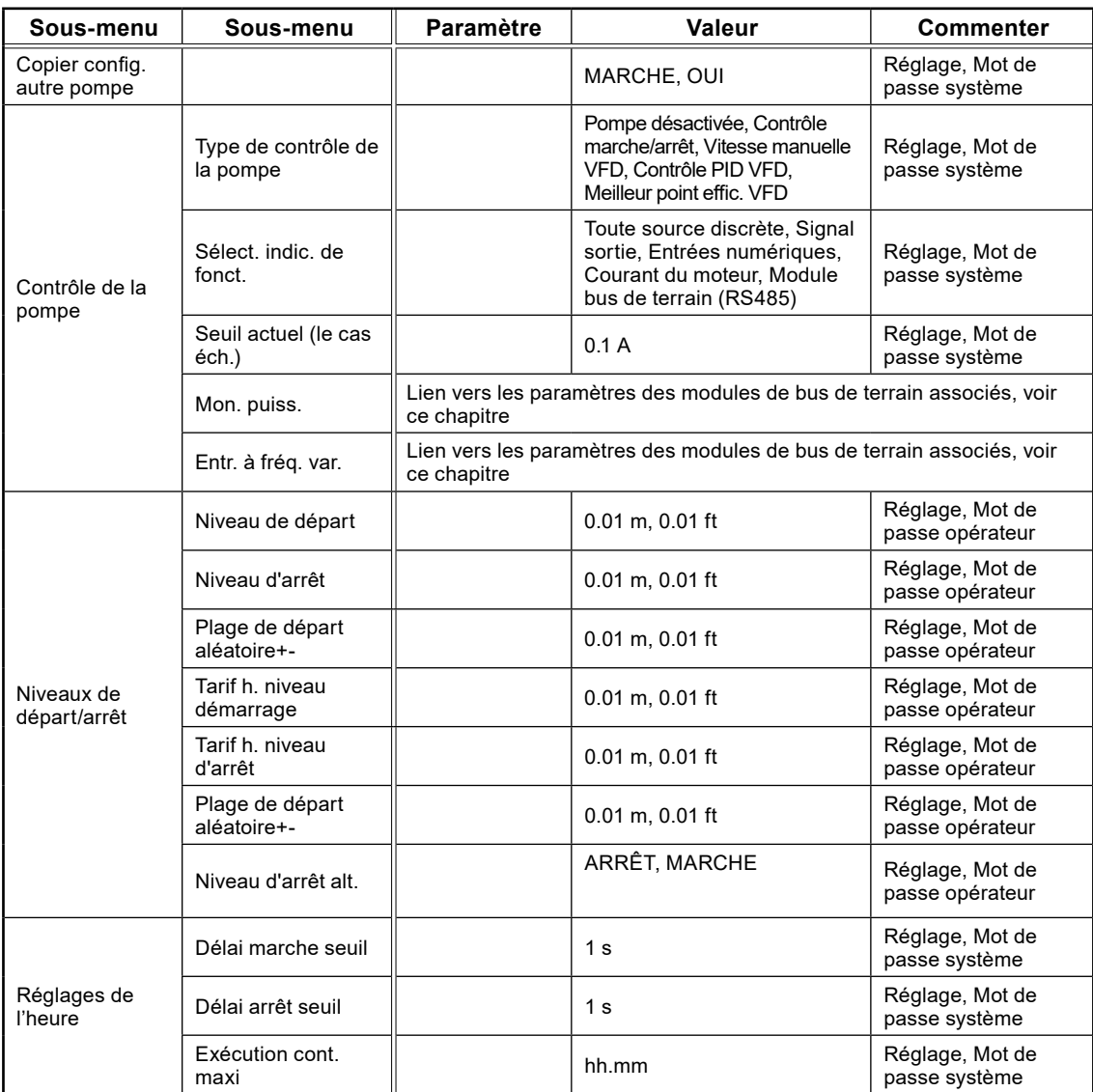

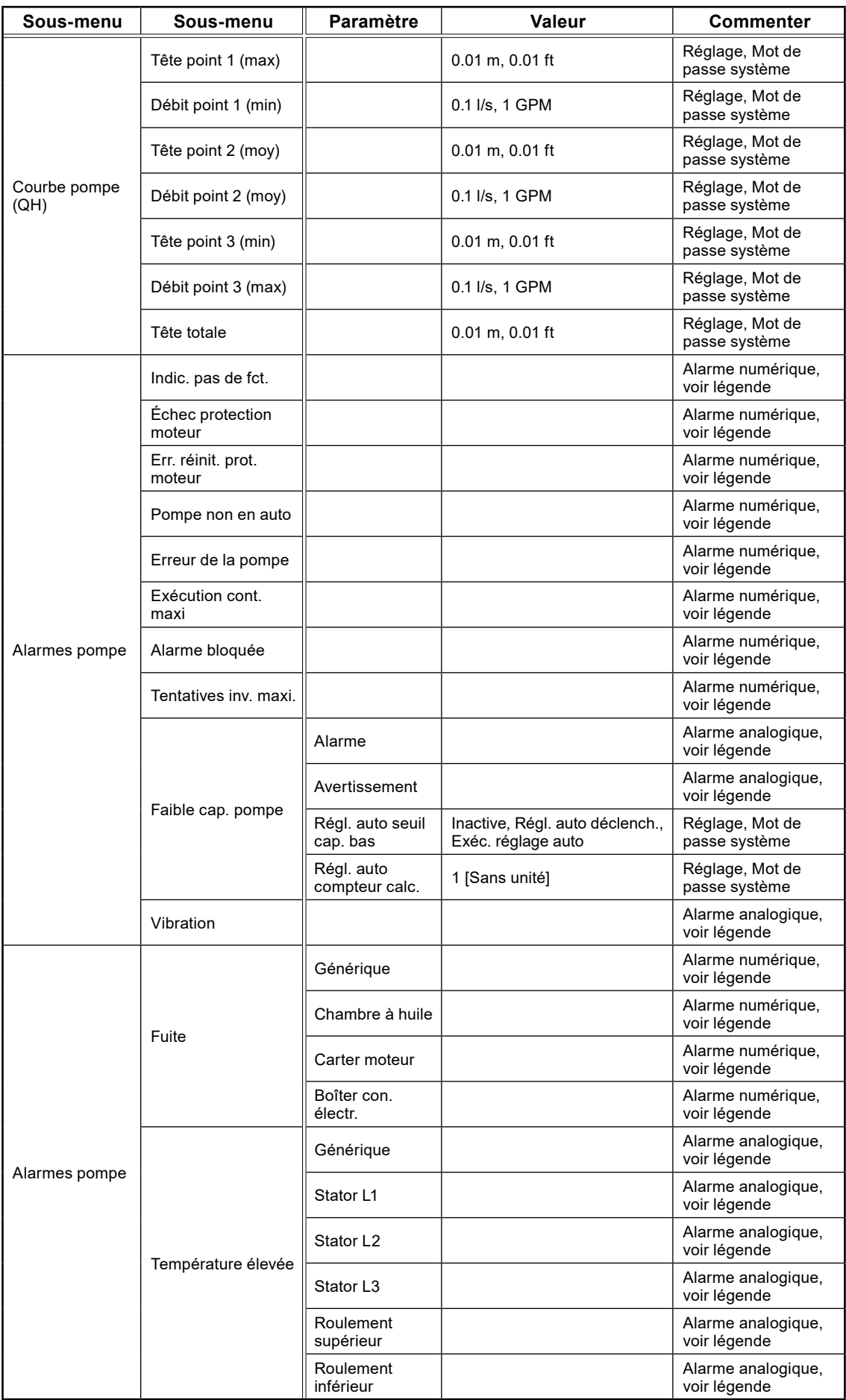

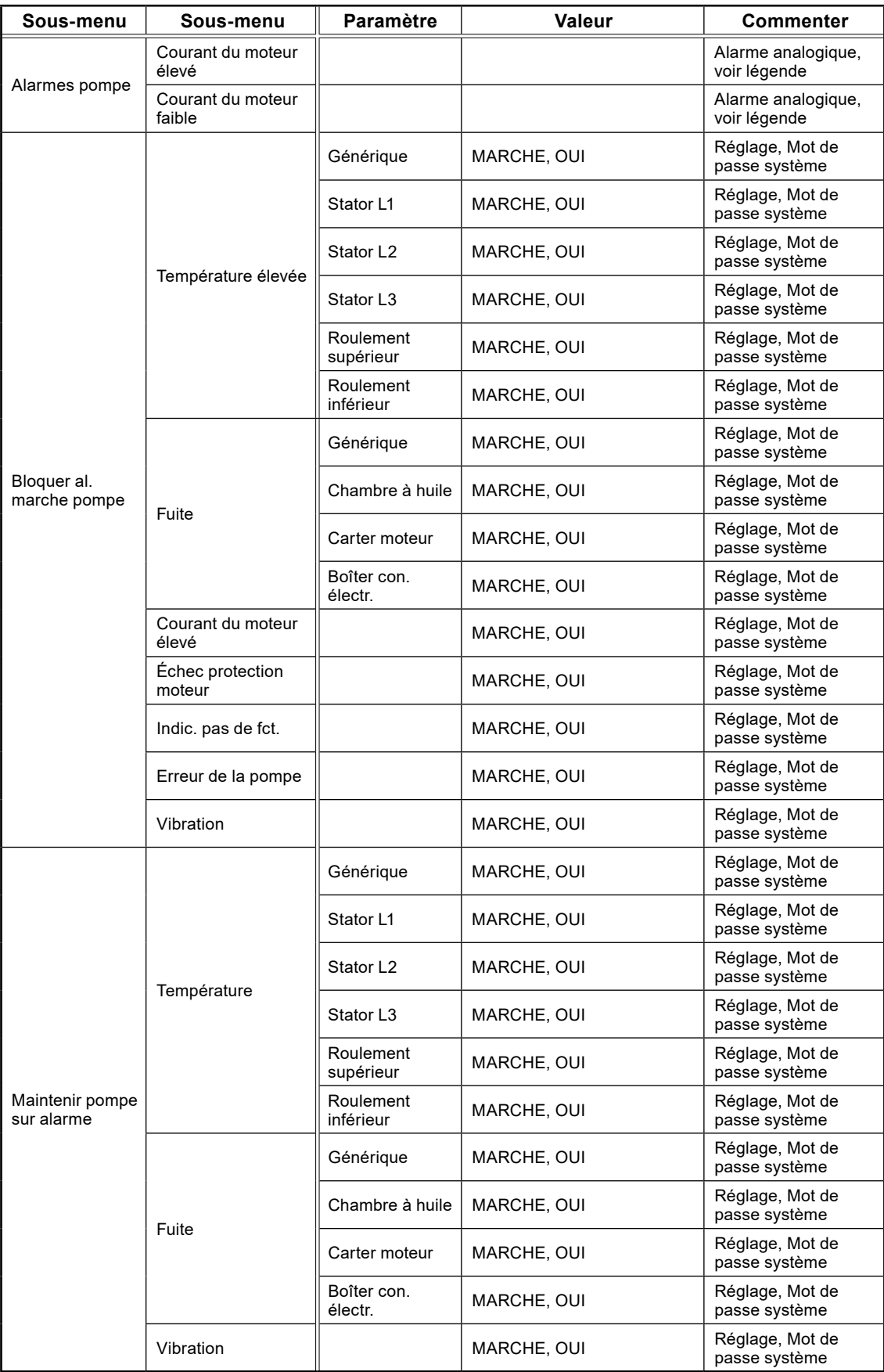

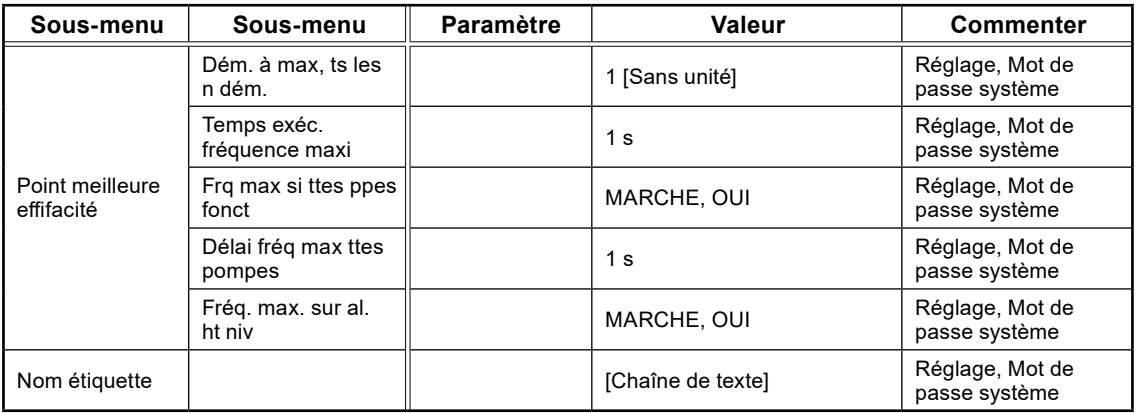

## 5.20 Paramètres : paramètres communs P1-P2

Le tableau 5-20 présente la liste complète des paramètres Paramètres communs P1-P2

**Tableau 5-20: Liste complète des paramètres Paramètres communs P1-P2, sous l'élément de menu Paramètre – Paramètres communs P1-P2**

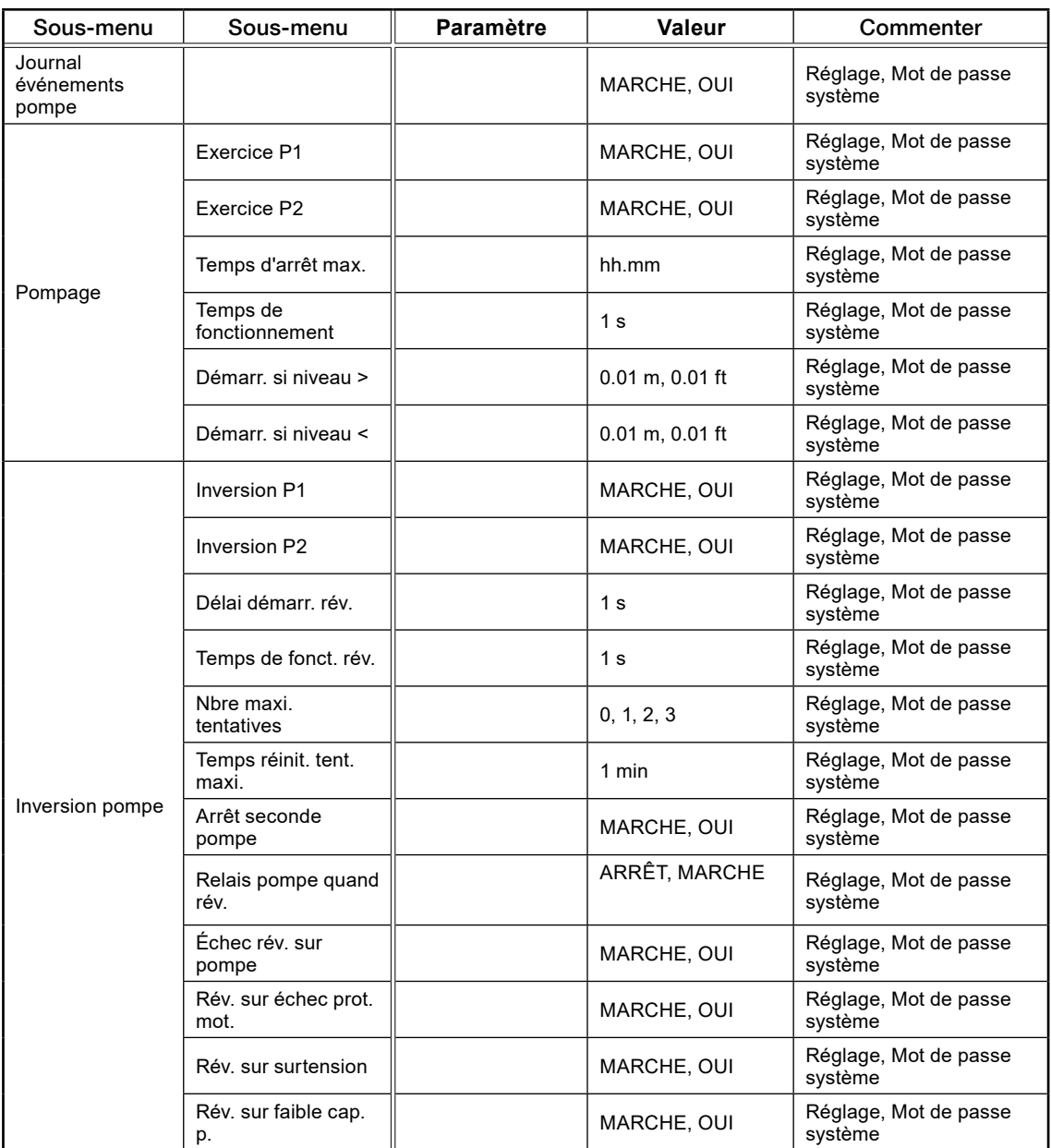

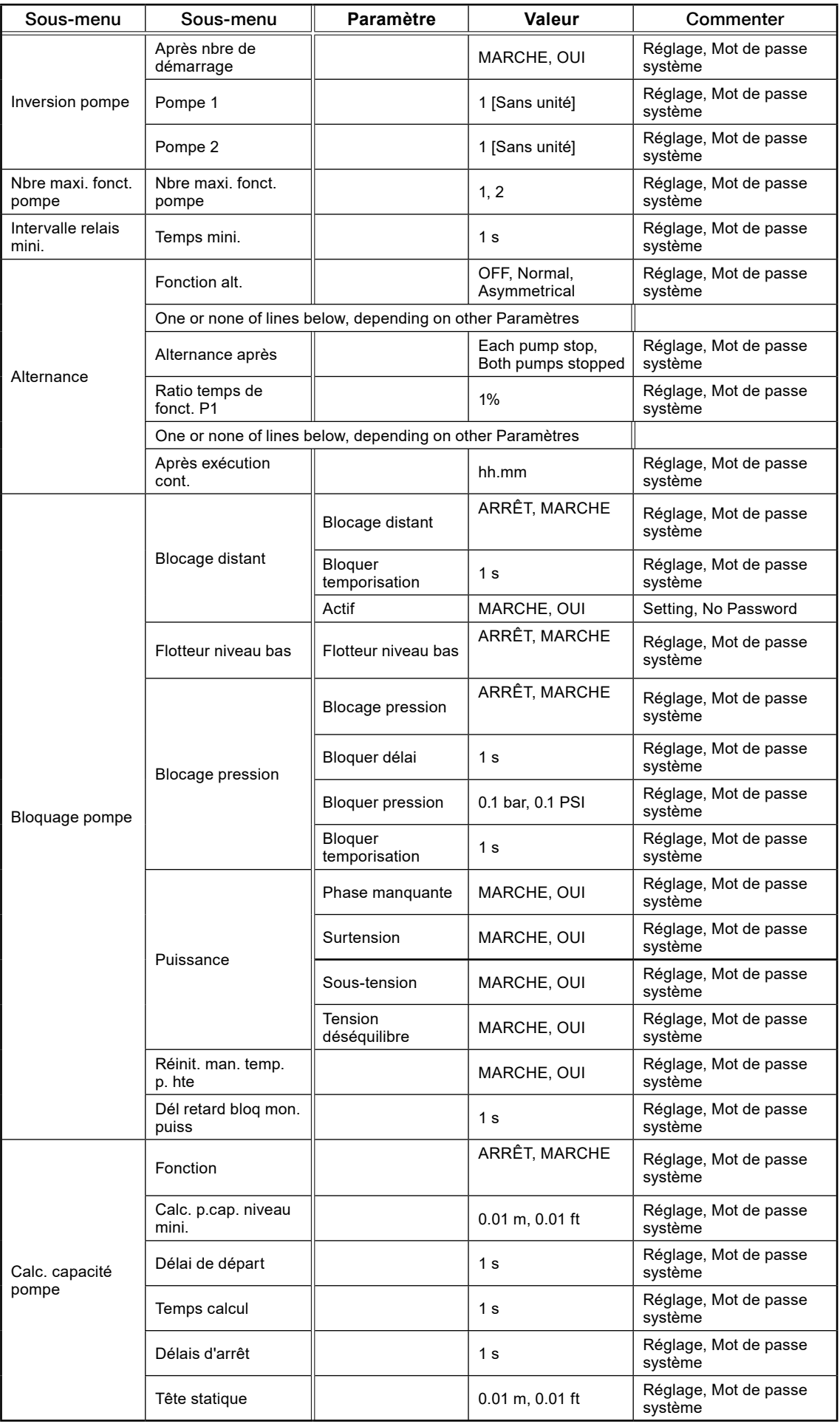

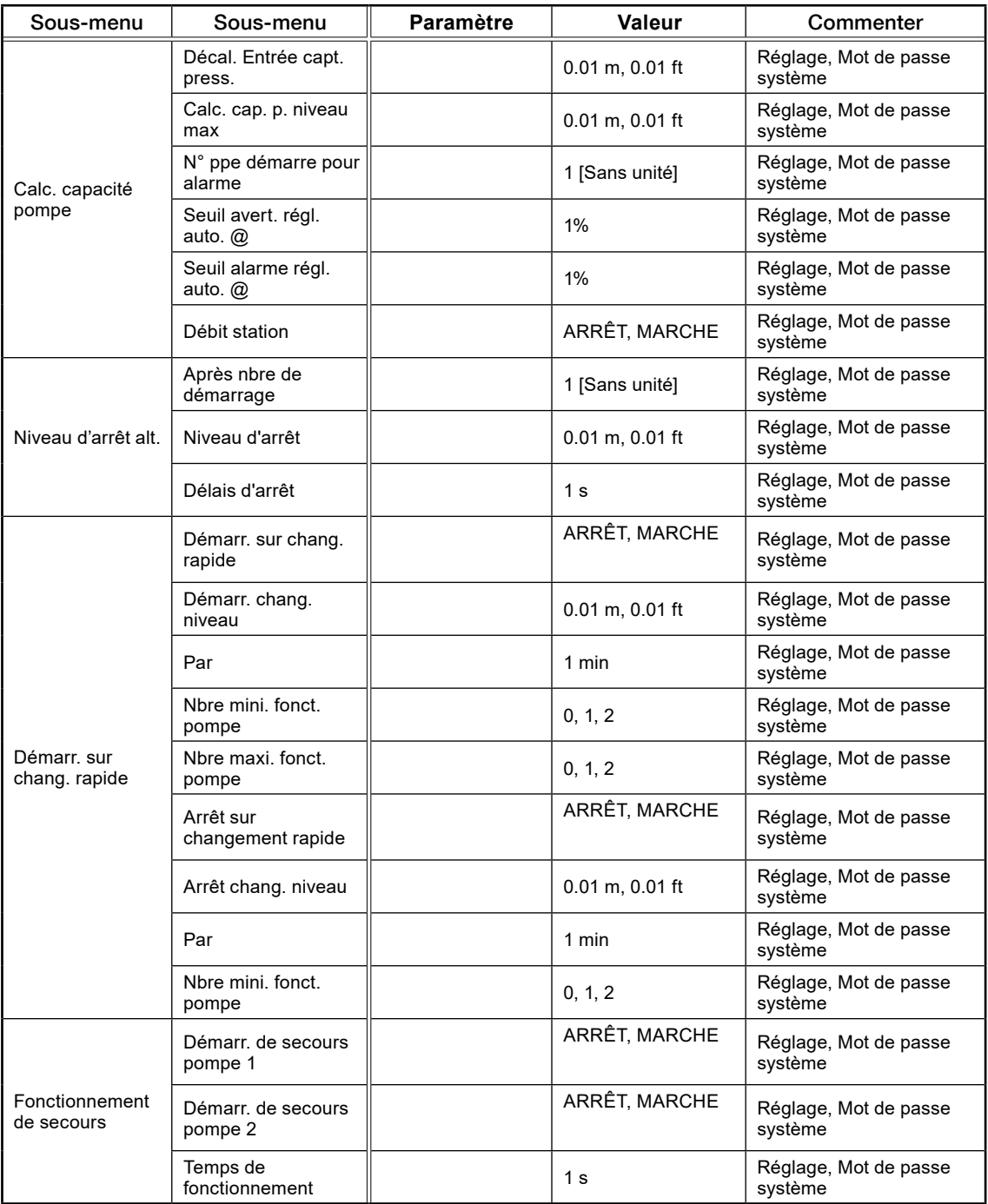

## 5.21 Paramètres : Régulateur PID

 $\widehat{f}$ r

Le tableau 5-21 présente la liste complète des paramètres Régulateur PID

**Liste complète des paramètres Régulateur PID, sous l'élément de menu Paramètre – Régulateur PID**

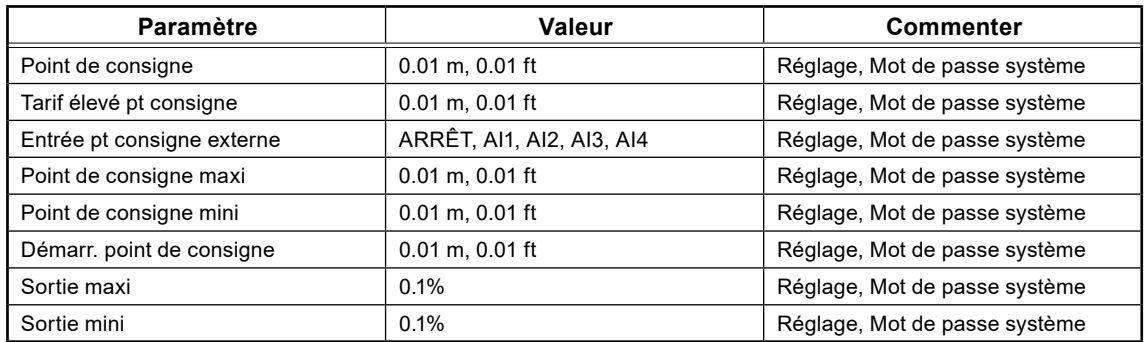

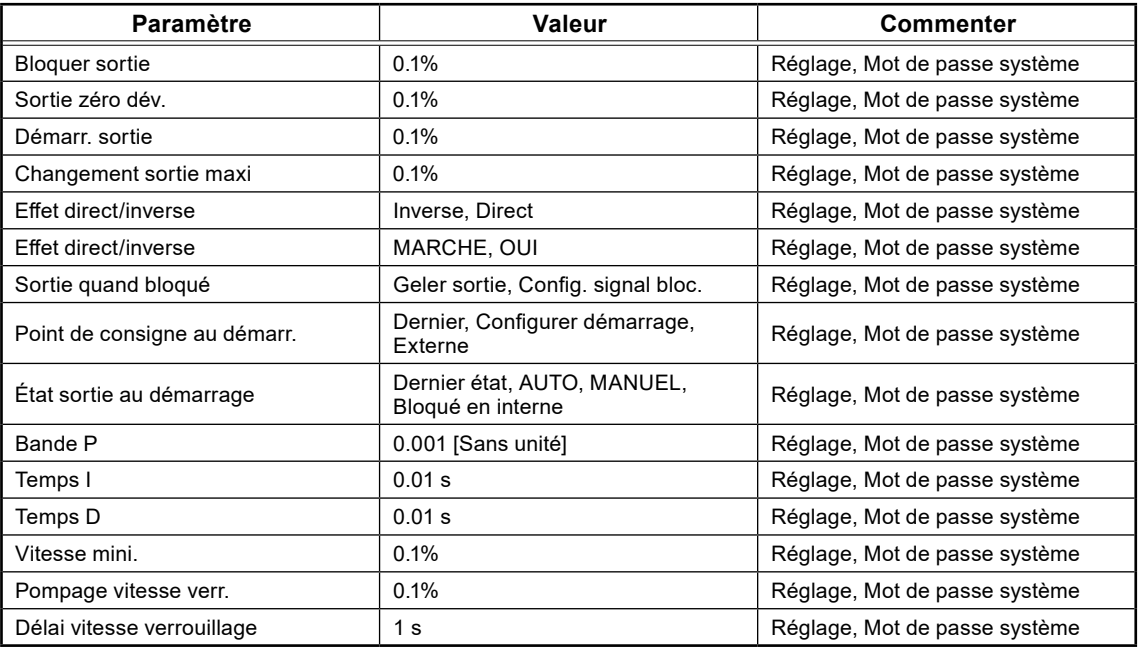

# 5.22 Paramètres : canaux d'impulsion

Le tableau 5-22 présente la liste complète des paramètres Canaux d'impulsion

**Tableau 5-22: Liste complète des paramètres Canaux d'impulsion, sous l'élément de menu Paramètre – Canaux d'impulsion**

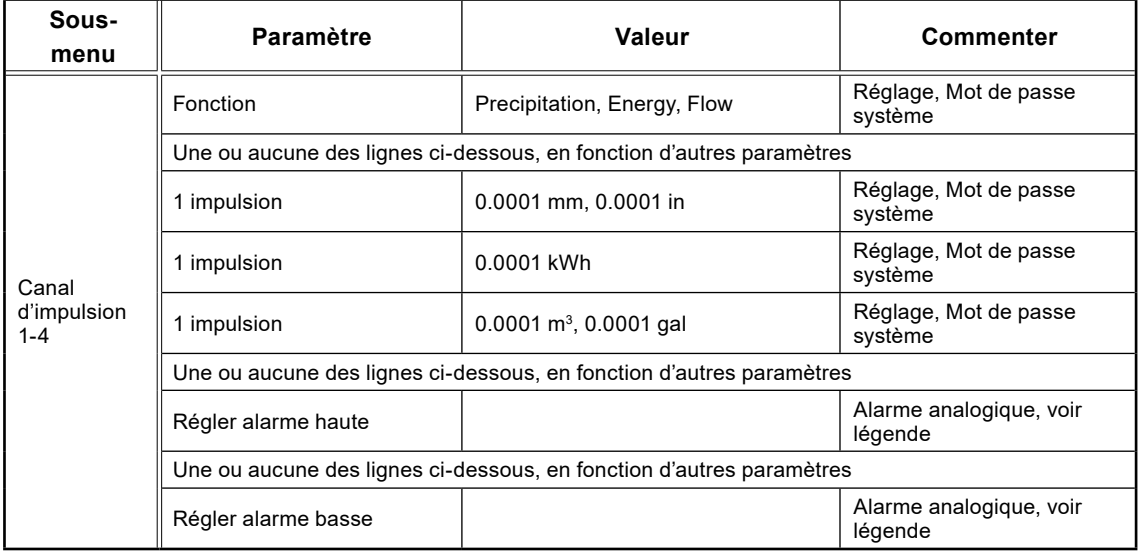

 $\widehat{f}$ r

## 5.23 Paramètres: consignation analogique

Le tableau 5-23 présente la liste complète des paramètres Consignations analogiques

#### **Tableau 5-23: Liste complète des paramètres Consignations analogiques, sous l'élément de menu Paramètre – Consignations analogiques**

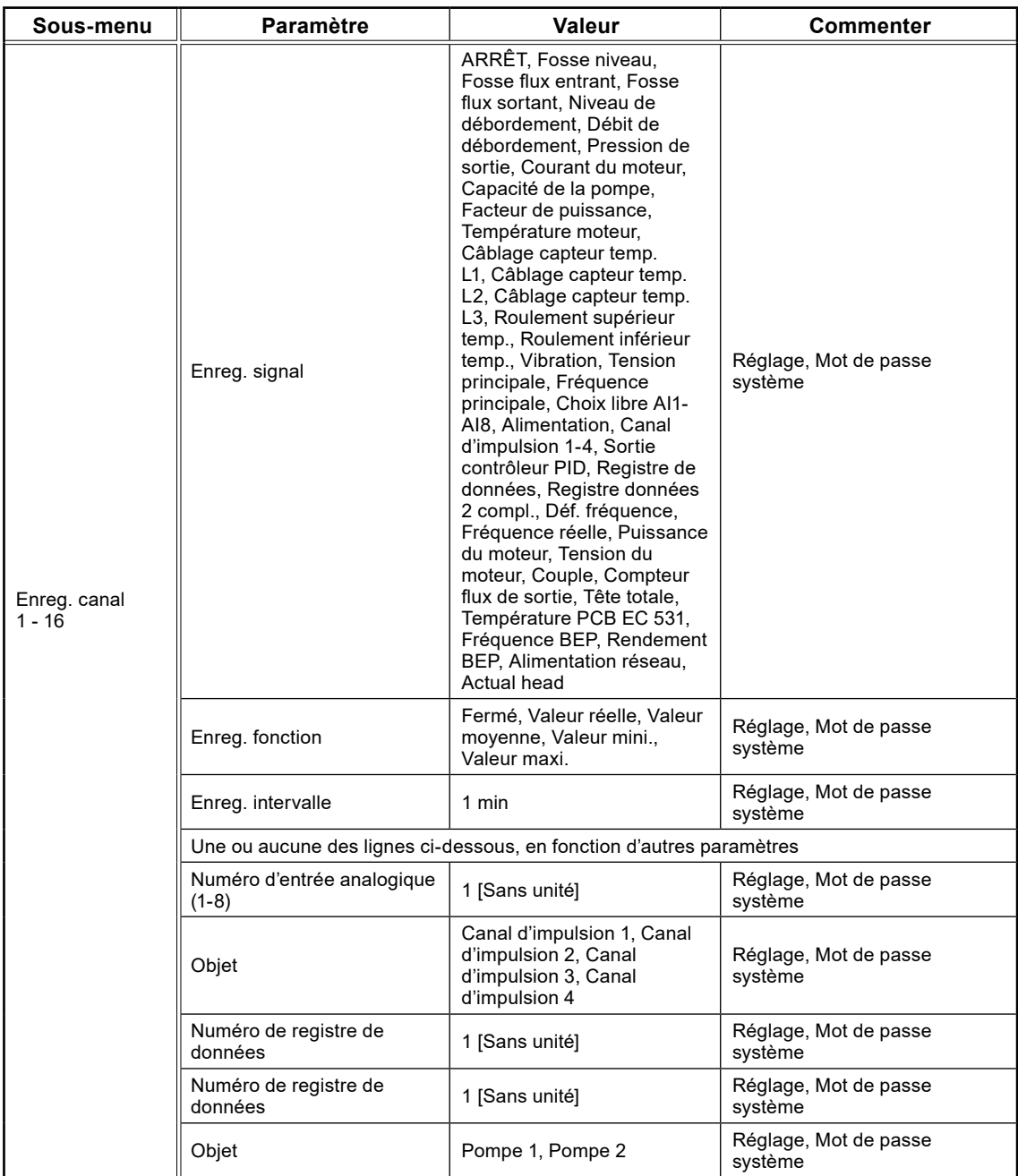

#### 5.24 Paramètres : entrées analogiques

Le tableau 5-24 présente la liste complète des paramètres Entrées analogiques

**Liste complète des paramètres Entrées analogiques, sous l'élément de menu Paramètre – Entrées analogiques**

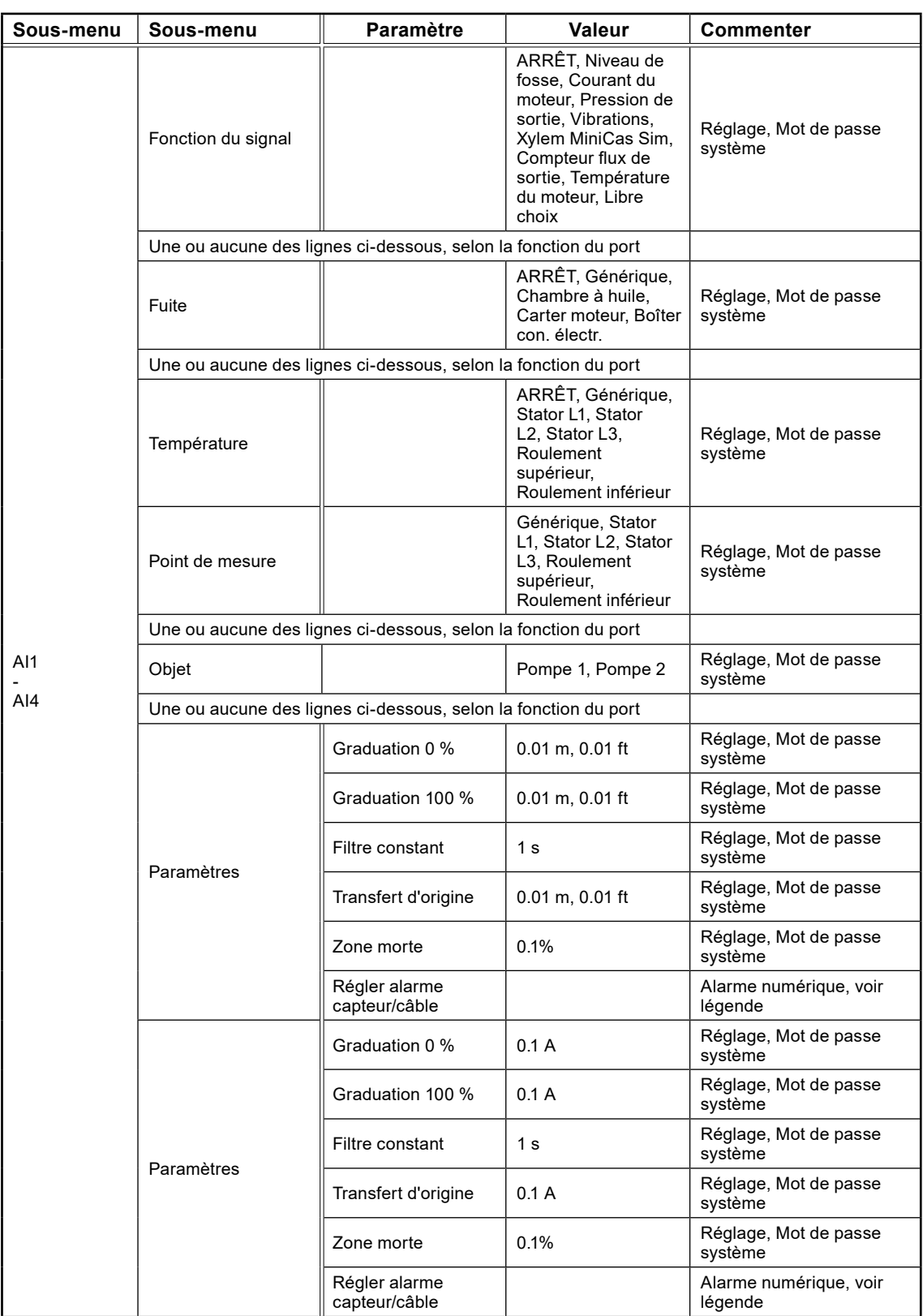

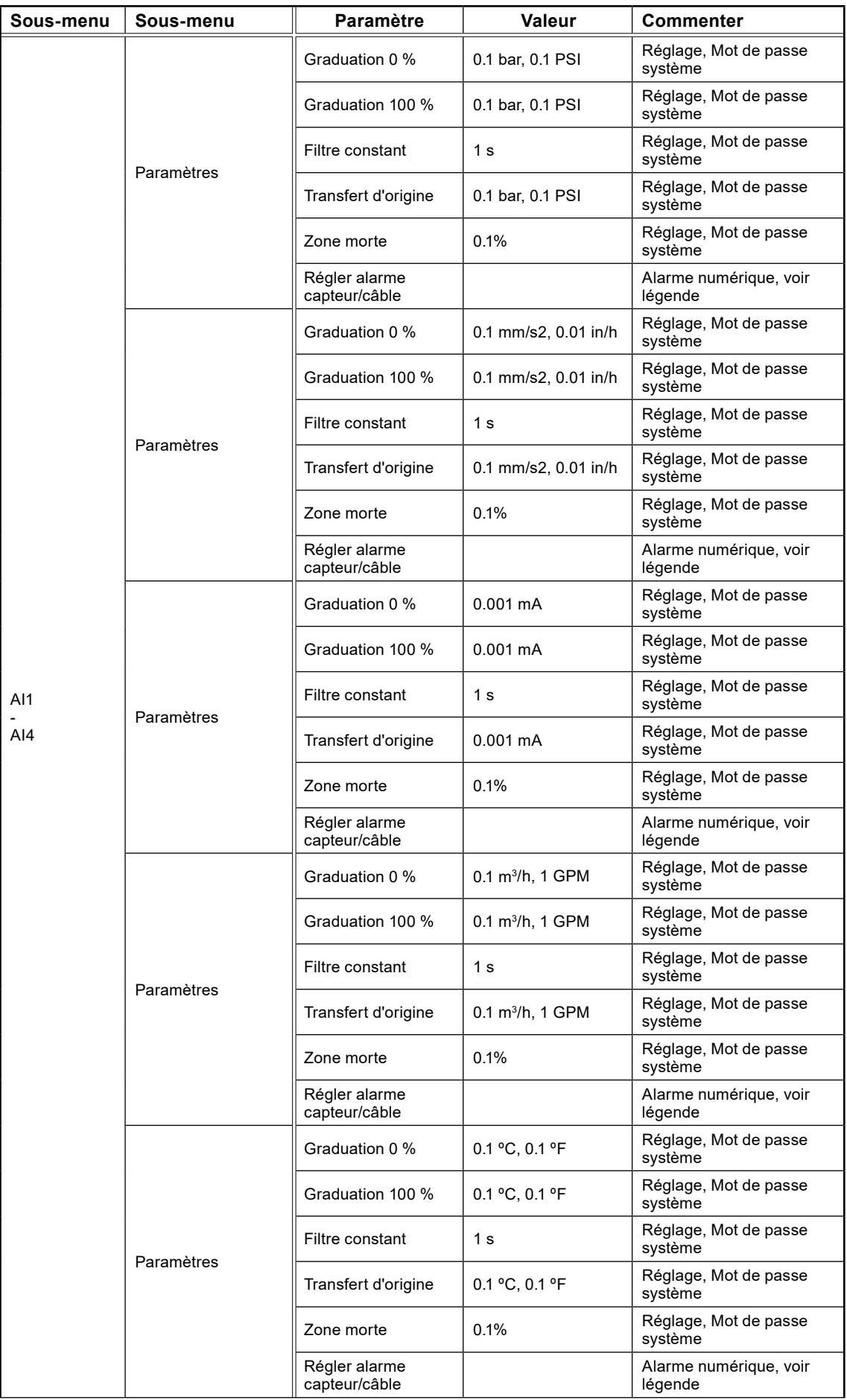

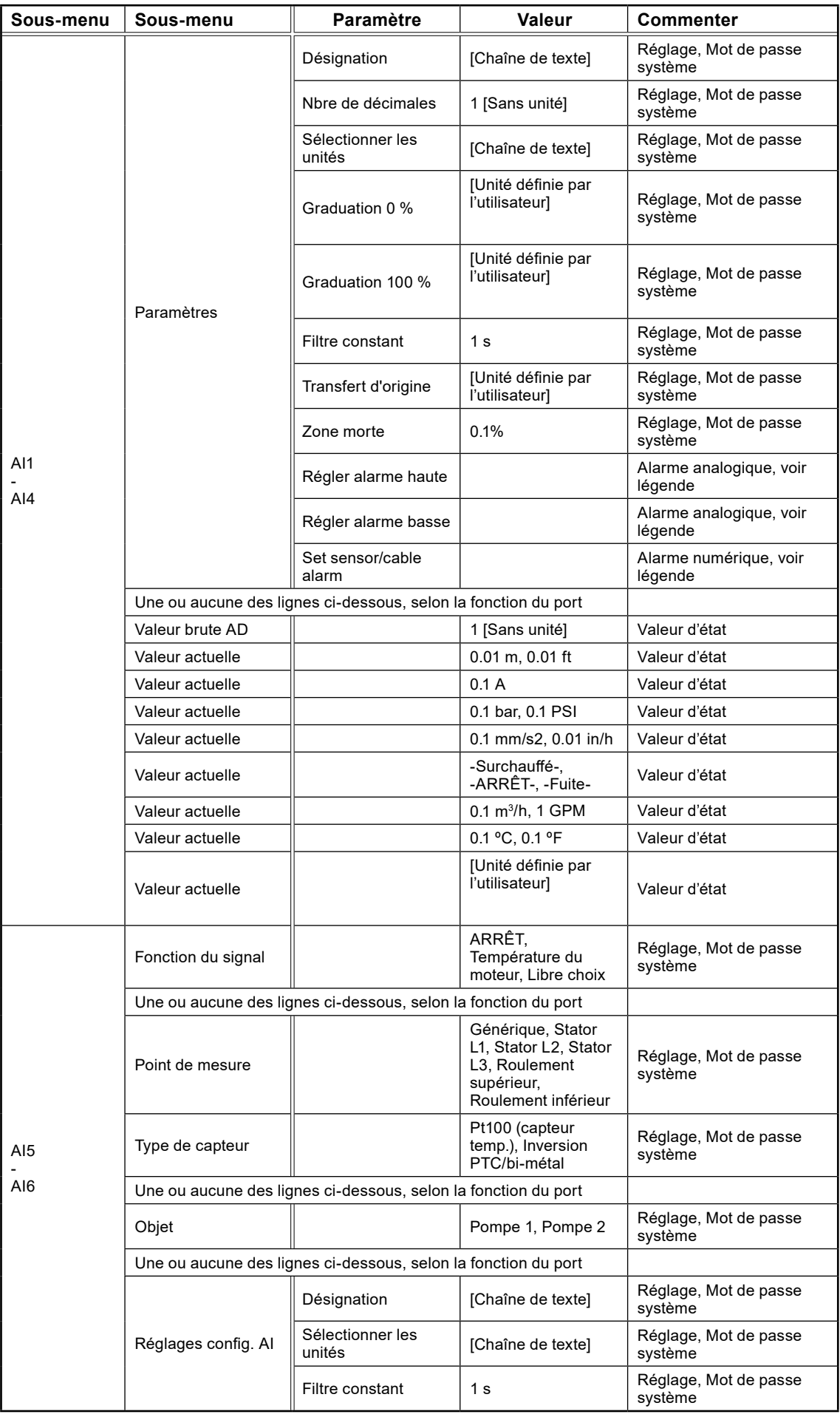

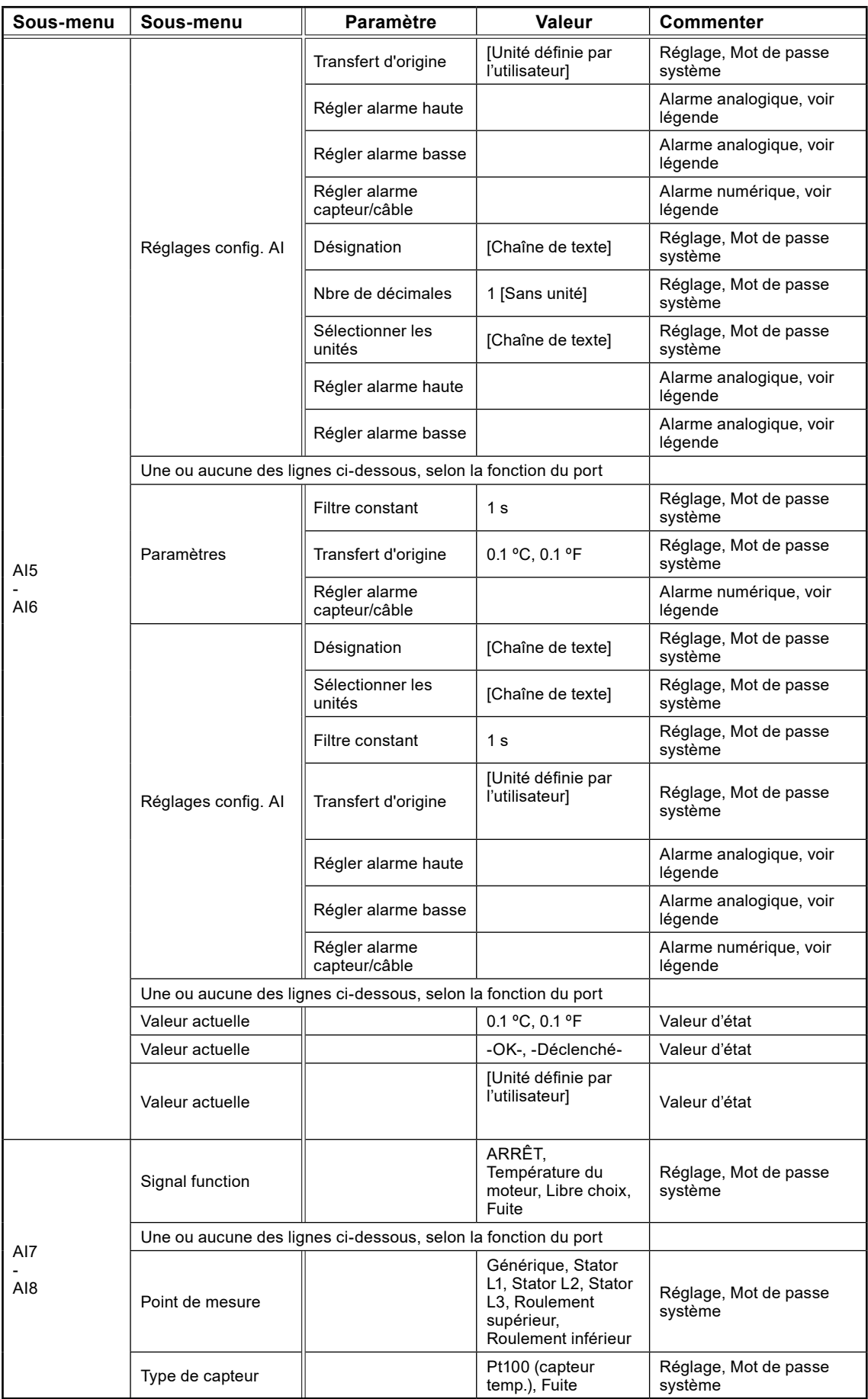

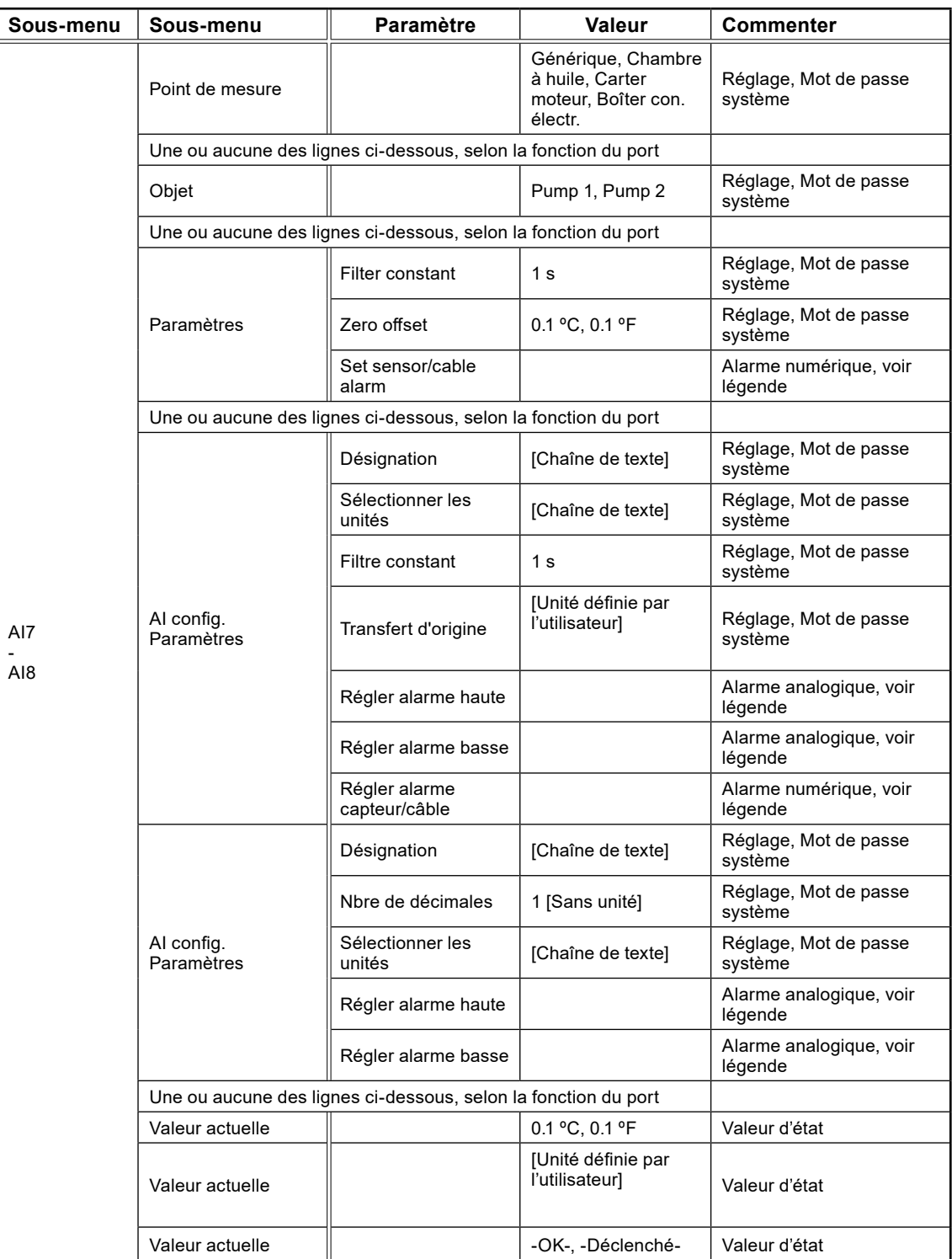

**87**

## 5.25 Paramètres : sorties analogiques

Le tableau 5-25 présente la liste complète des paramètres Sorties analogiques

#### **Tableau 5-25: Liste complète des paramètres Sorties analogiques, sous l'élément de menu Paramètre – Sorties analogiques**

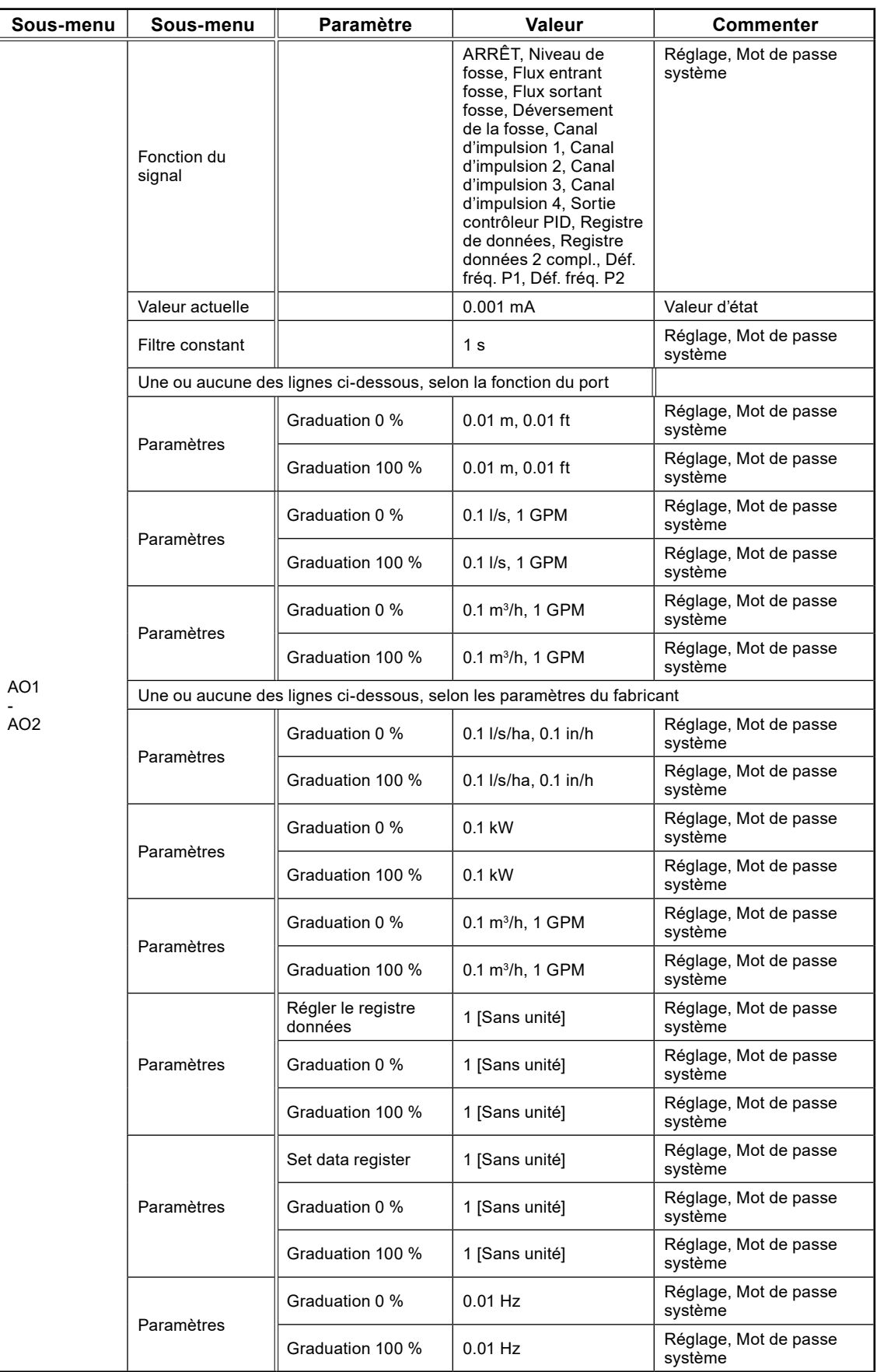

## 5.26 Paramètres : entrées numériques

Le tableau 5-26 présente la liste complète des paramètres Entrées numériques

#### **Tableau 5-26: Liste complète des paramètres Entrées numériques, sous l'élément de menu Paramètre – Entrées numériques**

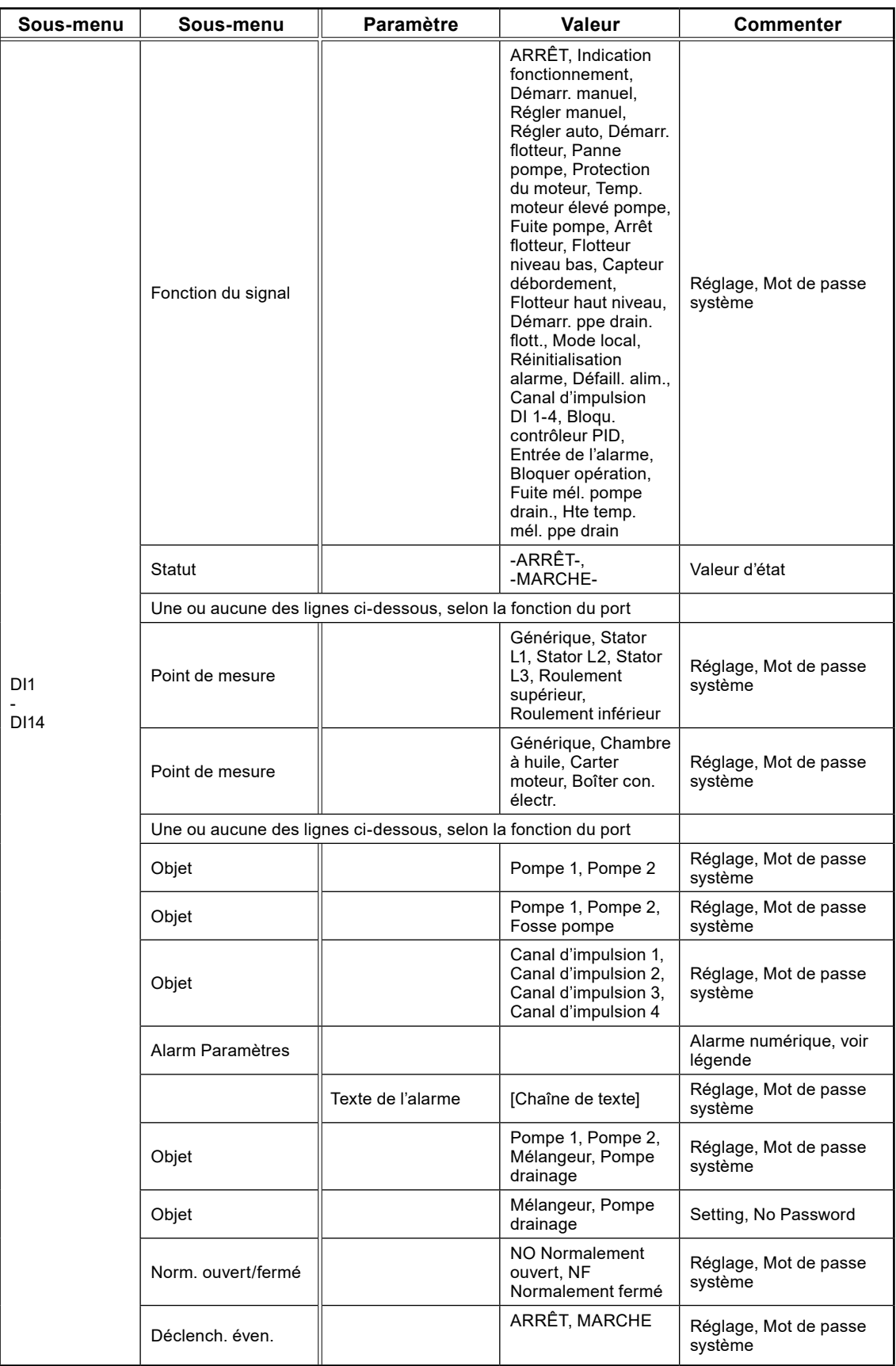

## 5.27 Paramètres : sorties numériques

Le tableau 5-27 présente la liste complète des paramètres Sorties numériques

**Tableau 5-27: Liste complète des paramètres Sorties numériques, sous l'élément de menu Paramètre – Sorties numériques**

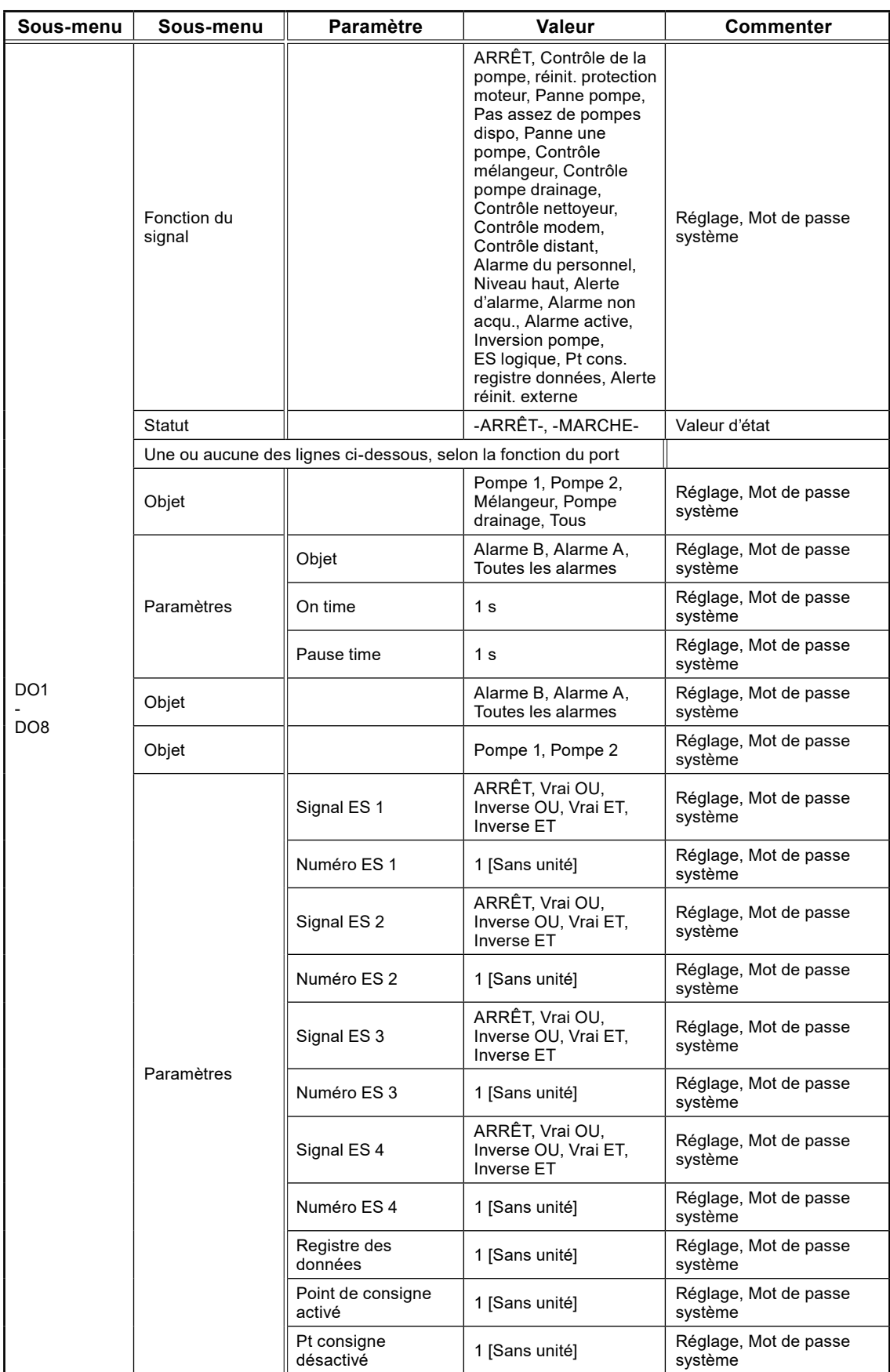

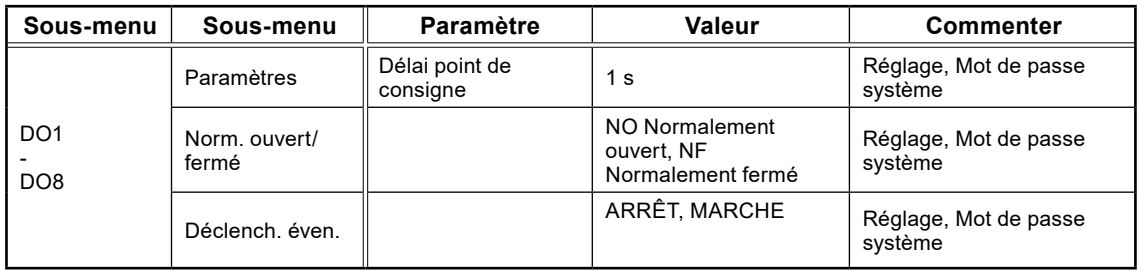

#### 5.28 Paramètres : communication

Le tableau 5-28 présente la liste complète des paramètres Communication

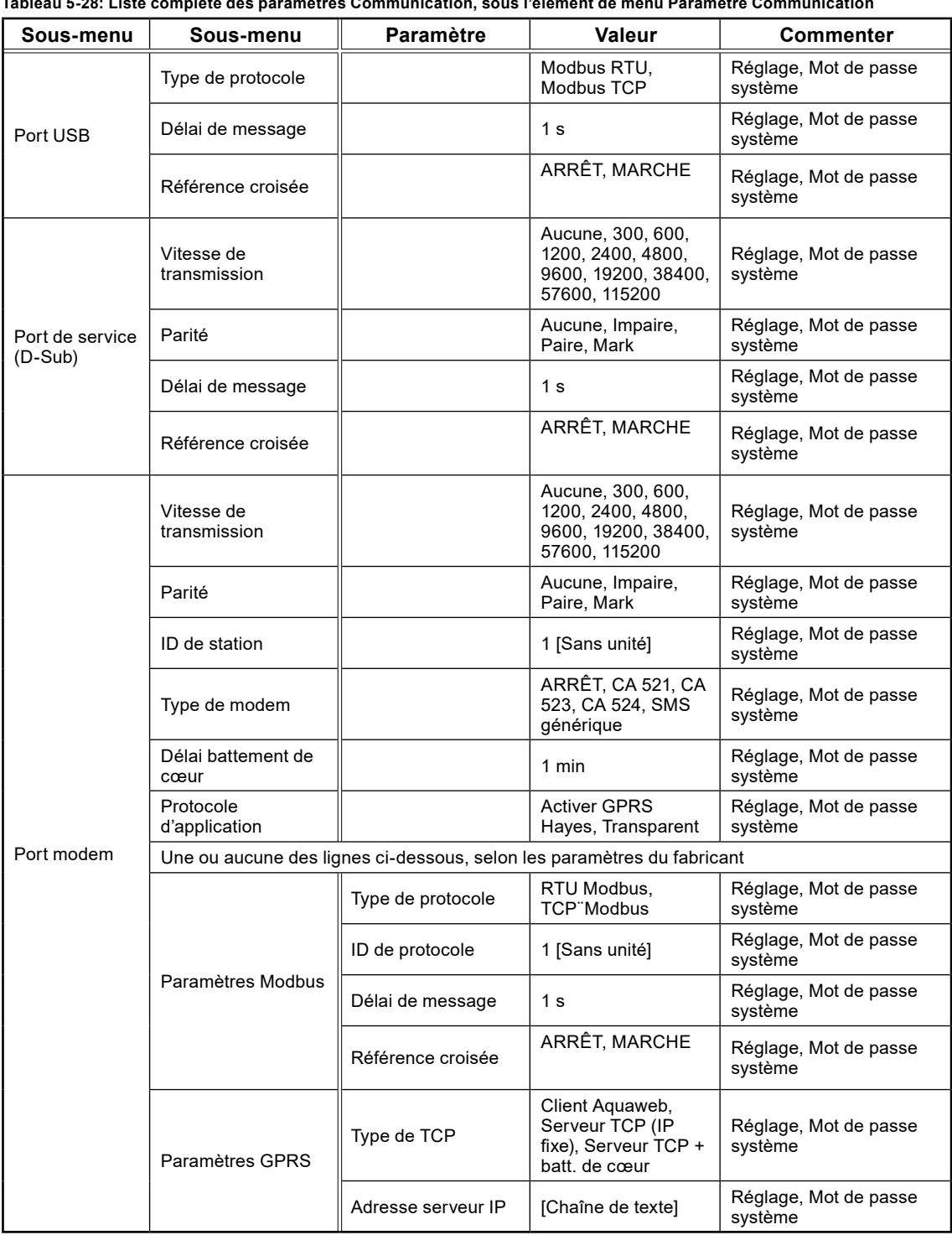

**Tableau 5-28: Liste complète des paramètres Communication, sous l'élément de menu Paramètre Communication**

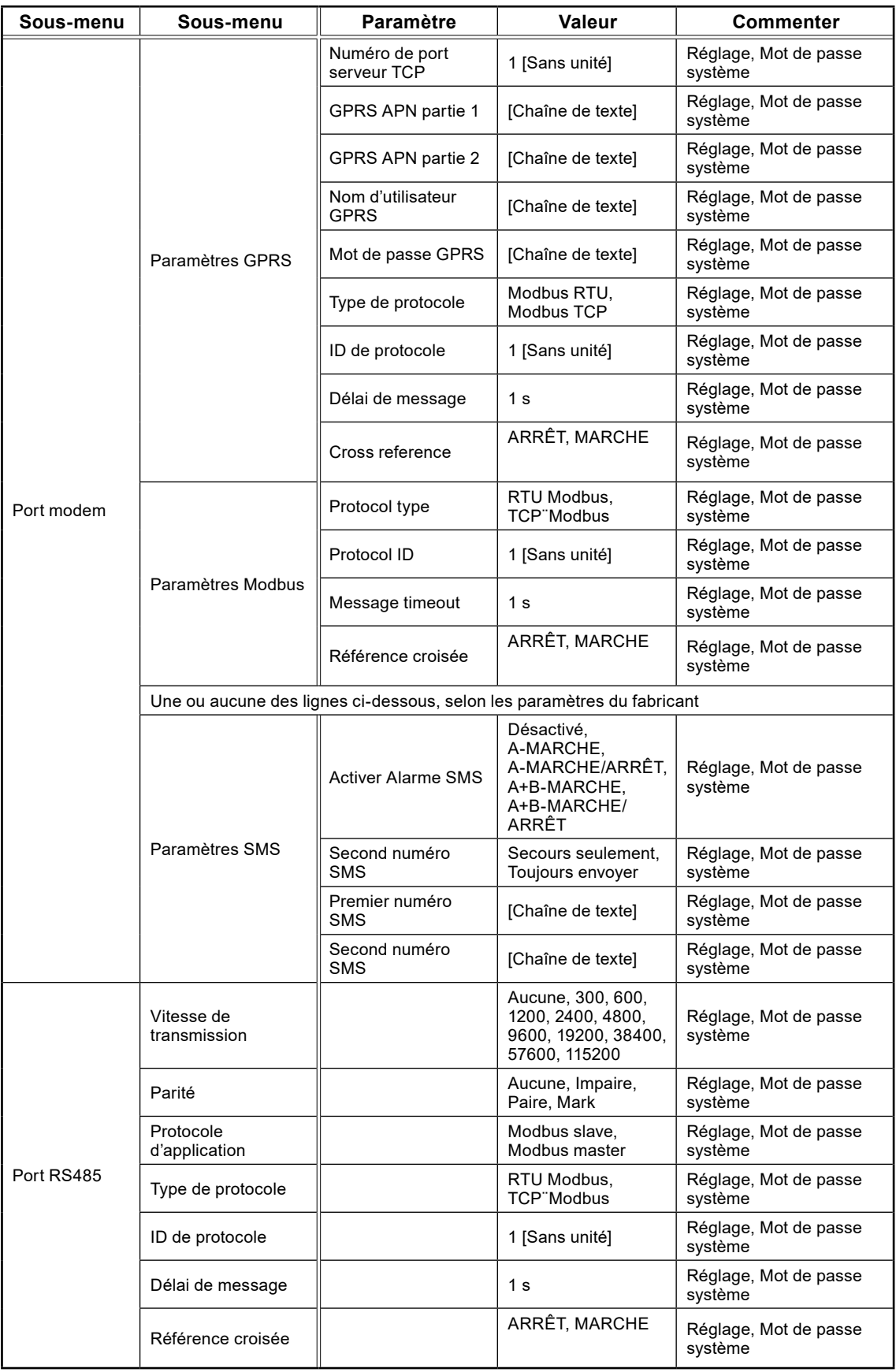

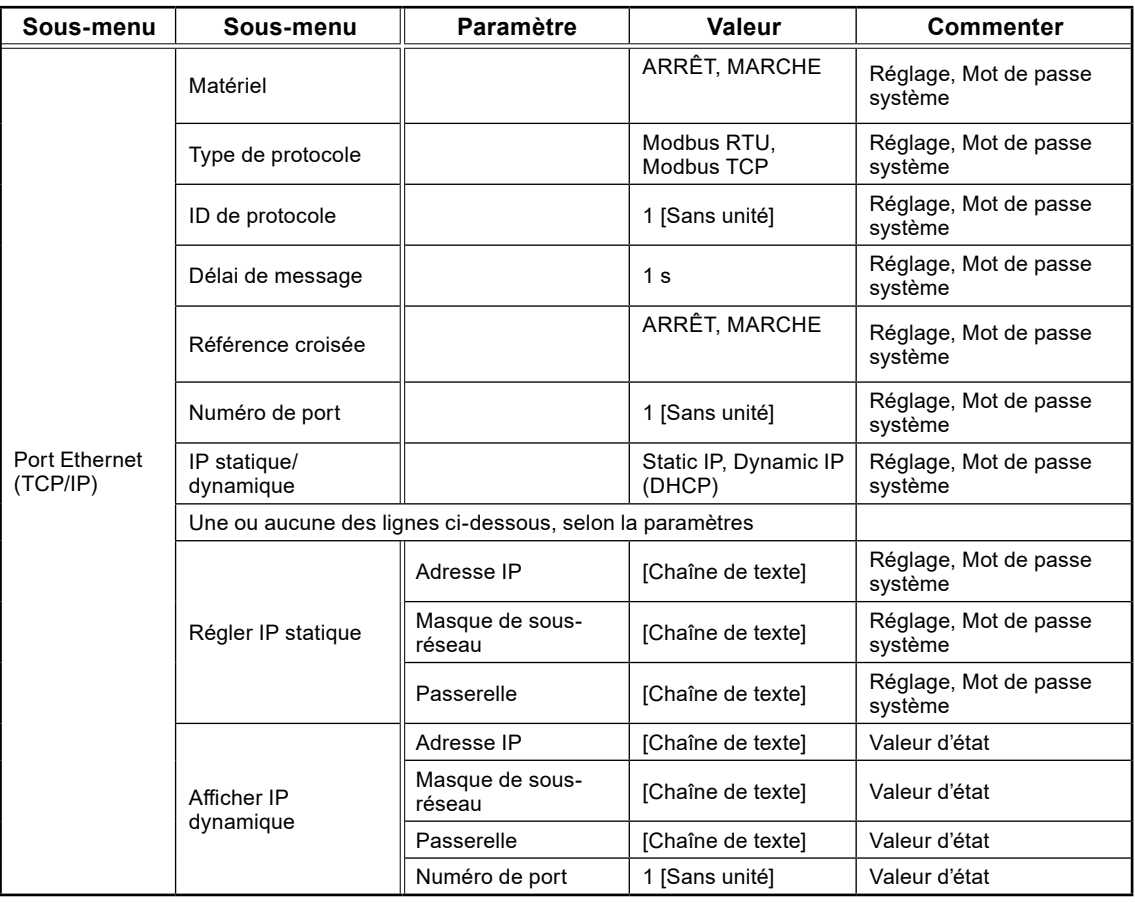

## 5.29 Paramètres : modules de bus de terrain (RS 485)

Le tableau 5-29 présente la liste complète des paramètres Modules de bus de terrain (RS 485)

**Tableau 5-29: Liste complète des paramètres Modules de bus de terrain (RS 485), sous l'élément de menu Paramètre – Modules de bus de terrain (RS 485)**

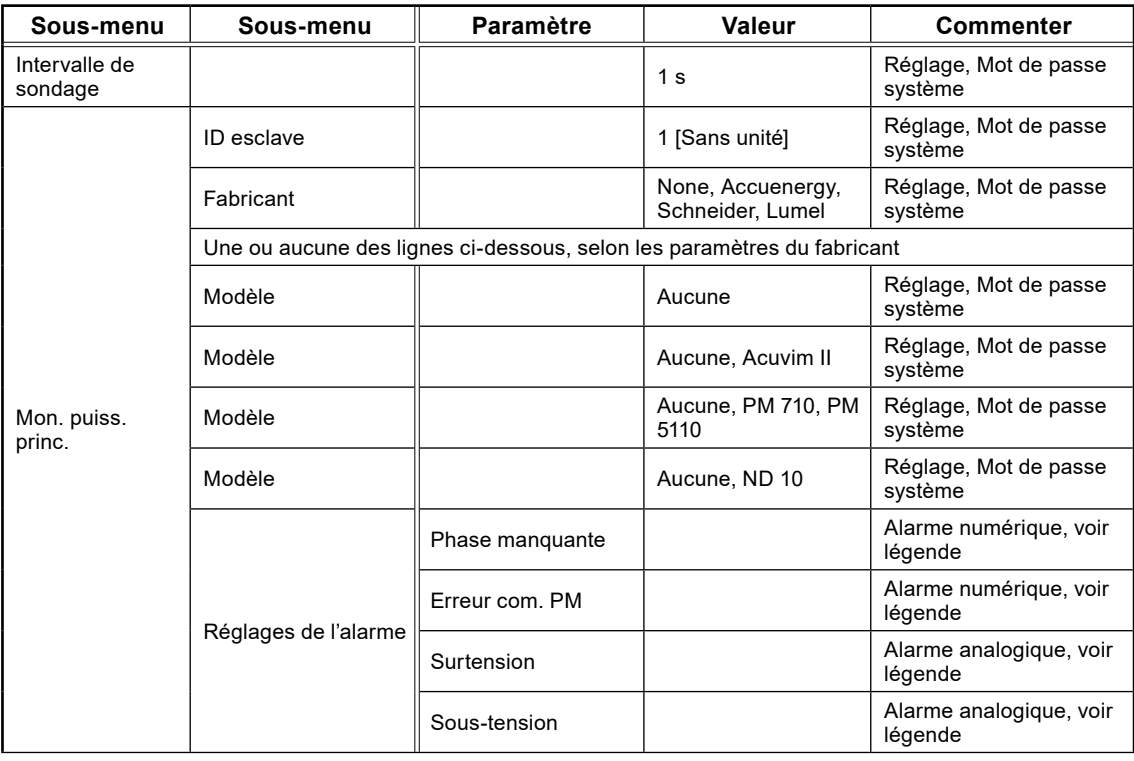

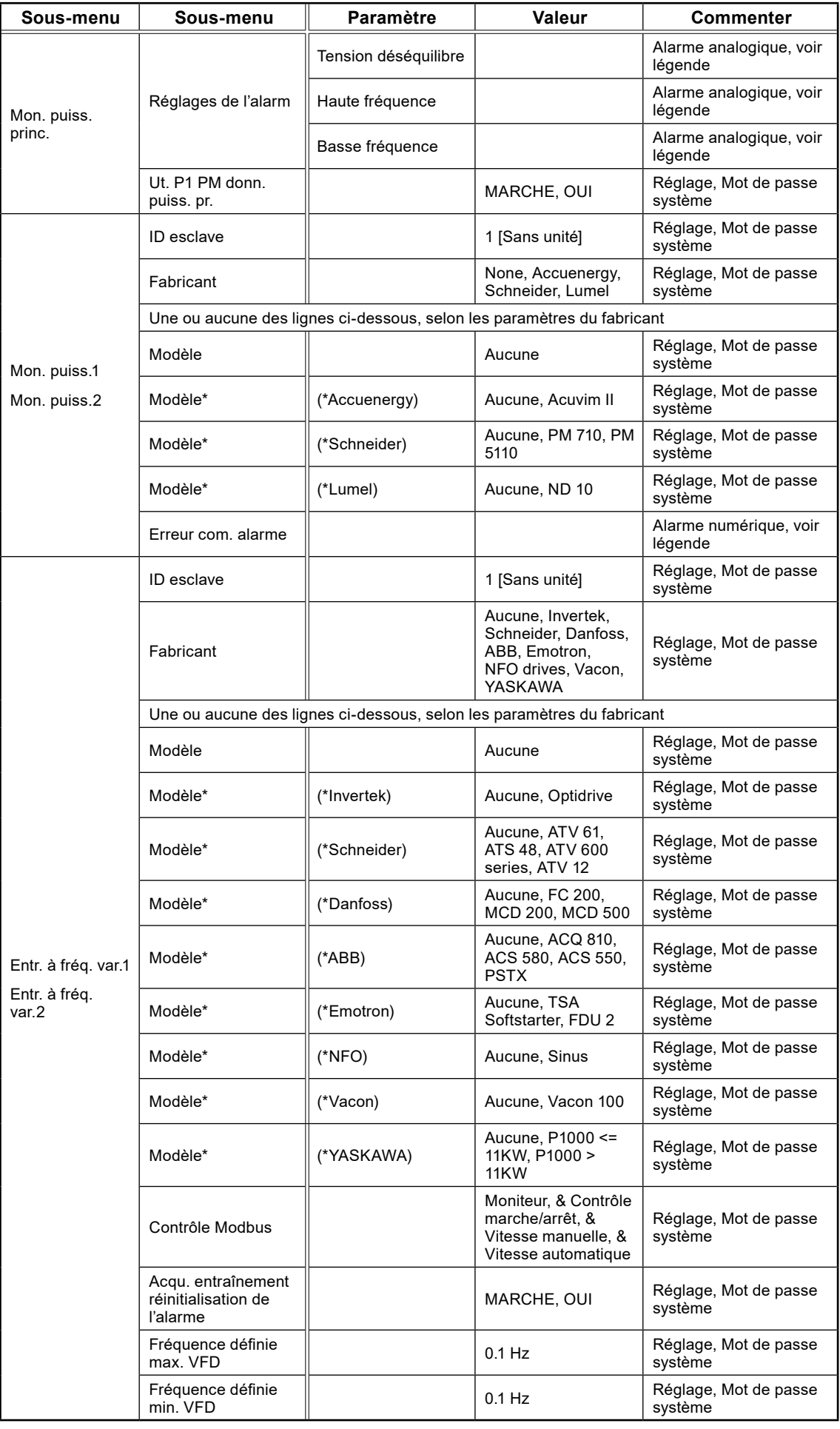

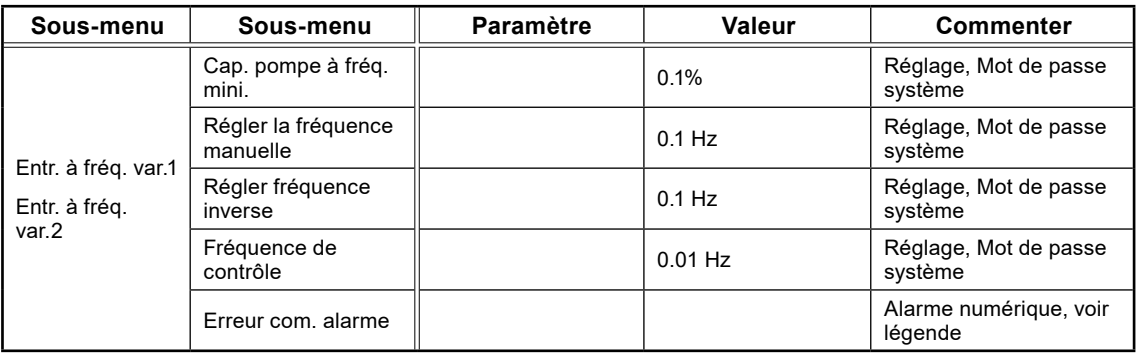

#### 5.30 Paramètres : sélection de la langue

Le tableau 5,30-1 présente la liste complète des paramètres Sélection de la langue

#### **Tableau 5-30: Liste complète des paramètres Sélection de la langue, sous l'élément de menu Paramètre –**

#### **Sélection de la langue**

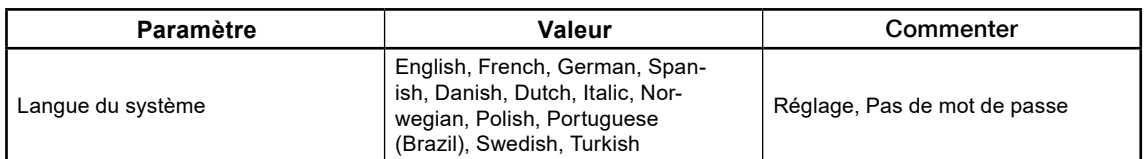

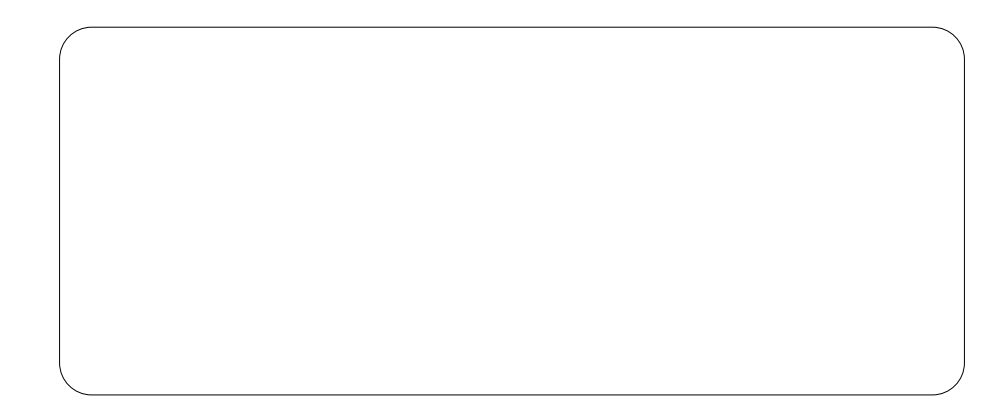

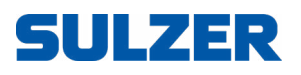

Sulzer Pump Solutions Ireland Ltd., Clonard Road, Wexford, Ireland Tel. +353 53 91 63 200, www.sulzer.com